#### **Informe final\* del Proyecto HE002**

#### **Sistema de análisis de información integral (espacial y temporal) en materia de procuración de justicia ambiental en México**

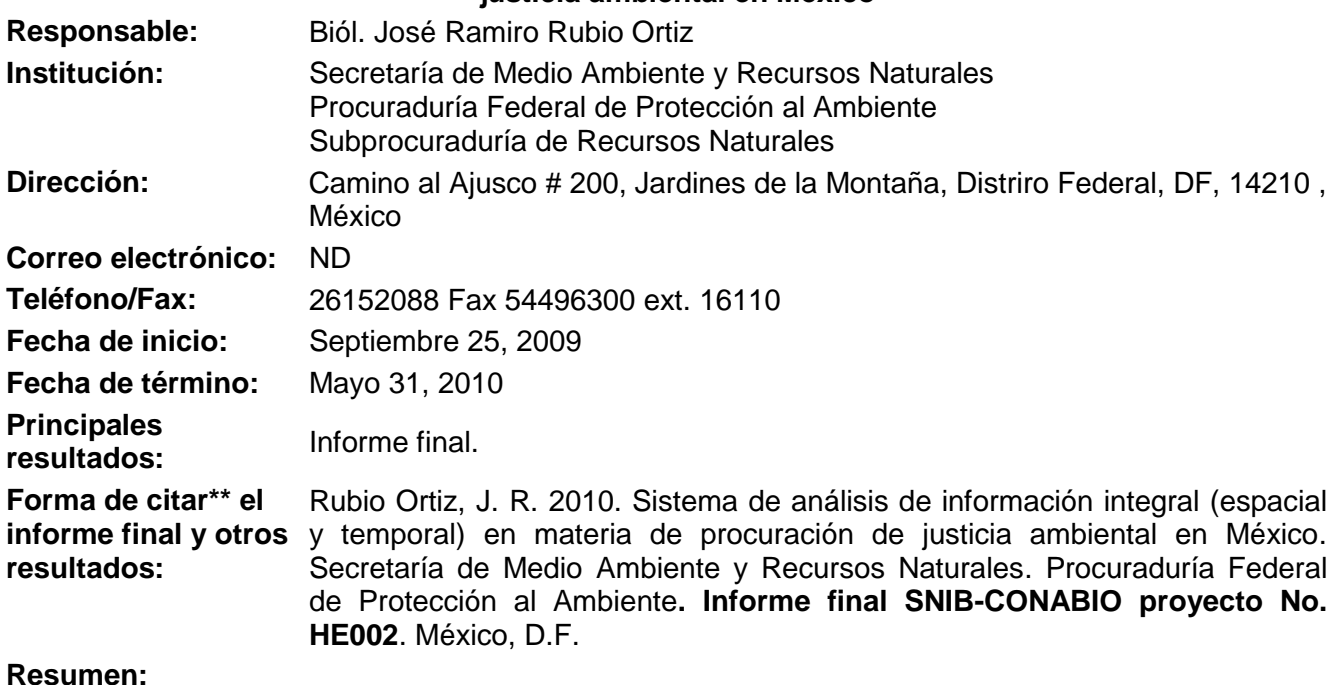

Se adquirirá equipo especializado que permita a PROFEPA emplear herramientas tecnológicas de vanguardia para apoyar programas de monitoreo continuo de los proyectos de desarrollo que lleva a cabo la Subprocuraduría de Recursos Naturales a efecto de cumplir en tiempo y forma con la verificación de permisos, autorizaciones y condicionantes establecidas en medidas de compensación y restauración, programas de manejo, estudios técnicos vinculatorios, manifiestos de impacto ambiental, cambio de uso del suelo, zona federal marítimo terrestre, entre otros.

\_\_\_\_\_\_\_\_\_\_\_\_\_\_\_\_\_\_\_\_\_\_\_\_\_\_\_\_\_\_\_\_\_\_\_\_\_\_\_\_\_\_\_\_\_\_\_\_\_\_\_\_\_\_\_\_\_\_\_\_\_\_\_\_\_\_\_\_\_\_\_\_\_\_\_\_\_\_\_\_\_\_\_\_\_\_\_\_\_\_\_\_\_\_\_

<u>.</u>

<sup>\*</sup> El presente documento no necesariamente contiene los principales resultados del proyecto correspondiente o la descripción de los mismos. Los proyectos apoyados por la CONABIO así como información adicional sobre ellos, pueden consultarse en [www.conabio.gob.mx](http://www.conabio.gob.mx/)

<sup>\*\*</sup> El usuario tiene la obligación, de conformidad con el artículo 57 de la LFDA, de citar a los autores de obras individuales, así como a los compiladores. De manera que deberán citarse todos los responsables de los proyectos, que proveyeron datos, así como a la CONABIO como depositaria, compiladora y proveedora de la información. En su caso, el usuario deberá obtener del proveedor la información complementaria sobre la autoría específica de los datos.

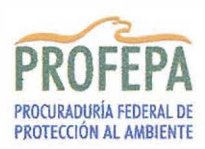

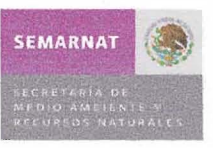

#### **INFORME FINAL DEL PROYECTO HE002 "Sistema de análisis de información integral (espacial** *y* **temporal) en materia de procuración de Justicia ambiental en México"**

# **INTRODUCCIÓN**

La Procuraduría Federal de Protección al Ambiente (PROFEPA) es la institución encargada de incrementar los niveles de observancia de la normatividad ambiental, a fin de contribuir al desarrollo sustentable y hacer cumplir las leyes en materia ambiental. Las atribuciones legales de la PROFEPA son indispensables para combatir los ilícitos ambientales y para la aplicación de la justicia ambiental.

En la actualidad las herramientas tecnológicas son una pieza clave para la planeación e implementación de políticas públicas en materia de inspección y vigilancia, así como en la verificación de permisos, autorizaciones y condicionantes establecidas en los instrumentos legales establecidos para la protección y aprovechamiento sustentable del ambiente (medidas de compensación y restauración, programas de manejo,' estudios técnicos vinculatorios, manifiestos de impacto ambiental, cambio de uso de suelo, zona federal marítimo terrestre, entre otros).

La obtención de información, así como el acceso y el manejo de la misma, aportan una ventaja estratégica a la PROFEPA. Las soluciones para colectar, integrar, analizar y difundir información, tienen que estar acordes a los avances tecnológicos actuales. Es precisamente en este marco que surge la necesidad de contar con mecanismos modernos de construcción y explotación de contenedores de datos que permita, entre otras cosas, generar nuevas capacidades de generación automática y semi-automática de reportes y envío de información a distintos actores dentro de la PROFEPA y a otras instituciones.

Para lograrlo, no sólo es necesario acceder a información que publican otras instituciones y sistematizar la existente dentro de la propia PROFEPA, sino también contar con infraestructura, equipo y personal altamente capacitado, que permita desarrollar y operar un sistema de análisis de información integral (espacial y temporal), que logre hacer más eficientes y eficaces las funciones sustantivas de procuración de justicia ambiental en México.

## **Objetivo General**

Impulsar el desarrollo de un sistema de análisis de información integral (espacial y temporal) en materia de procuración de justicia ambiental en México.

#### **Objetivo Específico**

Adquirir equipo especializado que permita a PROFEPA emplear herramientas tecnológicas de vanguardia para verificación de permisos, autorizaciones y condicionantes establecidas en medidas de compensación y restauración, programas de manejo, estudios técnicos vinculatorios, manifiestos de impacto ambiental, cambio de uso del suelo, zona federal marítimo terrestre, entre otros.

#### **RESULTADOS**

A partir de la entrega-recepción de los equipos (7 de Enero de 2010 Nos entregaron 40 GPSMap76CSX, 1 GPS ProXRT, 100 GPS 76 y 1 Mapa Movil Nav Juno SB y 30 de Marzo de 2010 las cuatro Estaciones de Trabajo Dell Precision T7500) se solicitó a la Dirección Adjunta de Informática y Estadística, de la Dirección General de Administración la configuración del servidor para que la Dirección de Sistemas de Información para la Protección de los Recursos Naturales (responsable técnico del proyecto) pueda cargar las diferentes bases de datos con los que cuenta la Subprocuraduría de Recursos Naturales.

# **l.-ADMINISTRACIÓN DE BASES DE DATOS GEOGRÁFICAS**

El almacenamiento de las Bases de Datos Geográficas (BDG) se realizó en el **servidor en** t/ **Rack PowerEdge R900** en el cual se instalaron y copiaron los programas y capas del proyecto SIRENA (Sistema de Monitoreo de Recursos Naturales).

#### **• PROGRAMAS**

- o Código del sistema SIRENA
- o Apache 2.2.14
- o Geoserver 2.0.1
- o Glassfish 2.1.1
- o Postgis 1.5.0
- o Postgresql 8.4.2

#### **2.-Banco de datos del Sistema de Protección para de Recursos Naturales**

Uno de los insumas más importantes para el trabajo de análisis de la inFormación, es contar con las bases de datos. En este sentido se ha logrado conjuntar un importante banco de información la cual ha sido gestionada con diferentes instituciones del gobierno federal, instancias de educación superior y organizaciones no gubernamentales.

Se cuenta por ejemplo, con las bases de datos (vectores y shapes) del Inventario Nacional Forestal y de Suelos de la CONAFOR; Área Naturales Protegidas Federales, Estatales y Municipales, proporcionadas por la SEMARNAT; distribución del manglares de México de la CONABIO, Riqueza de Maíces Nativos y Teocintles, Centros de Origen y Diversidad de la CONABIO, Atlas Digital Geográfico del Medio Ambiente de la SEMARNAT; Catalogo de Plantas y Peces Prioritarios Enlistados en la NOM 059 de la CONABIO, Catálogos taxonómicos de especies de México de CONABIO; Cartas digitales de uso de suelo y vegetación serie III del INEGI.

En los que respecta a imágenes (archivos raster) se logró gestionar e integrar un banco de imágenes satelitales. Destacan las imágenes suministradas por la Secretaría de Marina a través de la Estación Espacial Ermex, que proporcionó imágenes de satélite del Spot5 de la IV cobertura nacional 2007-2008 con 803 imágenes pancromáticas y 807 multiespectrales; de la V cobertura nacional 2008-2009, 784 imágenes pancromáticas y 784 imágenes multiespectrales. Así mismo se cuenta con imágenes Lansat proporcionadas por la CONAFOR con un total de 26 mosaicos de los años 1990, 2000, 2002, 2003 y 2005. Toda esta información ha sido integrada al servidor donado por la CONABIO para su uso a través de la red informática institucional de la PROFEPA.

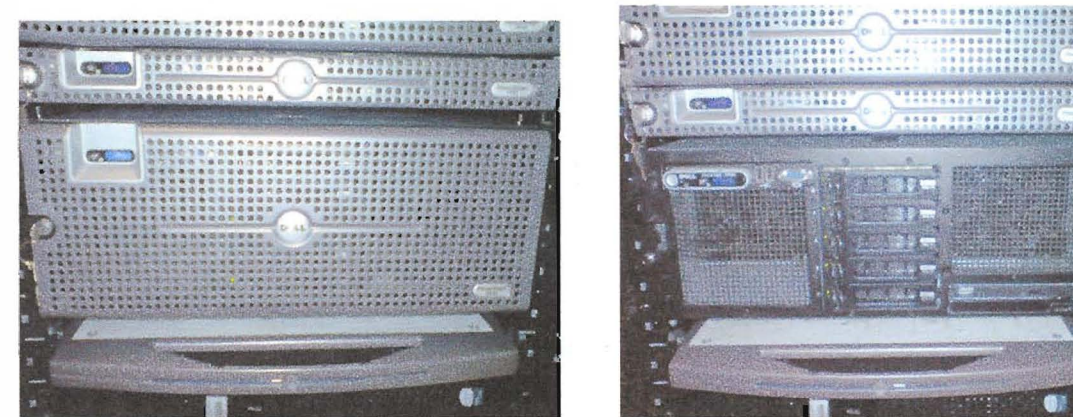

Instalación de Servidor PowerEdge R900, en área de servirodres de la PROFEPA

| <b>Programs and Features</b>                                                                    |                                                                                                    |                             |                                                                              |              | $ \Box$ $\times$ |  |
|-------------------------------------------------------------------------------------------------|----------------------------------------------------------------------------------------------------|-----------------------------|------------------------------------------------------------------------------|--------------|------------------|--|
|                                                                                                 | Control Panel . Programs and Features                                                                                               | $-50$<br>Search             |                                                                              |              | ್                |  |
| Tasks<br>View installed updates<br>Get new programs online at                                   | Uninstall or change a program<br>To uninstall a program, select it from the list and then click "Uninstall", "Change", or "Repair". |                             |                                                                              |              |                  |  |
| Windows Marketplace<br>Turn Windows features on or off<br>Install a program from the<br>network | Views <b>v</b><br>Organize v                                                                                                    |                             |                                                                              |              |                  |  |
|                                                                                                 | Name<br>ATI Display Driver                                                                                                    | - Publisher                 | $\overline{\phantom{a}}$ Install $\overline{\phantom{a}}$ Size<br>11/11/2009 | $\mathbf{v}$ |                  |  |
|                                                                                                 | Broadcom Drivers and Management Applications<br>GeoServer 2.0.1                                                                     | Broadcom Corporation        | 11/11/2009<br>23/03/2010                                                     | 63.9 MB      |                  |  |
|                                                                                                 | Java(YM) 6 Update 18                                                                                                    | Sun Microsystems, Inc.      | 23/02/2010                                                                   | 97.1 MB      |                  |  |
|                                                                                                 | Java(TM) SE Development Kit 6 Update 18                                                                                             | Sun Microsystems, Inc.      | 23/02/2010                                                                   | 150 MB       |                  |  |
|                                                                                                 | Kaspersky Anti-Virus 6.0 for Windows Servers                                                                                        | Kasparsky Lab               | 04/05/2010                                                                   | 18.6 MB      |                  |  |
|                                                                                                 | Kaspersky Lab Network Agent                                                                                                    | Kaspersky Lab               | 04/05/2010                                                                   | 17.0 MB      |                  |  |
|                                                                                                 | Microsoft .NET Framework 3.5 SP1                                                                                                    | Microsoft Corporation       | 12/02/2010                                                                   | 27.8 MB      |                  |  |
|                                                                                                 | Microsoft Visual C++ 2005 Redistributable                                                                                           | Microsoft Corporation       | 23/02/2010                                                                   | 342 KB       |                  |  |
|                                                                                                 | PostgreSQL 8.4                                                                                                    | PostgreSQL Global Devalopme | 23/03/2010                                                                   | 114 MB       |                  |  |

Programas Instalados en el Servidor PowerEdge R900

# **3.-Sistema de monitoreo geográfico en línea para la inspección y vigilancia de la Vaquita Marina.**

El desarrollo informático del sistema de alertas tempranas para la protección de la Vaquita Marina ha sido concluido en su fase de pruebas. Este sistema utiliza datos geoespaciales que se generan a partir de transreceptores instalados en embarcaciones de la flota mayor, aproximadamente 1,236 embarcaciones y que trasmiten su posición cada hora a través de un satélite. Asociado a cada posición de un barco también se tiene una lista de datos propios de la embarcaron de sus actividades pesqueras, los cuales continuamente sufren cambios debido al cambio de actividad y a las altas y bajas de los barcos. Estos dos datos son fundamentales para que funcione el sistema de alertas. Este sistema lo tiene implementado la Conapesca, y que a través de un convenio de colaboración se va a recibir los datos mencionaos. De inicio el Sistema estará funcionado para la Región de Alto Golfo de California, en especial el polígono de Protección a la Vaquita Marina. Esta aplicación ha sido instalada en el servidor **PowerEdge R900** y la aplicación se visualizará en uno de los cuatro servidores Dell T7500 donados por la CONABIO.

# **4.-MEJORAS EN INSPECCIÓN Y VIGILANCIA**

La inspección y vigilancia son parte medular de la procuración de justicia ambiental; ya que de estas dos acciones se derivan los procedimientos jurídico administrativo que la PROFEPA elabora. Para llevar un control espacial de las Inspecciones y Recorridos de Vigilancia realizados por los inspectores se está dotando de receptores GPS a las diferentes Delegaciones y Direcciones Generales de la PROFEPA, los cuales están siendo distribuidos de la siguiente forma:

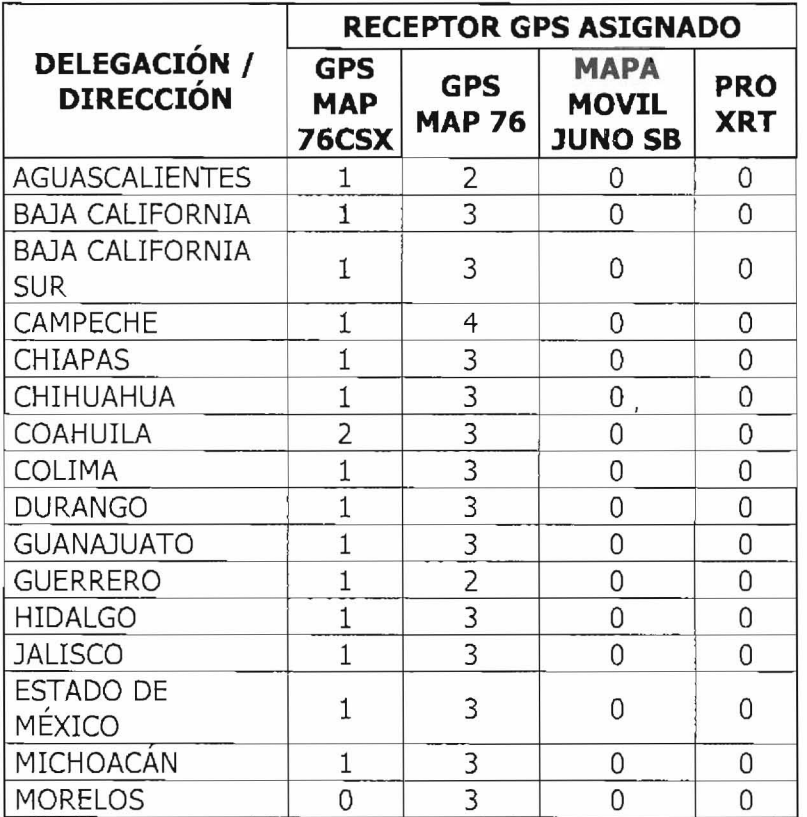

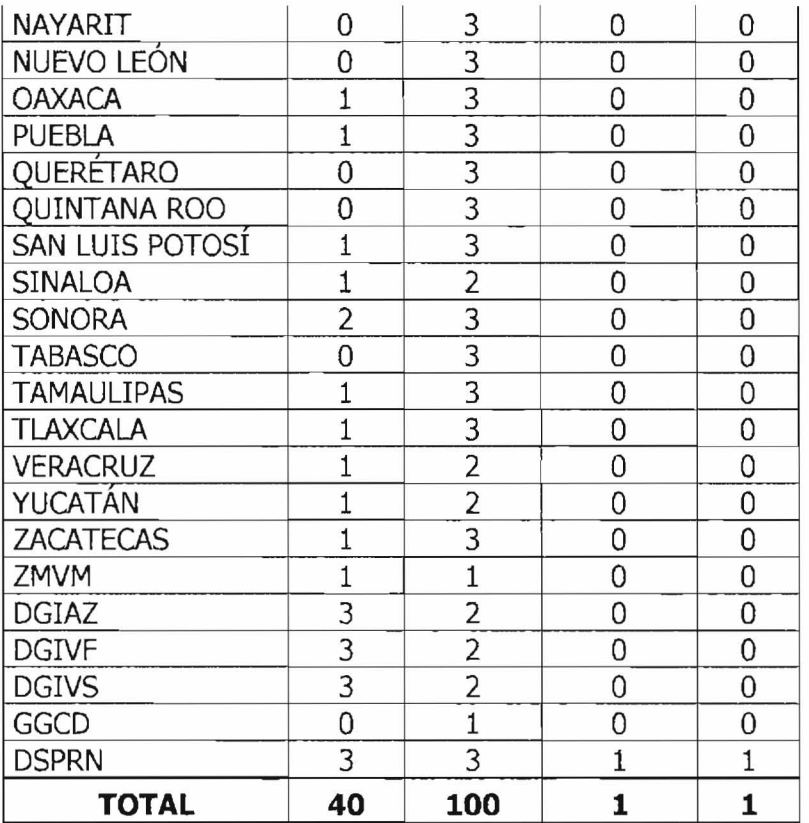

Relación de receptores GPS entregados a Delegaciones y Direcciones Generales de la PROFEPA

# **S.-SISTEMA INSTITUCIONAL DE INFORMACIÓN DE LA PROFEPA**

El Sistema Institucional de la PROFEPA (SUP) es el instrumento que permite administrar los procedimientos jurídicos que lleva acabo de PROFEPA, en ese sentido, la nueva versión del SUP permite incorporar coordenadas provenientes del receptor GPS derivadas de los actos de Inspección y Recorridos de Vigilancia realizados por los Inspectores Federales. La dotaçión de equipos de GPS a las Delegaciones, a través de la Donación de la CONABIO esta apoyando la captura de las coordenadas en campo e incorporarlas a este sistema.

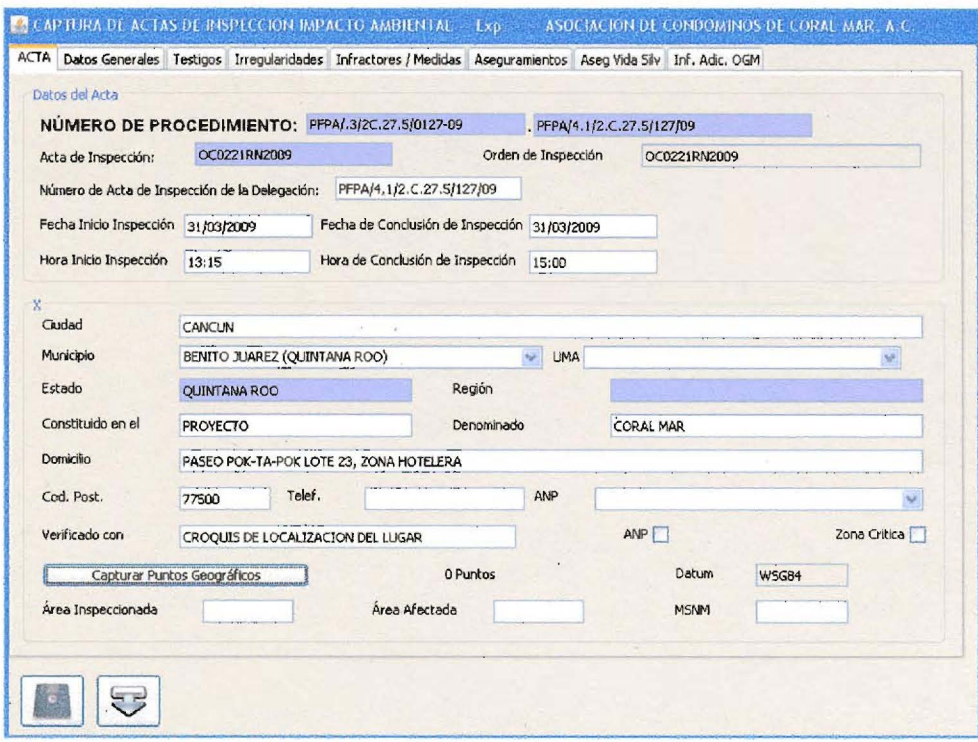

Incorporación de coordenadas al SIIP

En la versión anterior del SIIP únicamente permitía la incorporación de una coordenada. Ahora es posible cargar tantas como sean posibles con los GPS, con el objeto de fundamentar con información espacial las actas y órdenes de inspección.

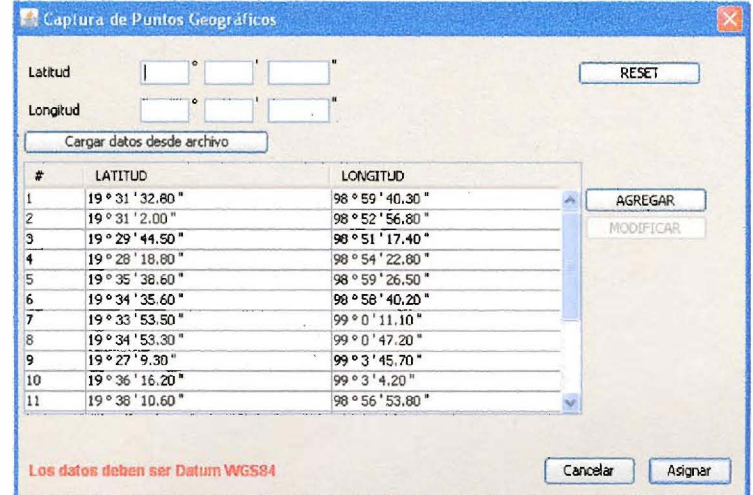

Coordenadas capturadas en SIIP

# **6.-GENERACIÓN DE MAPAS TEMÁTICOS**

El uso de Estaciones de Trabajo, Bases de Datos Geográficas, Receptores GPS y personal calificado ha permitido generar análisis espacial y mapas temáticos que aportan elementos en los procesos jurídicos que se llevan en la PROFEPA.

La Dirección de Sistema de Información para la Protección de los Recursos Naturales (DISIPREN), se encarga de la generación de mapas temáticos y da servicio a toda la Procuraduría incluyendo a las Delegaciones (Anexo 1).

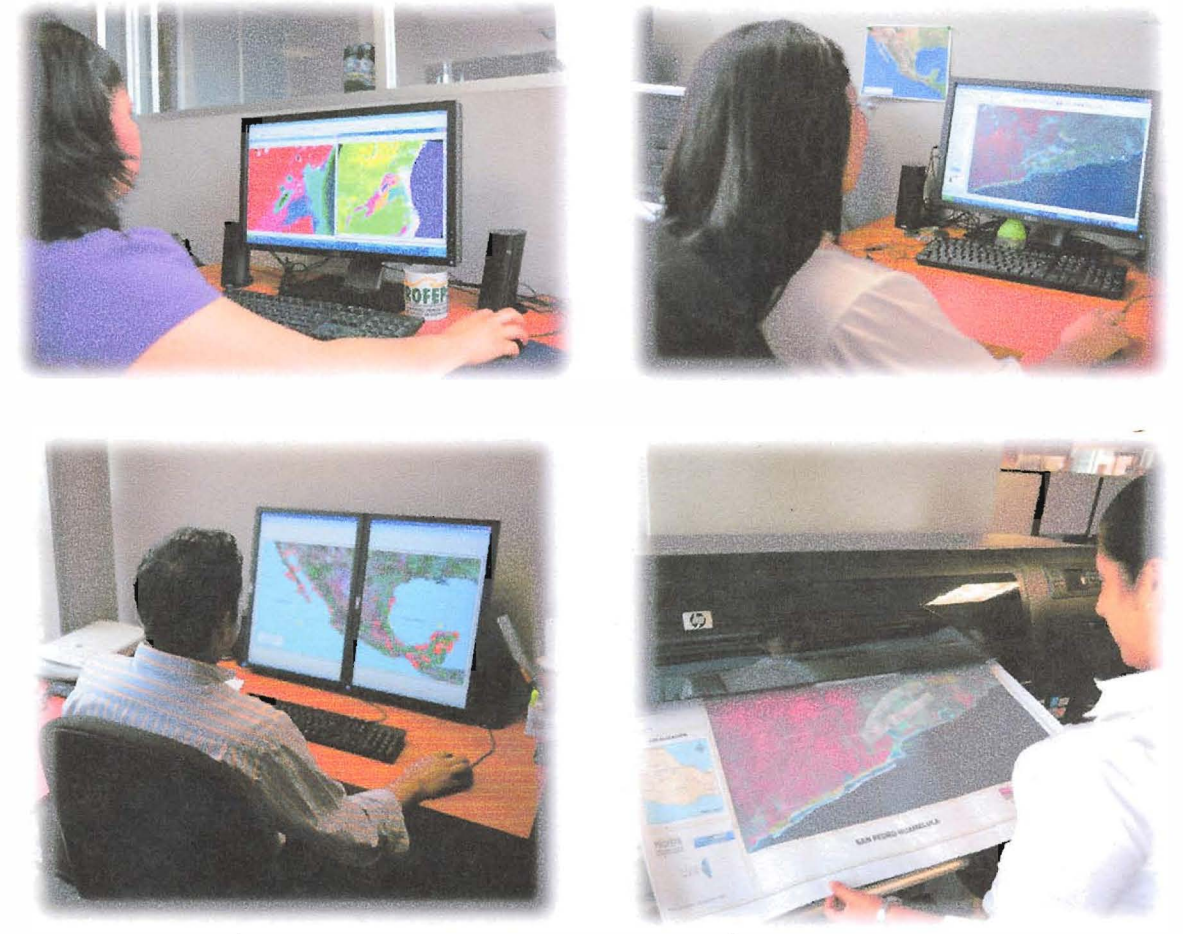

Dirección de Sistema de Información para la Protección de los Recursos Naturales

# **7.-L1STA DE PRODUCTOS OBTENIDOS CON LAS ESTACIONES DE TRABAJO DELL T7500**

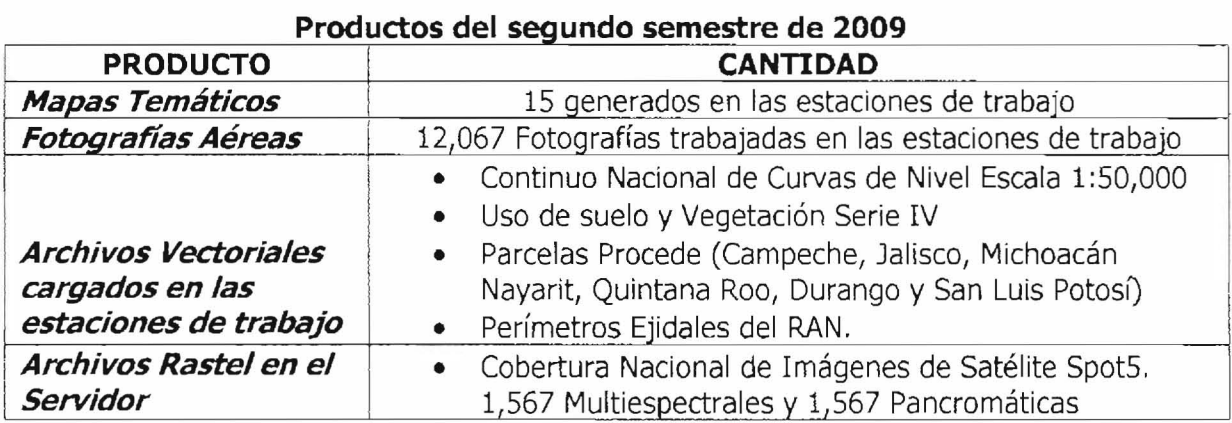

# **8.- CAPACITACIÓN**

Como parte del fortalecimiento en el tema de percepción Remota y Sistemas de Información Geográfica, se ha procurado la capacitación del área encargada de estos temas, Actualmente una persona de la Subprocuraduría esta participando en el Diplomado en Geomática impartido por el Instituto de Geografía de la UNAM el cual tiene una duración de ocho meses. También se ha generado el manual para el curso de manejo del GPX Garmin 76 y 76CSX, también el los cursos de capacitación de orden y acta de inspección ya iniciados por la PROFEPA a nivel nacional se ha incluido el tema de manejo de los GPS antes mencionados; en estos cursos se capacitarán en el manejo aproximadamente 800 inspectores de las 32 Delegaciones de la Porcuraduría (temario anexo 2)

#### **9.- CONCLUSIONES**

- Pese a que ha sido corto el tiempo (cuatro meses) del uso de los equipos donado por la CONABIO, ha sido contínuo. En la medida que se consolide la DSIPREN, se potenciará el uso de los equipos.
- La donación de los GPS y la implementación de los cursos sobre su manejo asegura el buen uso de los mismos y mejorará la inspección y vigilancia con base al análisis geográfico.
- La Capacitación en el manejo del los GPS y en sistemas de información geográfica que se implementado para los inspectores y en el personal de oficinas centrales asegura que los equipos donados sean utilizados en forma adecuada.

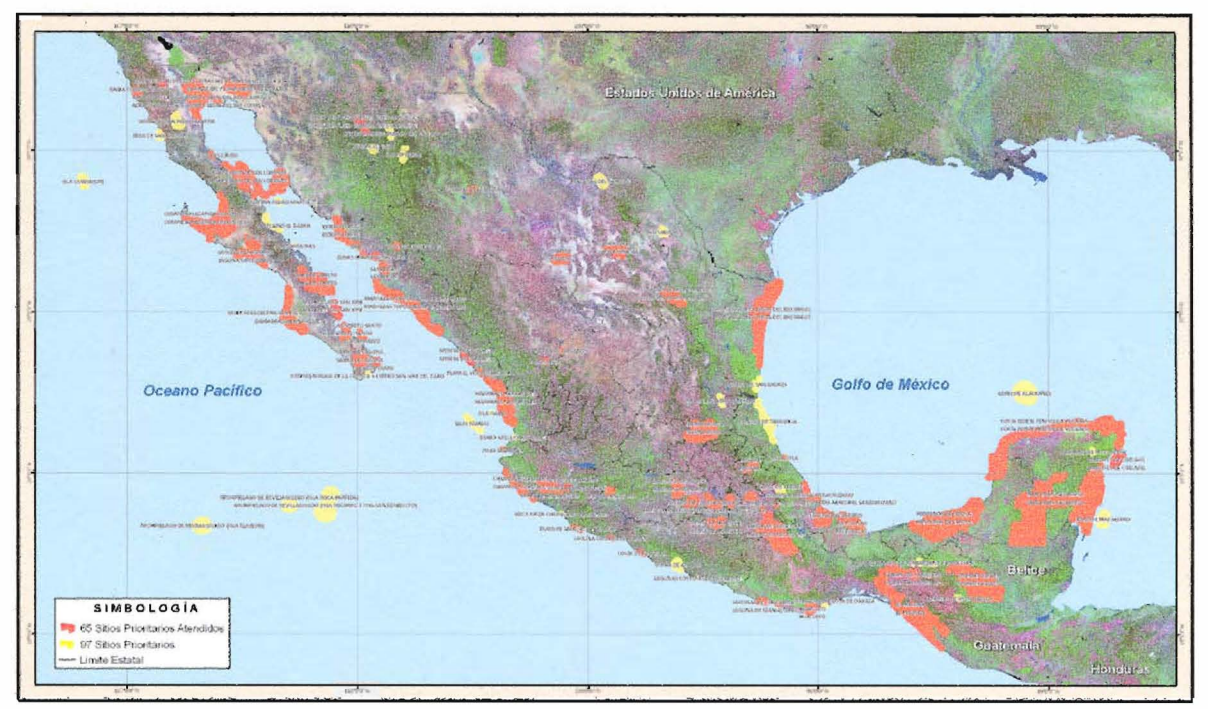

# ANEXO 1.- EJEMPLOS DE LOS PROCUCTOS CARTOGRÁFICOS OBTENIDOS

Acciones de Inspección y Vigilancia de Enero-Abril en Sitios Prioritarios PROFEPA 2010

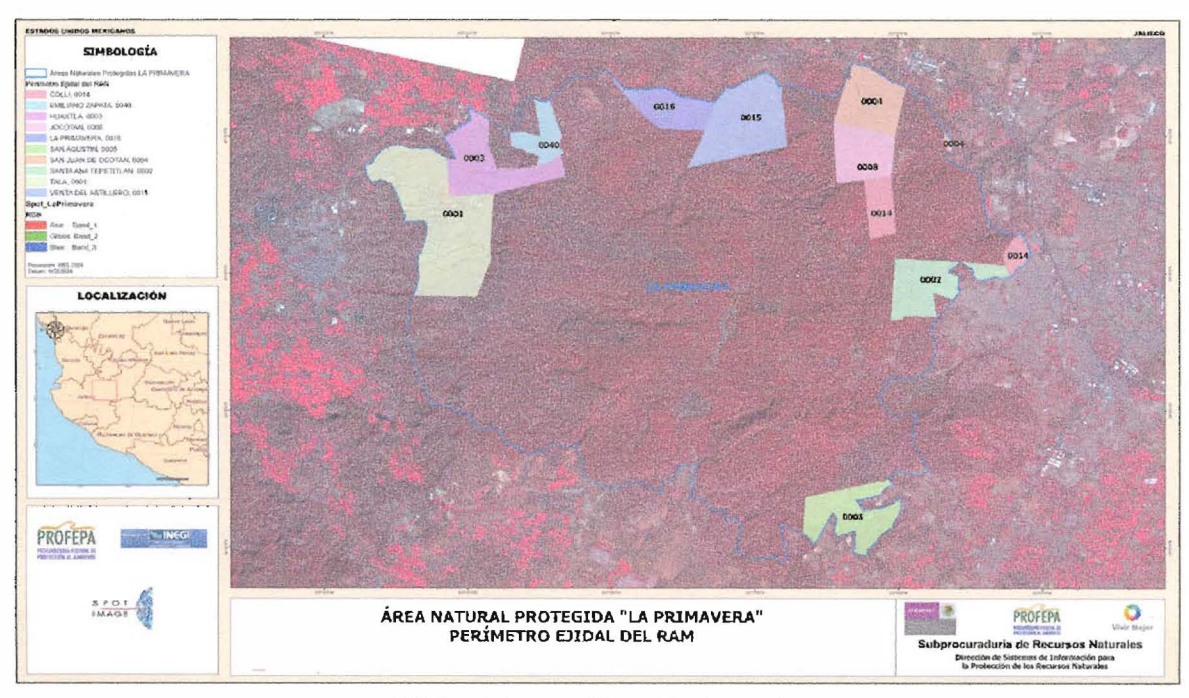

ANP "La Primavera" invasión de predio.

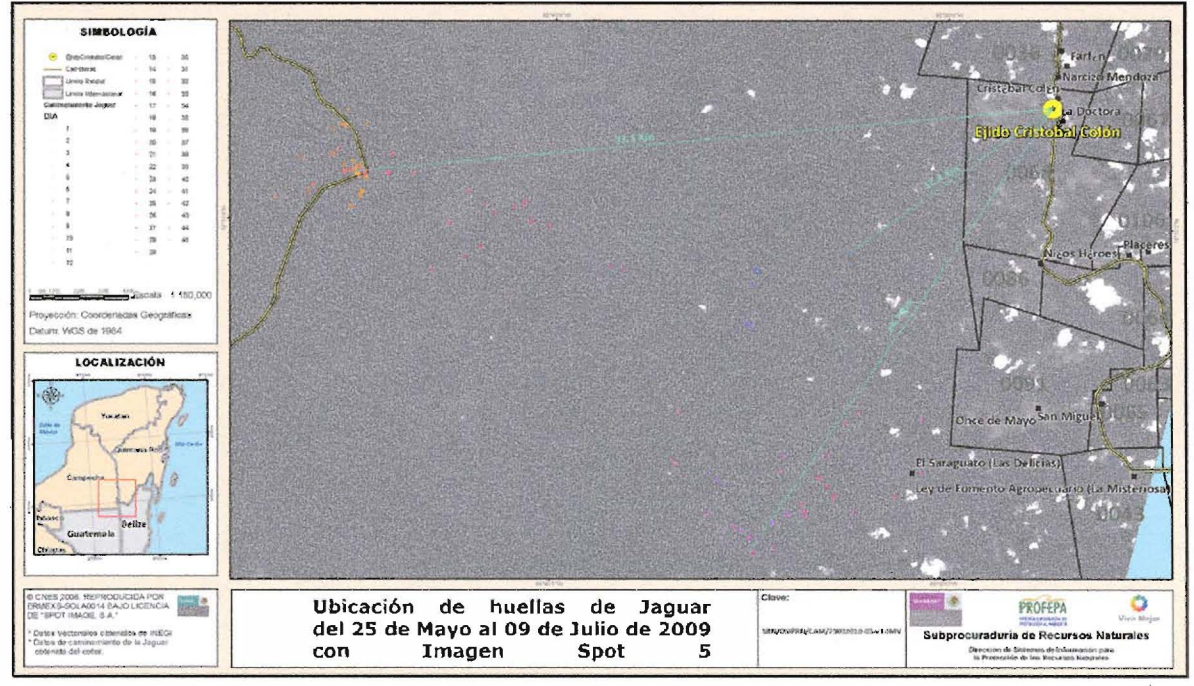

Caso de Jaguar asesinado

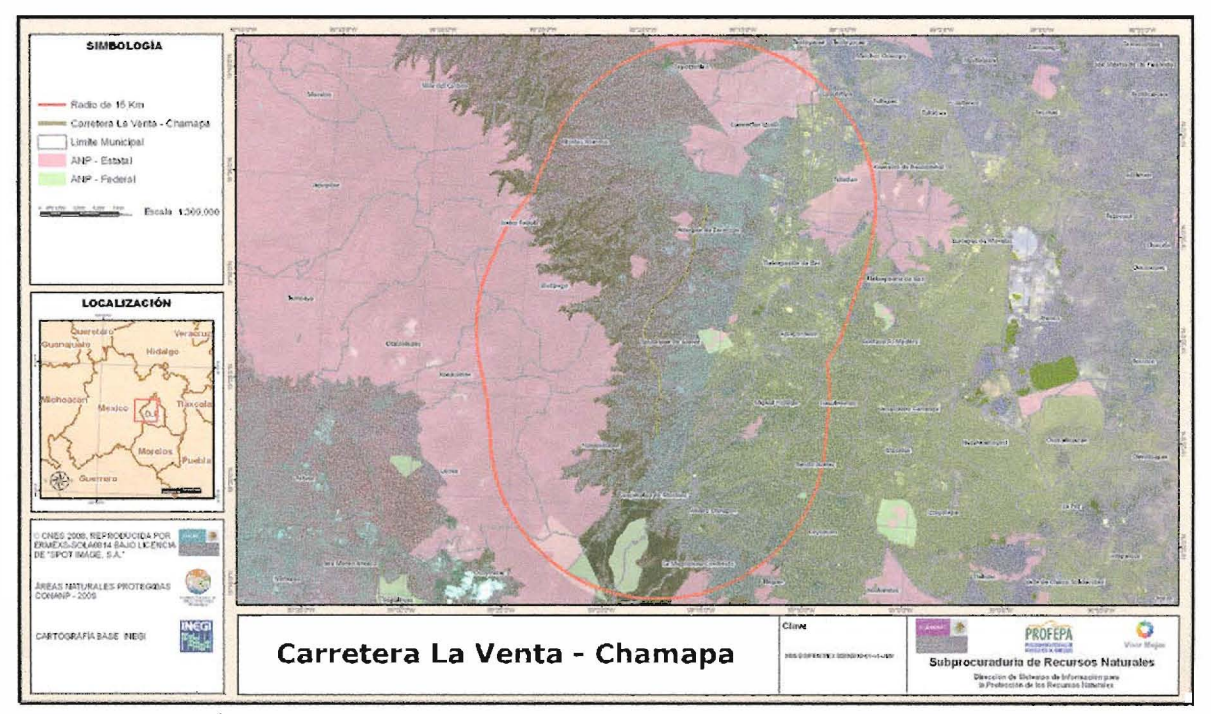

Área de influencia de la carretera La Venta - Chamapa Estado de México

# ANEXO 2.- MANUAL DE MANEJO DE GPS Y TEMARIO DEL CURSO DE CAPACITACIÓN

 $\sim$ 

 $\sim$ 

 $\Delta \phi$ 

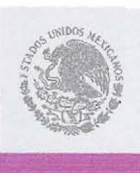

**SEMARNA** 

# Reunión de Trabajo: Programa Integral de Capacitación Sustantiva de la PROFEPA 2010"

25 al 28 de Mayo de 2010 Tequesquitengo, Morelos.

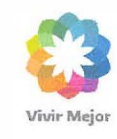

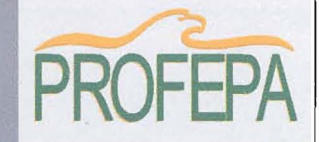

*Procuradurla Federal de Protección al Ambiente* Reunión de Trabajo: *"Programa Integral de Capacitación Sustantiva* de *la PROFEPA 2010"* 

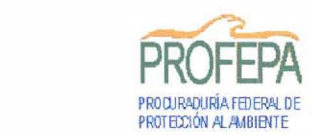

de Mayo de 2

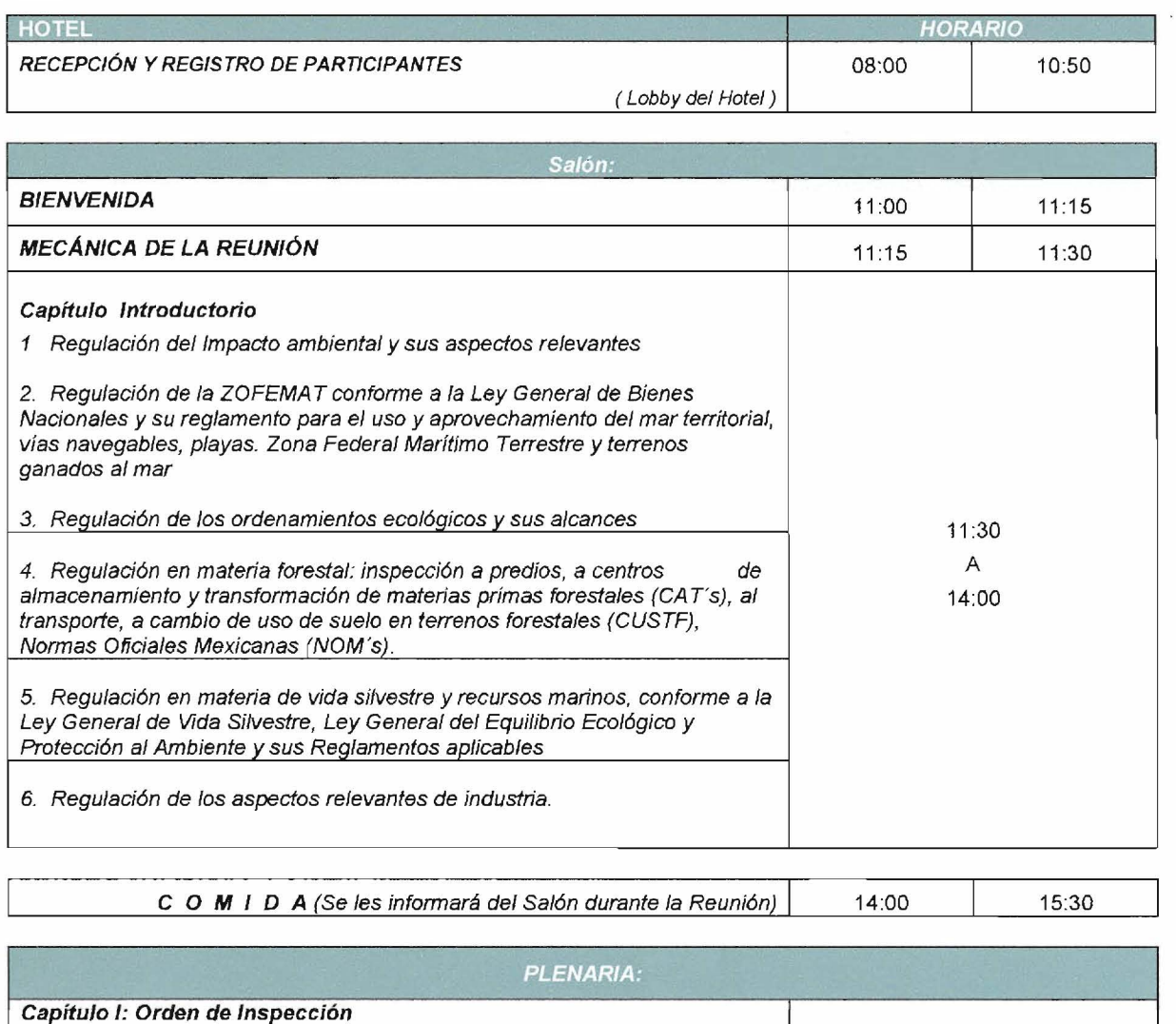

Titulo Primero 1. Orden Genérica **15:30** A 2. Conceptos básicos de la fundamentación por materia **20.30** 20:30 HORAS TOTALES 7 hrs 30 min

 $C$  **ENA** 20:30  $\vert$  22:00

*Procuradurfa FederaL de Protección aL Ambiente*  Reunión de Trabajo: *"Programa Integral de Capacitación Suslantiva de la PROFEPA 20/0"* **PROFEPA** 

 $\tilde{\Sigma}$ 

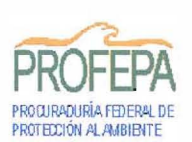

Miércoles 26 de Mayo de 2010

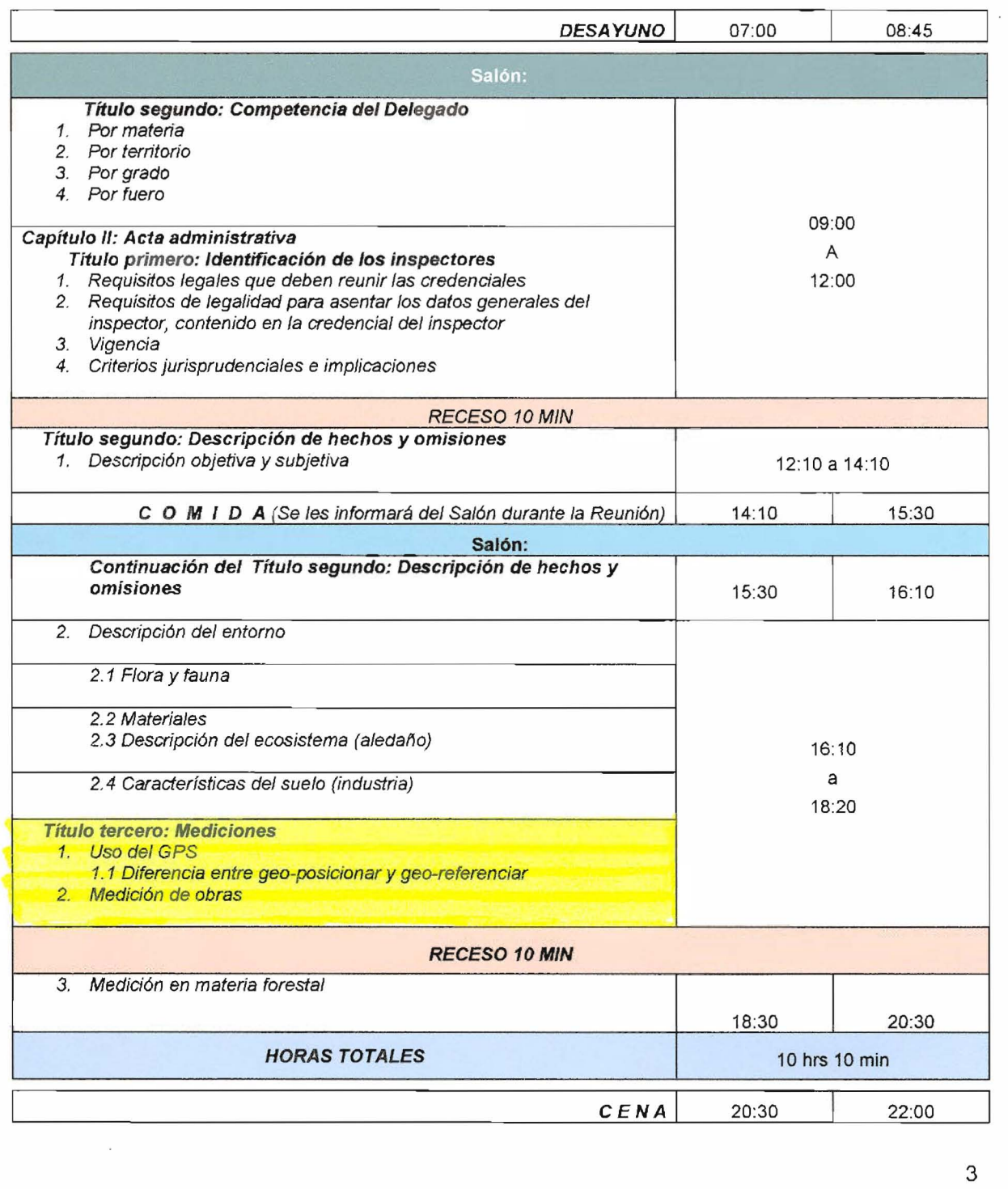

*Procuradur{a Federal de Pratección al Ambiente*  Remlión de Trabajo: *"Programa Integral de Capacitación Sustantiva de la PROFEPA 20/0"* 

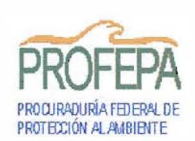

Jueves 27 de Mayo de 2010

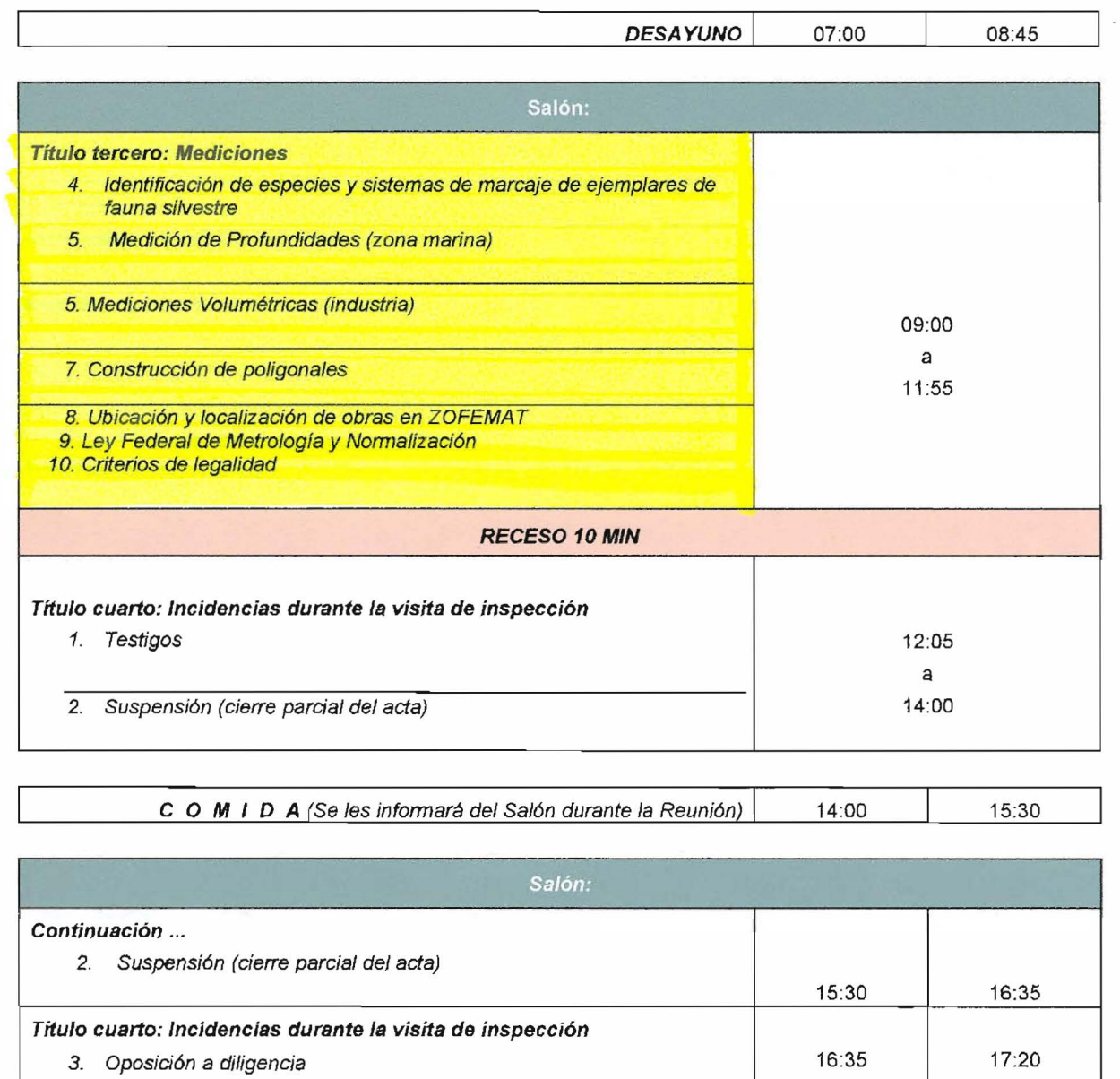

- Título quinto: Cierre del acta 1. Circusntanciación del cierre 17:20 18:15
	- 2. Entrega del acta

RECESO 10 MIN

Procuraduría Federal de Protección al Ambiente Reunión de Trabajo: *"Programa Integral de Capacitación Sustantiva* de *la PROFEPA 2010"* **PROFEPA** 

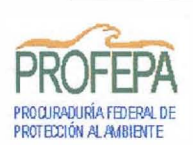

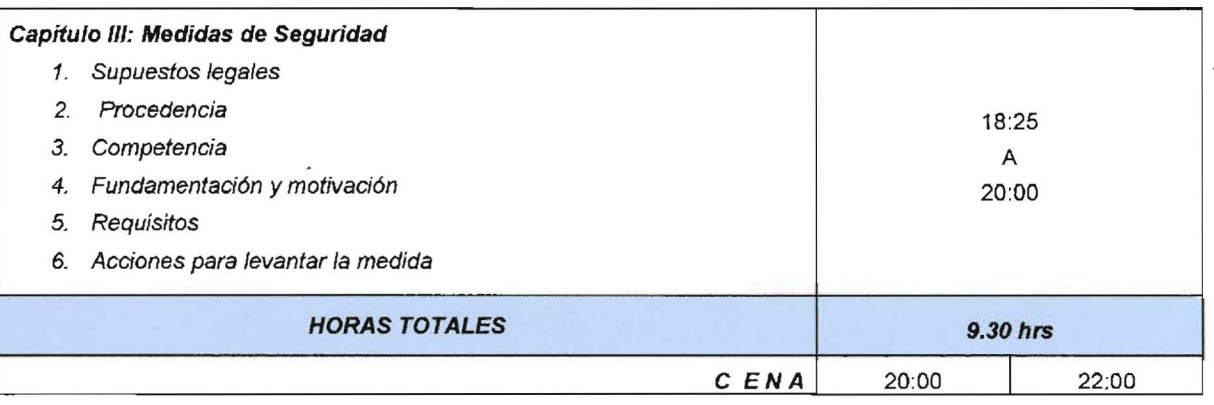

#### Viernes 28 de Mayo de 2010

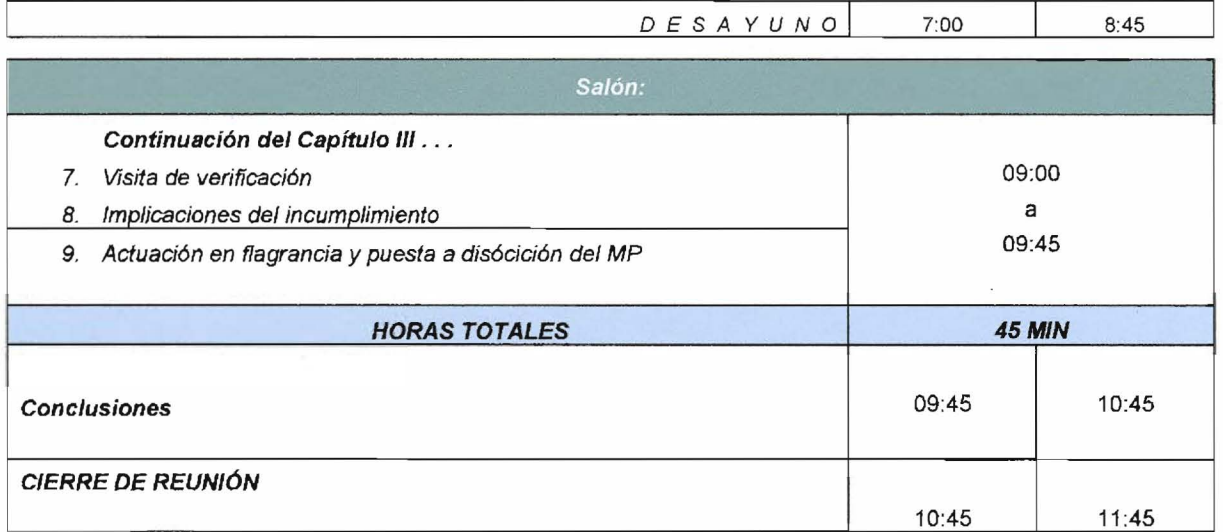

\*Por confirmar

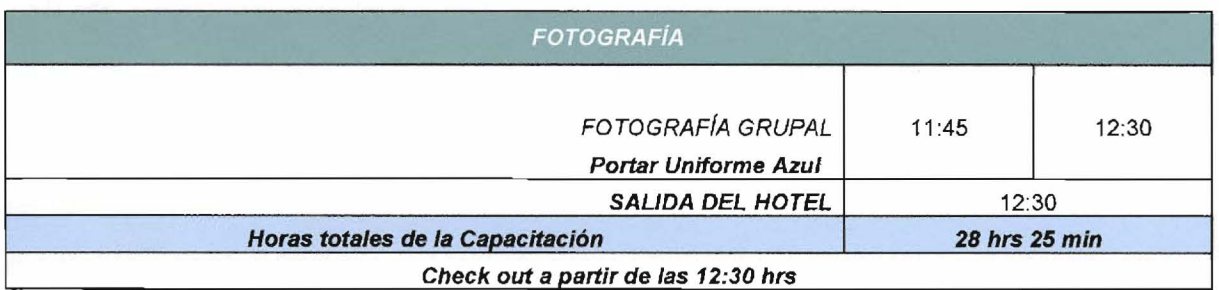

Nota; Agenda sujeta a cambios.

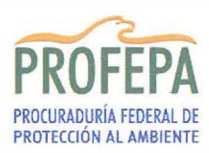

PROCURADURíA FEDERAL DE PROTECCiÓN AL AMBIENTE **Subprocuraduría de Recursos Naturales** Dirección de Sistemas de Información para la ROTECCIÓN AL AMBIENTE **ELECCIÓN DE Protección de los Recursos Naturales** 

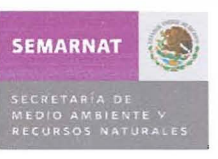

## PROCEDIMIENTO PARA INCORPORAR WAVPOINTS AL SliP PROCEDENTES DE UN RECEPTOR GPS MAP 76CSX

#### 1.- GENERALIDADES

El SliP en su nueva verslon permite agregar más de una coordenada ligada a cada procedimiento administrativo; en ese sentido es necesario dar a conocer el procedimiento para cargar de forma automatizada un conjunto de coordenadas provenientes de un receptor GPS modelo Map 76CSx.

Es importante hacer una serie de acotaciones antes de conocer dicho procedimiento:

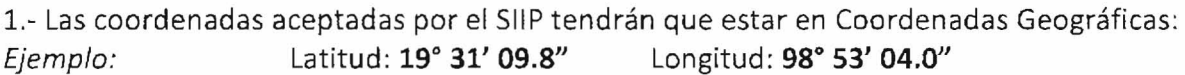

2.- Las coordenadas tendrán que estar en Datum WGS de 1984, por lo que se tendrá que verificar que su GPS este configurado con este Datúm.

3.- El formato de los archivos que acepta el SIIP es texto: Ejemplo: nombrearchivo.txt

4.- Es importante llevar orden al momento de capturar puntos en campo, se sugiere la siguiente nomenclatura para cada tipo de punto que se captura en campo:

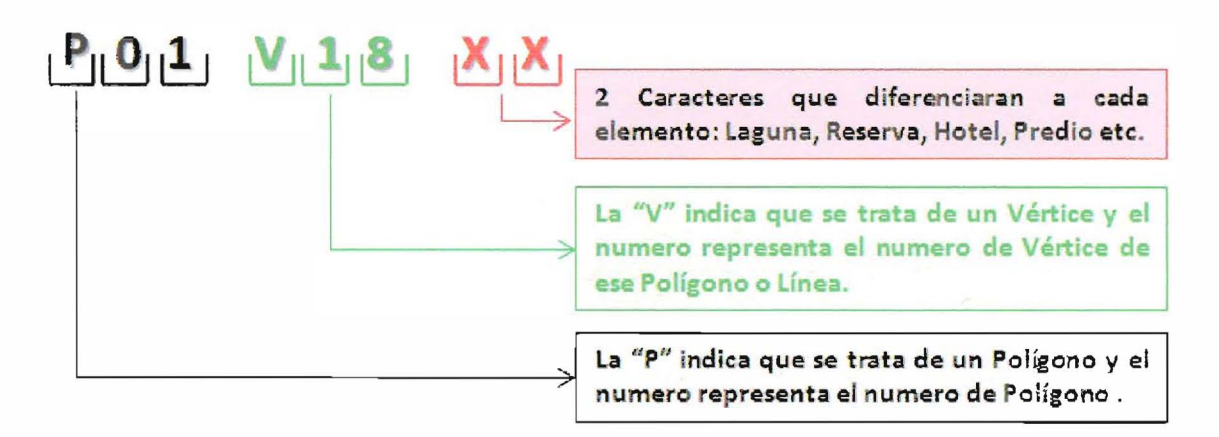

## Ejemplo:

**P31V10LT:** Esta nomenclatura indicara que se trata del Polígono numero  $31$  y es el Vértice número 10 del Lago de Texcoco.

Procedimiento para incorporar Waypoints al SliP procedentes de un receptor GPS Map 76CSx

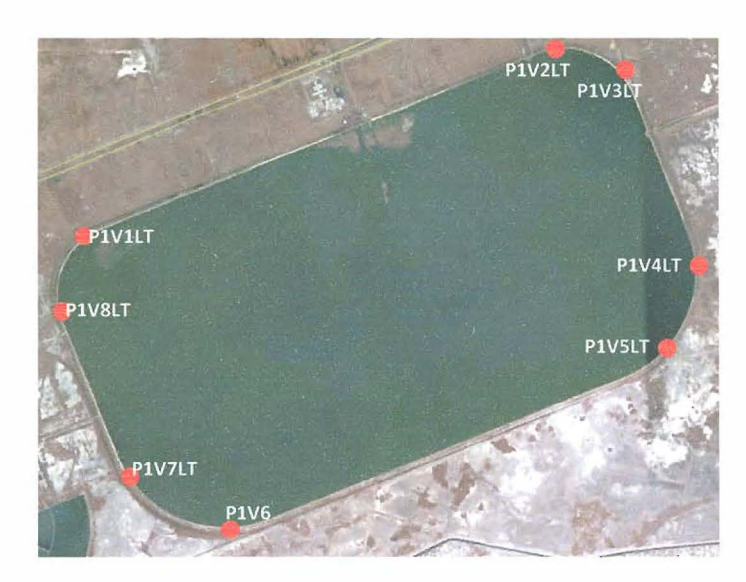

Caso 1: Cuando *se* tenga que levantar un elemento de tipo poligonal *se* tendrá que dar orden a los Waypoínst, se recomienda hacerlo de acuerdo al sentido de las manecillas del reloj. Vértice 1, 2,3 ... n

Por lo tanto para el polígono 1 los nombres de los Waypoints quedaran de la siguiente manera: PIVILT, PIV2 LT, P1V3 LT, PIV4 lT, P1V5 LT, P1V6 LT, P1V7 LT y P1V8 LT.

Con esto se asegura el orden en que se capturaron los vértices del polígono y se agrupan para saber que pertenecen al polígono 1.

Sí se tiene la necesidad de capturar un segundo polígono de cuatro vértices; los nombres de los Waypoints quedaran de la siguiente: P2V1 LT, P2V2 LT, P2V3 LT y P2V4 LT.

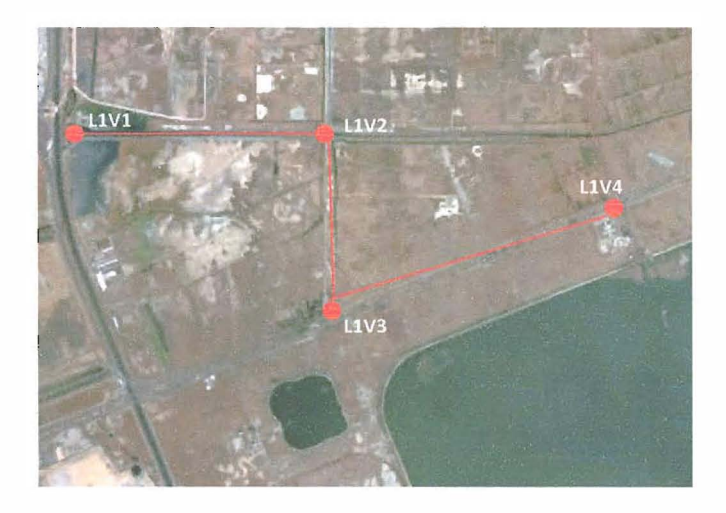

Caso 2: Cuando *se* tenga que levantar un elemento de tipo líneal se tendrá que dar orden a los Waypoinst que conforman la línea. Vértice 1, 2, 3 ... n

Por lo tanto para la línea 1 los nombres de los Waypoints quedaran de la siguiente manera: L1V1LT, L1V2 LT, L1V3 LT y L1V4 LT.

Con esto se asegura el orden en que se capturan los vértices de la línea y se agrupan para saber que pertenecen a la línea 1.

Si se tiene la necesidad de capturar una segunda línea de cinco vértices; los nombres de los Waypoints quedaran de la siguiente: L1V1 LT, L1V2 LT, L1V3 LT, L1V4 LT y L1V5 LT

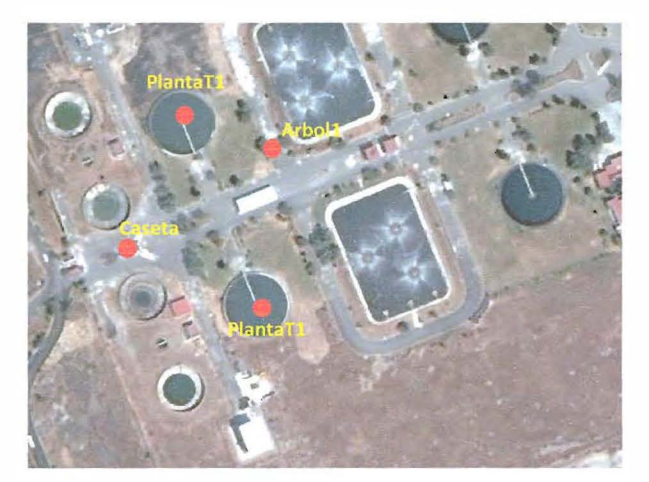

**Caso** 3: Cuando se tenga que levantar un elemento de tipo Puntual se tendrá que colocar un nombre que asocie al elemento que se está capturando, es importante aclarar que en receptor GPSMap76CSx solo acepta 8 caracteres para el nombre de cada Waypoint.

Ejemplo:

Caseta, Arbol1, Poste1, Derrame, Acceso, etc.

# **l.-INSTALACIÓN DEL MAPSOURCE**

MapSource es el programa que permite la descarga de los puntos GPS obtenidos con el receptor.

La Instalación del MapSource es una instalación convencional, únicamente se inserta el CO y se sigue el proceso.

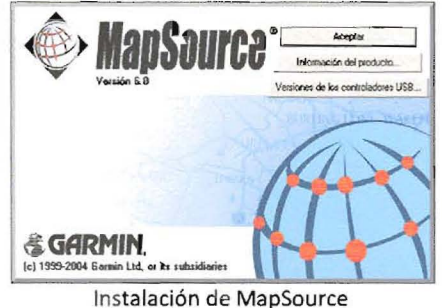

La interface de MapSource es muy intuitiva ya que cuenta con las herramientas básica para ampliar o alejar la vista, crear un Punto, Línea o Polígono, Hacer mediciones, etc. La interface está compuesta básicamente por 4 elementos: Tabla de Contenido, Barra de Menú, Área de Trabajo y Barra de Estado, como se muestra en la siguiente figura:

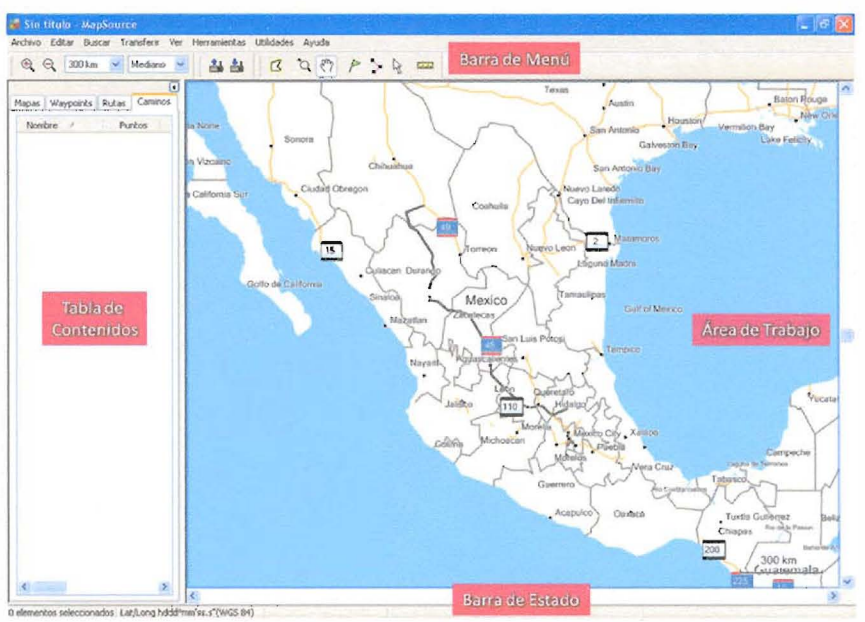

Interface de MapSource

#### 3.- CONEXIÓN DEL GPS CON LA PC.

Para la descarga de los Puntos capturados en campo es necesaria la conexión del Receptor GPS a la PC; en la trasera inferior del receptor existen dos entradas, se usara la entrada Mini USB al GPS y la conexión USB a la PC; en la siguiente imagen se ilustra dicha conexión.

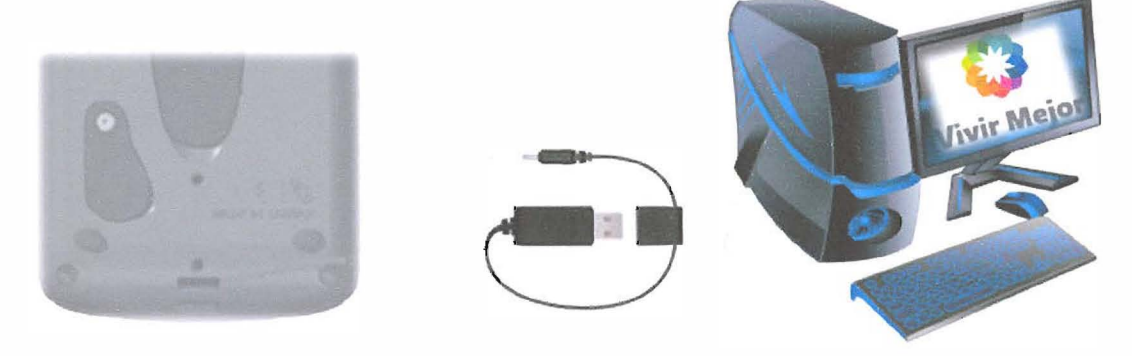

Conexión del GPS con la PC

#### 4.- *DESCARGA DE PUNTOS GPS AL MAPSOURCE.*

4.1. Para descargar los **Waypoints, Mapas, Tracks y Rutas** capturados con el receptor **GPS**  lo primero que se tiene que hacer es conectar el cable de transferencia de datos al **GPS**  (encendido) y el otro extremo a la computadora.

4.2. Entrar al programa **MapSource** desde **Inicio / Todos los Programas / MapSource / MapSource.** 

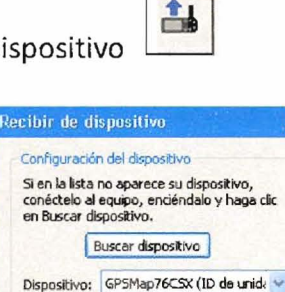

4. 3. Dar dic al Botón Recibir de Dispositivo

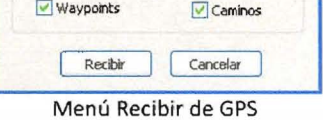

 $\sqrt{\mathsf{Rutas}}$ 

Qué recibir **D** Mapas

Se abrirá un dialogo donde solicita que se indique el tipo de datos que se quieren descargar, se recomienda que únicamente se palomeen las opciones de Waypoints y Caminos.

4.4. Una vez terminado el proceso, los datos se ubicaran en su posición geográfica y se identificaran con el nombre que se le asignó en campo. Verifique que únicamente se exporten al SliP los puntos que se utilizaron en el acta ó en acciones de vigilancia.

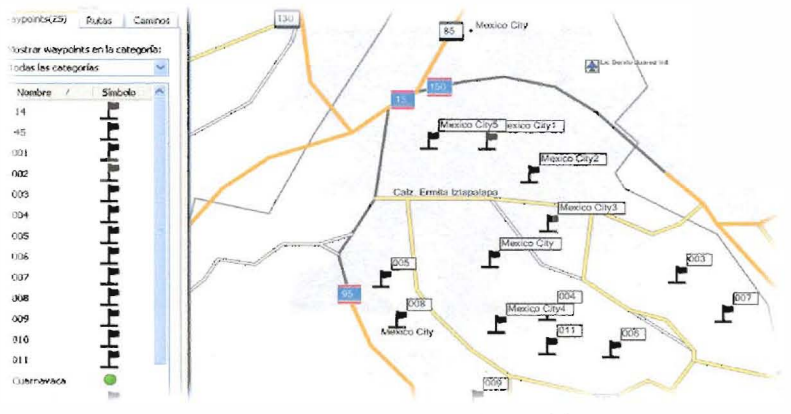

Waypoints en MapSource procedentes del GPS

## 5.- **EXPORTANDO DATOS A FORMATO TEXTO**

Contar con los Waypoints que se capturan en campo es de gran utilidad, ya que se pueden integrar en ordenes, actas y en el SliP o visualizar en un mapa temático para integrar un dictamen técnico, peritaje ó acciones de vigilancia.

5.1. Una vez descargados los Waypoints y visualizados en la interface del MapSource. Se da Clíc al **Menú Archivo I Guardar Como.** 

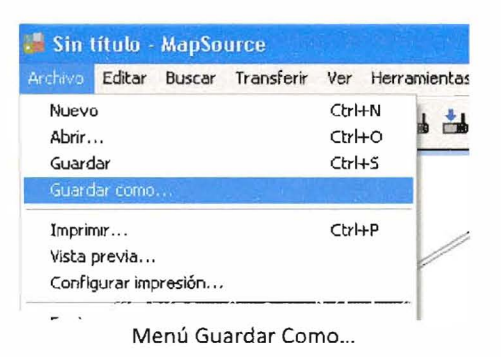

5.2. Se despliega el cuadro de dialogo de Guardar Como, en el cual se tendrá que indicar la ruta y el nombre del archivo.

Para tener orden en los archivos y poderlos identificar fácilmente se sugiere que se guarden con la siguiente sintaxis.

# Ejemplo: **<nombre proyecto> <fecha> <iniciales del inspector> :**

**MontesAzules\_04012010\_JMV.txt** 

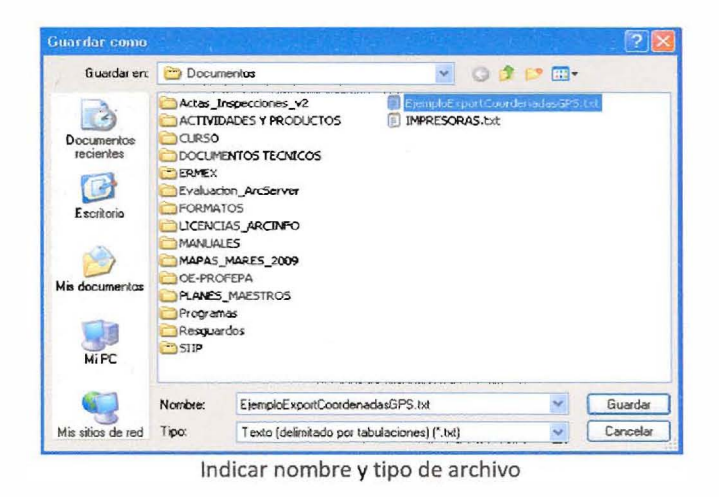

#### 6.- CARGANDO EL ARCHIVO DE COORDENADAS EN EL SIIP.

Una vez generado el archivo que contiene las coordenadas (en formato texto) se procederá a cargarlas en la interface del SIIP.

En la captura de una Acta de Inspección en la Pestaña de Acta; en la parte inferior izquierda se habilitó un botón llamado Capturar Puntos Geográficos el cual permitirá leer un archivo en formato texto que contenga una o más coordenadas. En la siguiente imagen se muestra dicho botón.

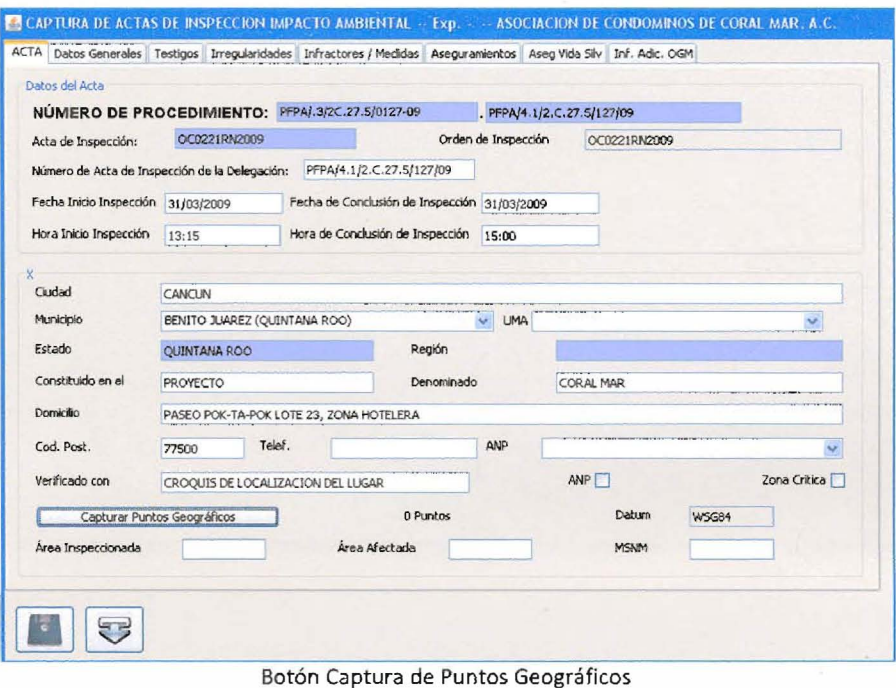

Cuando se da clic en el Botón Capturar Puntos Geográficos aparece el cuadro de dialogo donde se encuentra el Botón Cargar datos desde archivo.

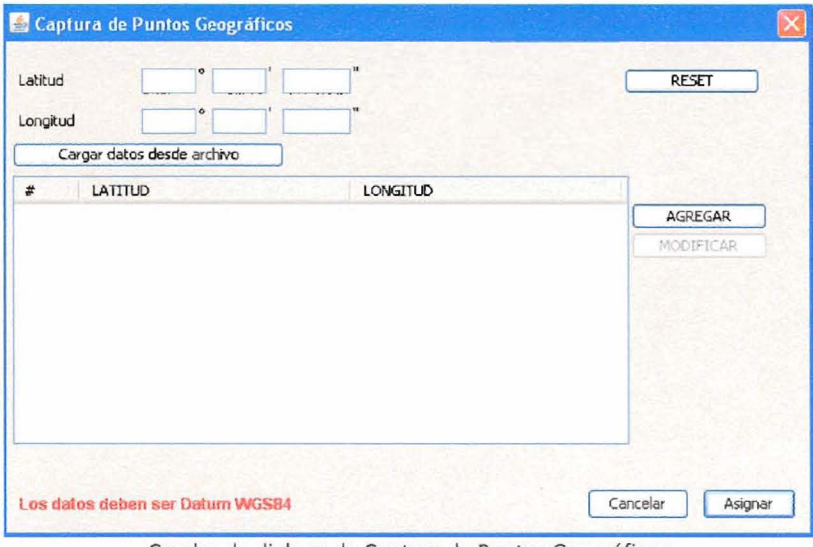

Cuadro de dialogo de Captura de Puntos Geográficos

Se da clic al Botón Cargar datos desde archivo y se abre el cuadro de dialogo donde se tendrá que indicar la ruta y el nombre del archivo que contiene las coordenadas.

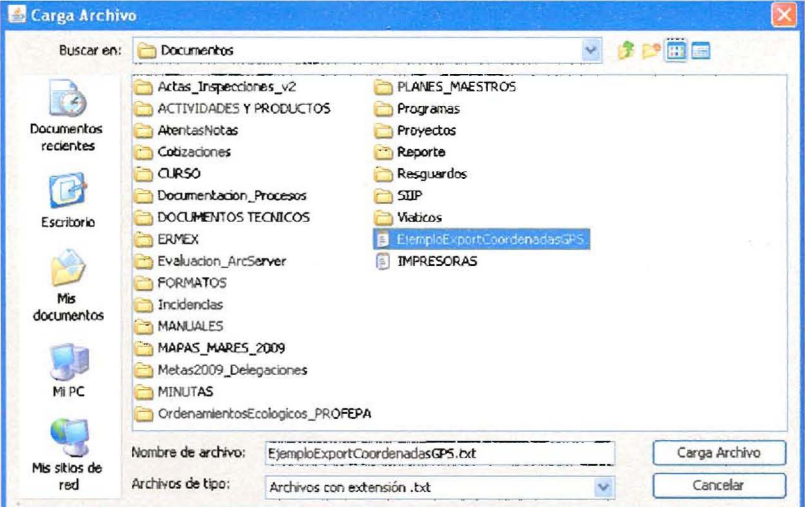

Indicar ruta y nombre del archivo

Una vez indicada la ruta y el nombre del archivo se da clic en el Botón Cargar Archivo; como se puede apreciar en la siguiente imagen las coordenadas que contenía el archivo de texto se han cargado de forma automática, finalmente se da clic en el **Botón Asignar** y se prosigue con la captura del acta de inspección.

| Latitud<br>Longitud     | Captura de Puntos Geográficos<br>۰<br>Cargar datos desde archivo |                  | <b>RESET</b>        |  |
|-------------------------|------------------------------------------------------------------|------------------|---------------------|--|
| #                       | LATITUD                                                          | <b>LONGITUD</b>  |                     |  |
|                         | 19 ° 31 ' 32.80"                                                 | 98 ° 59 ' 40.30" | AGREGAR<br>۸        |  |
| $\overline{2}$          | 19 ° 31 ' 2.00"                                                  | 98 ° 52 ' 56.80" |                     |  |
| 3                       | 19 ° 29 ' 44.50"                                                 | 98 ° 51 ' 17.40" | MODIFICAR           |  |
| $\overline{\mathbf{r}}$ | 19 ° 28 ' 18.80"                                                 | 98 ° 54 ' 22.80" |                     |  |
| 5                       | 19 ° 35 ' 38.60"                                                 | 98 ° 59 ' 26.50" |                     |  |
| 6                       | 19 ° 34 ' 35.60"                                                 | 98 ° 58 ' 40.20" |                     |  |
| 7                       | 19 ° 33 ' 53.50"                                                 | 99 ° 0' 11.10"   |                     |  |
| 8                       | 19 ° 34 ' 53.30"                                                 | 99 ° 0' 47.20"   |                     |  |
| 9                       | 19 ° 27 ' 9.30"                                                  | 99 ° 3' 45.70"   |                     |  |
| 10                      | 19 ° 36 ' 16.20"                                                 | 99 ° 3' 4.20"    |                     |  |
| 11                      | 19 ° 38 ' 10.60"                                                 | 98 ° 56 ' 53.80" |                     |  |
|                         | Los datos deben ser Datum WGS84                                  |                  | Cancelar<br>Asignar |  |

Coordenadas cargadas en el SliP desde un archivo de texto

AGREGAR: Agrega un punto GPS capturado manual mente.

MODIFICAR: Permite hacer cambios en una coordenada previamente capturada. Primero se selecciona la coordenada a modificar, luego se hacer el cambio y finalmente se presiona el botón modificar.

RESET: Limpia los campos de Latitud y Longitud.

ASIGNAR: Permite guardar los puntos previamente capturados y/o cargados en la interface.

Se recomienda que después de descargar los puntos al MapSource se haga un respaldo de dichos puntos ya que pueden servir para realizar aclaraciones futuras.

Descargados los puntos y respaldados en la PC se recomienda que se borren de la memoria del GPS para liberar espacio.

Por instrucciones del C. Subprocurador de Recursos Naturales M. en C. Javier Enrique Sosa Escalante se recuerda que el uso de GPS es obligatorio para TODOS los recorridos de vigilancia y en el levantamiento de actas de inspección y posteriormente sean cargados al Sistema Institucional de Información de la PROFEPA (SliP).

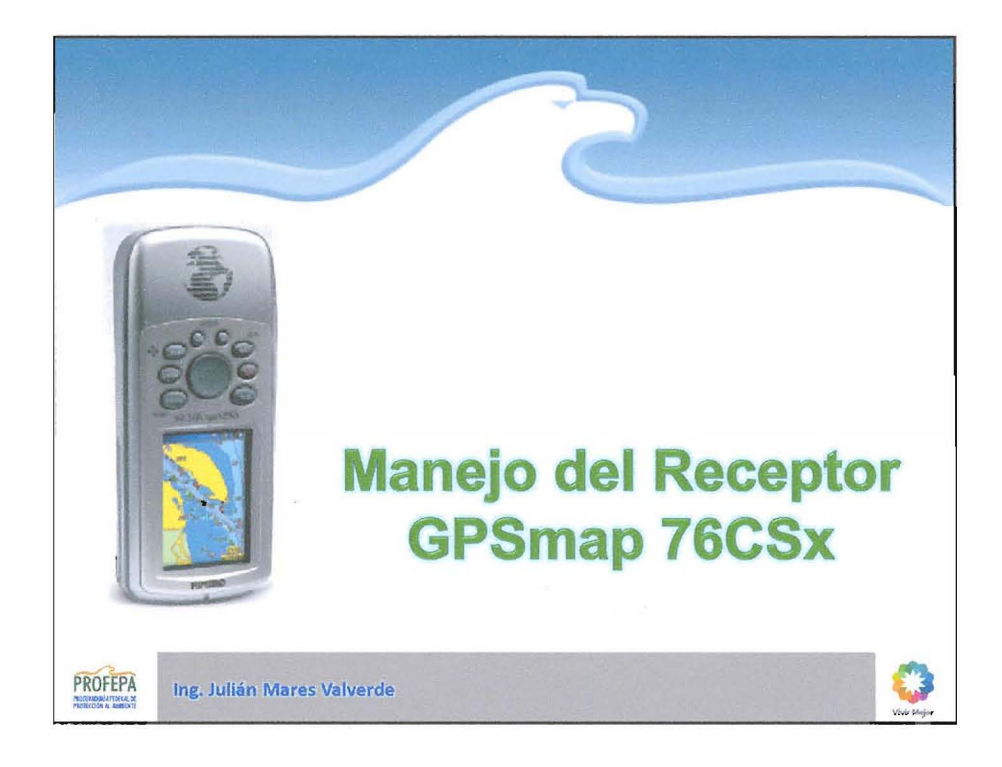

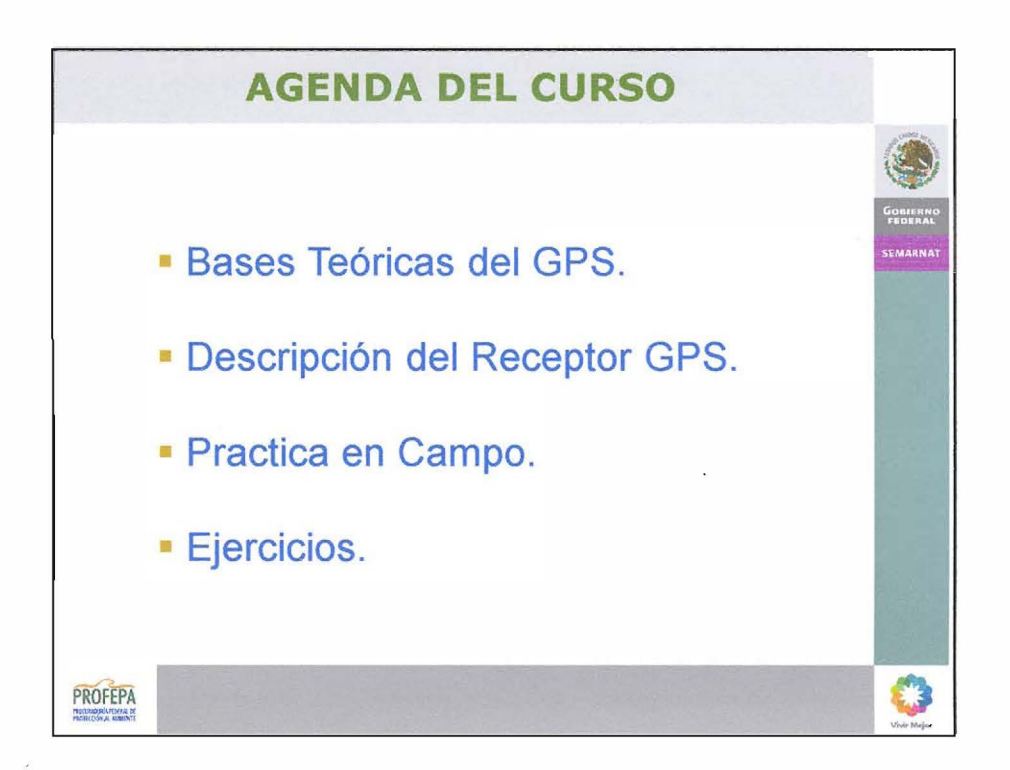

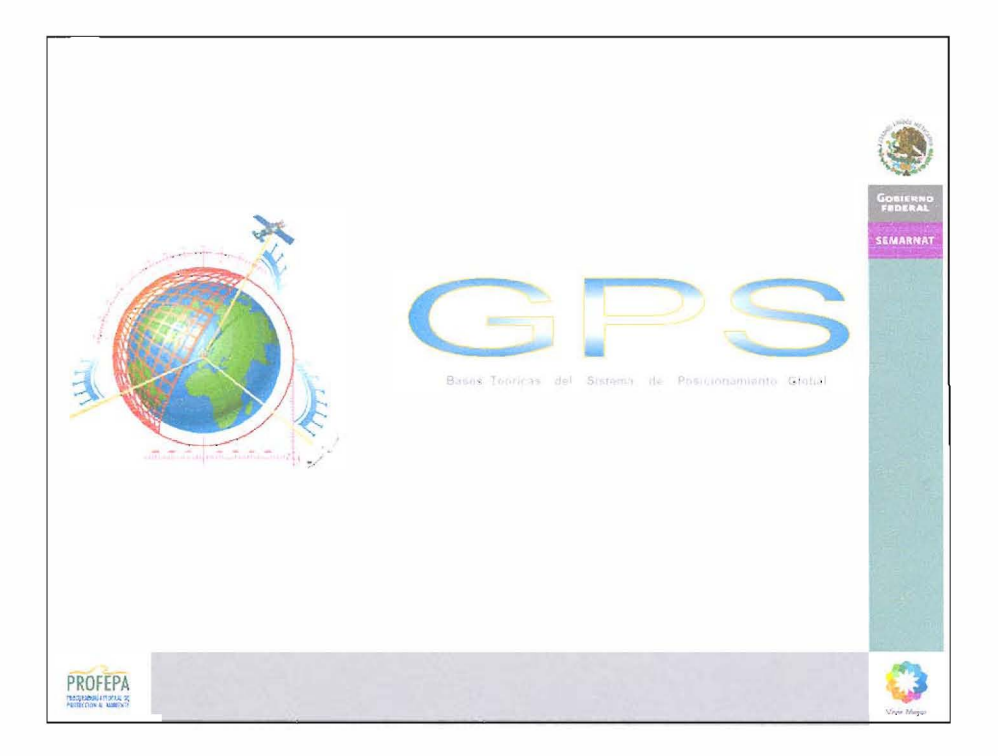

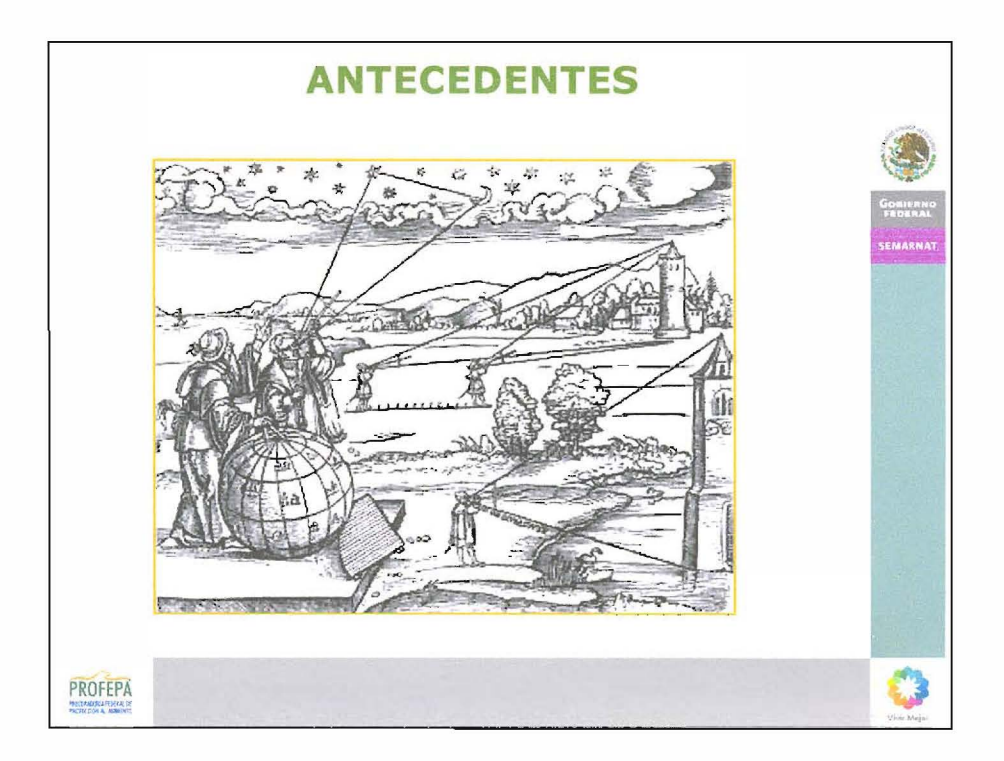

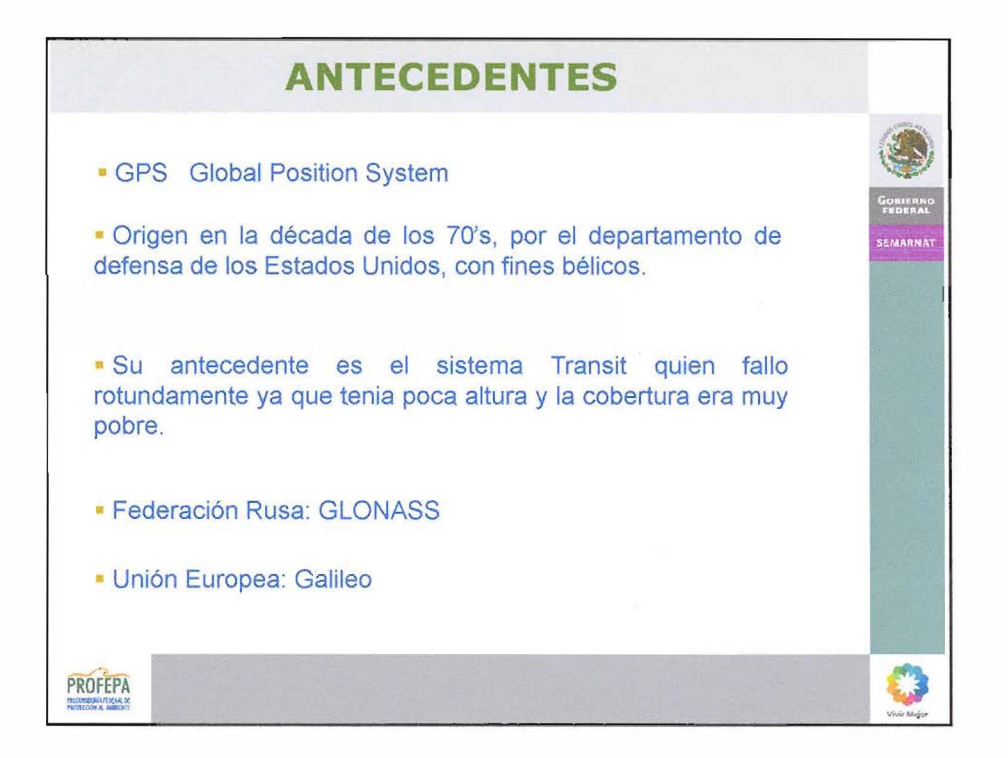

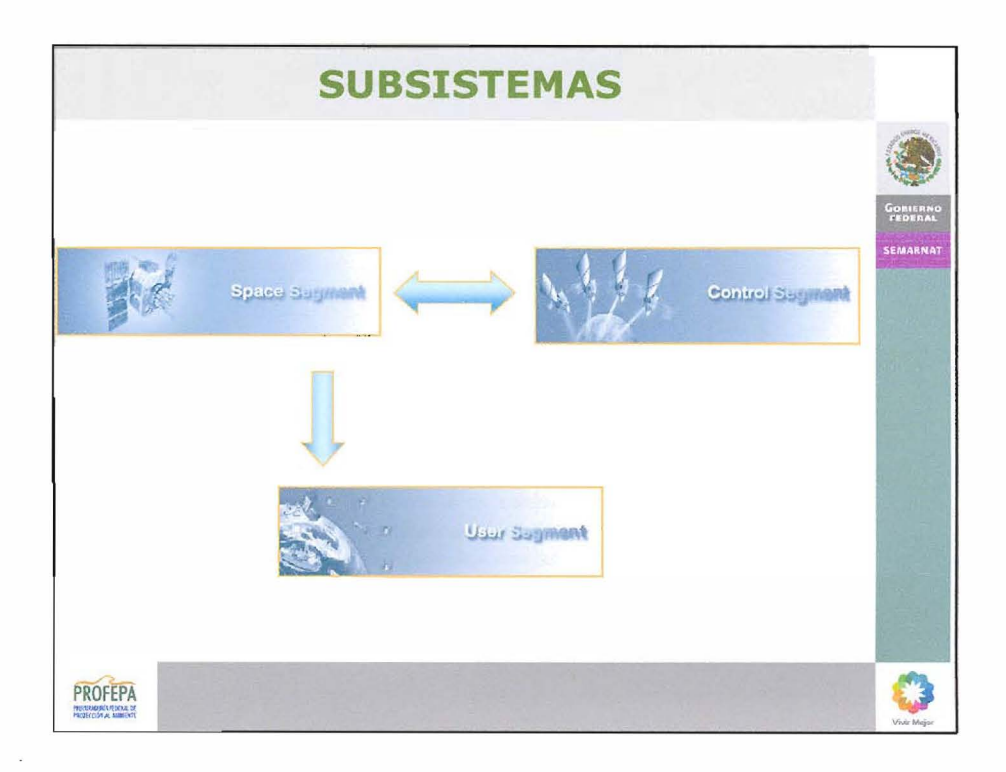

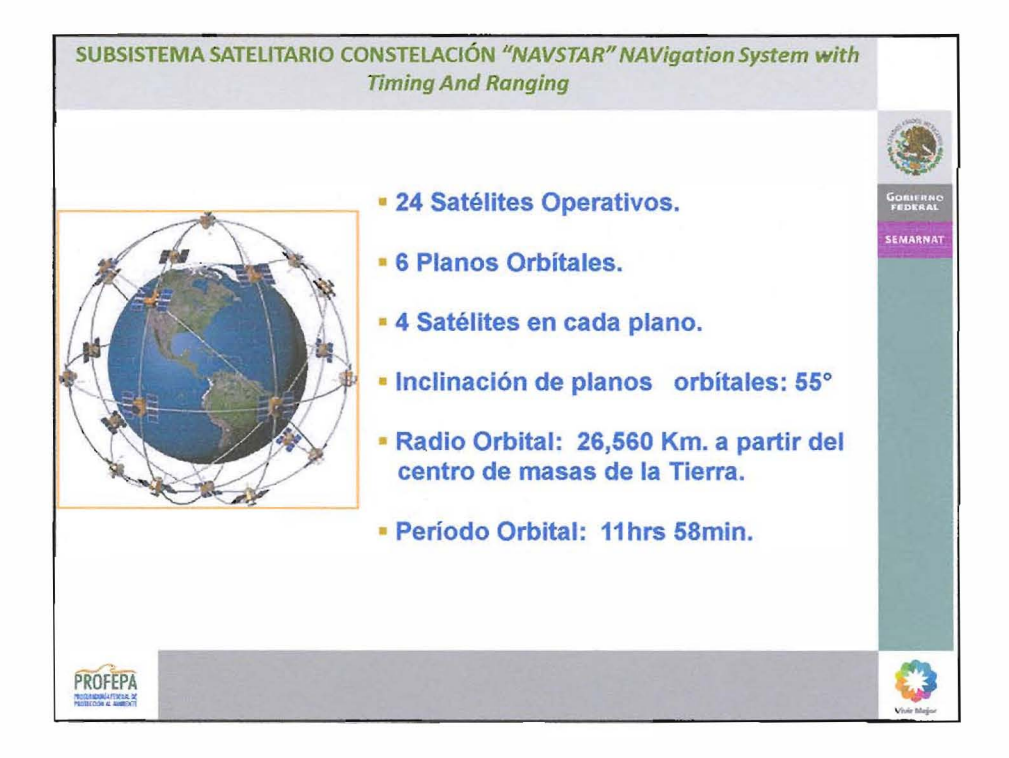

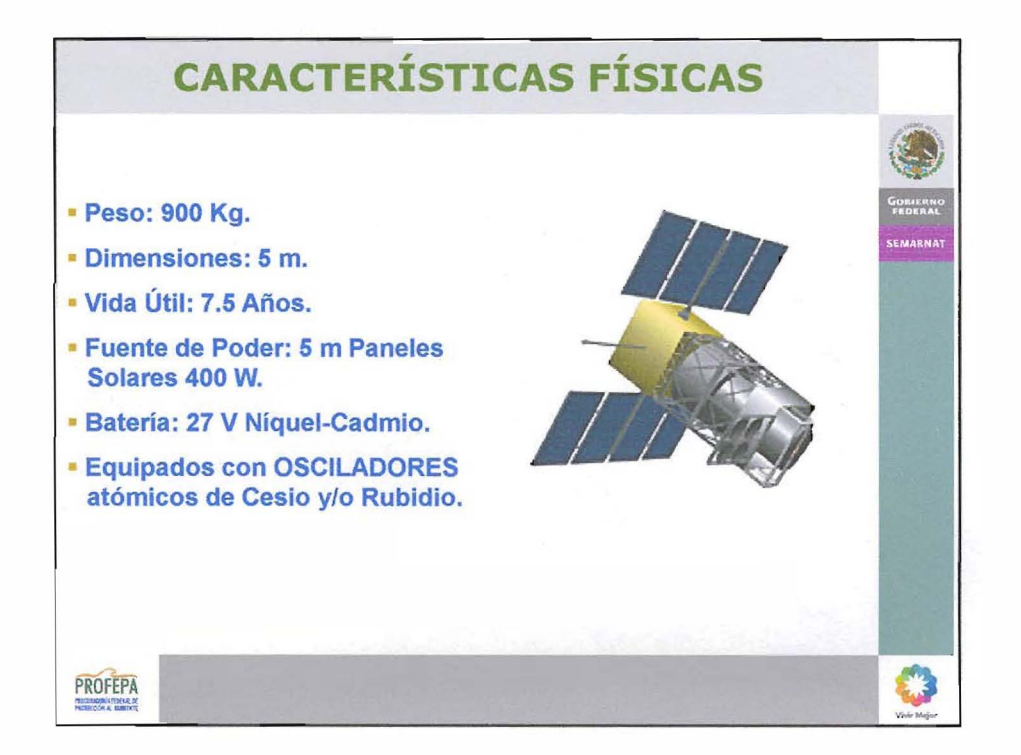

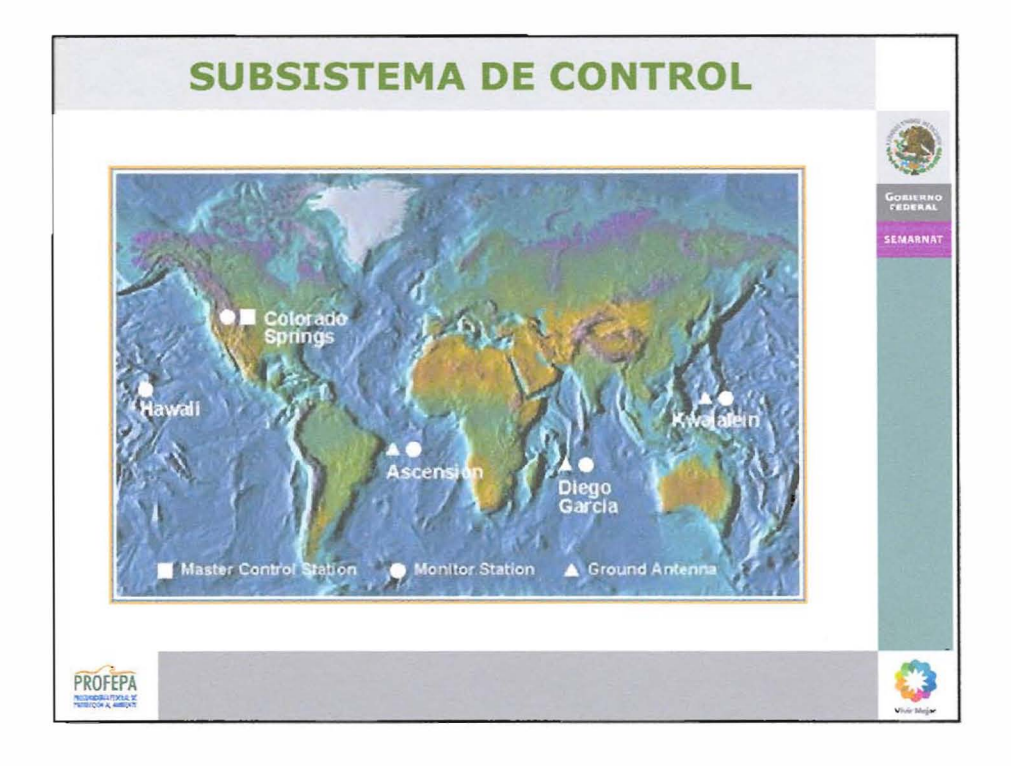

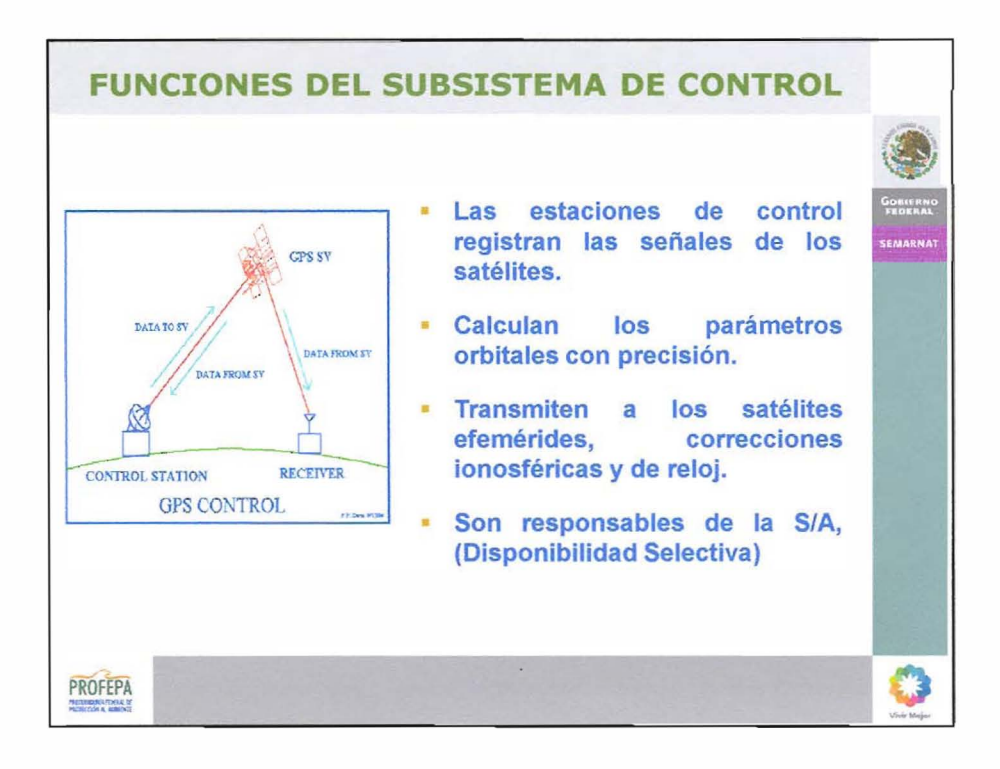

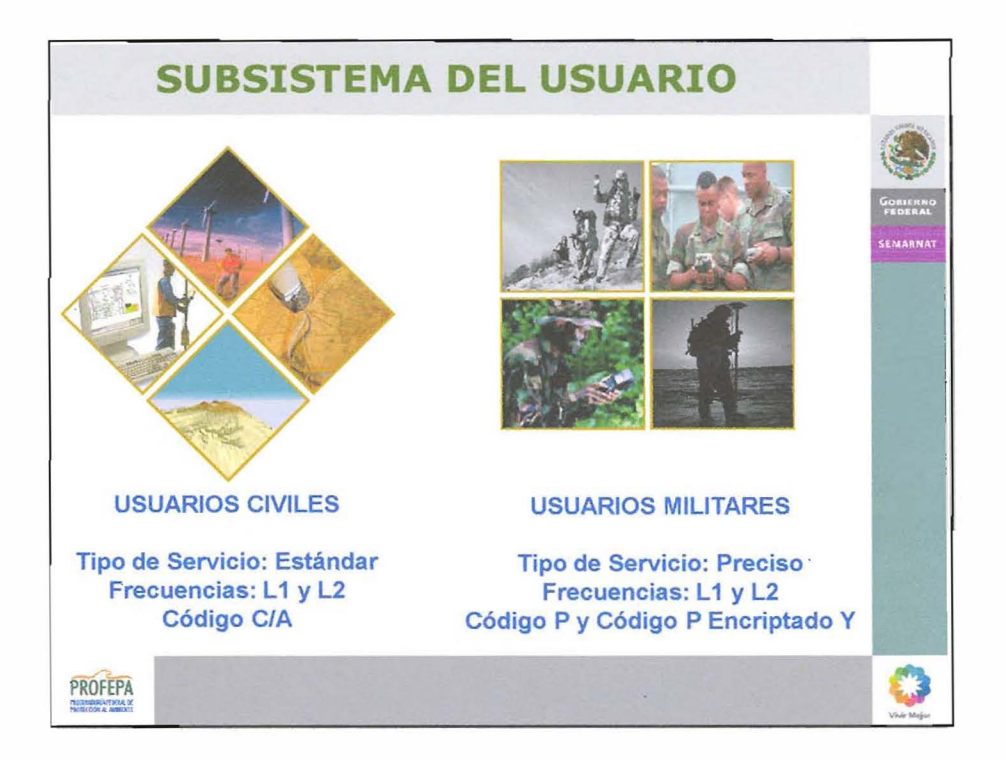

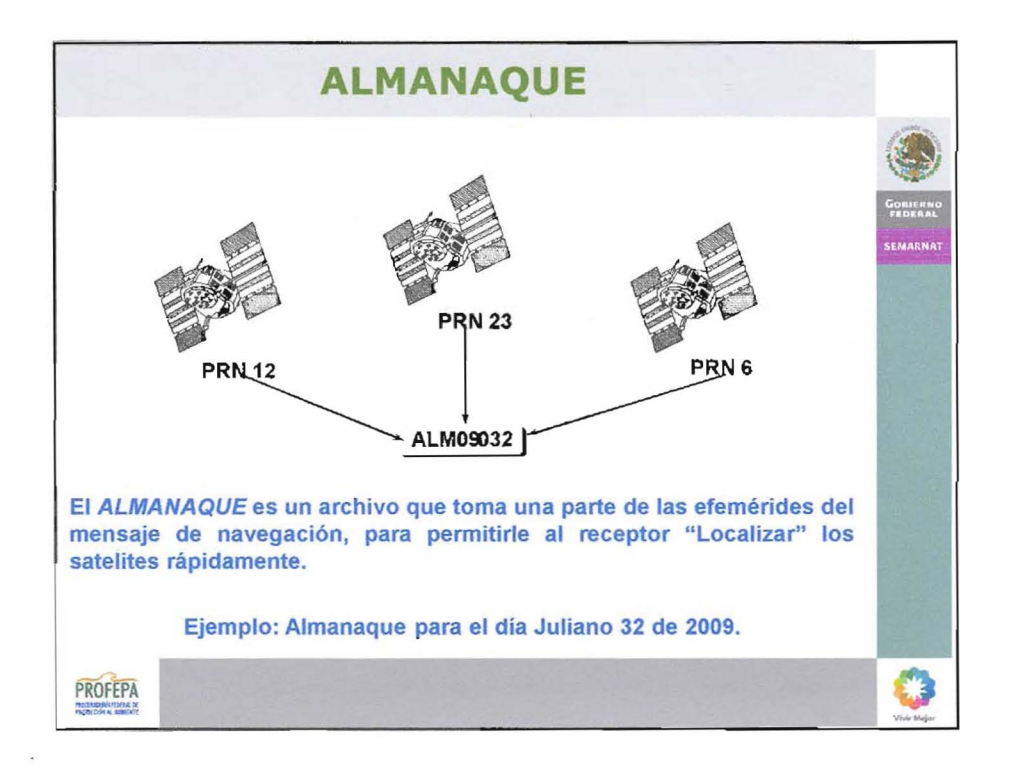

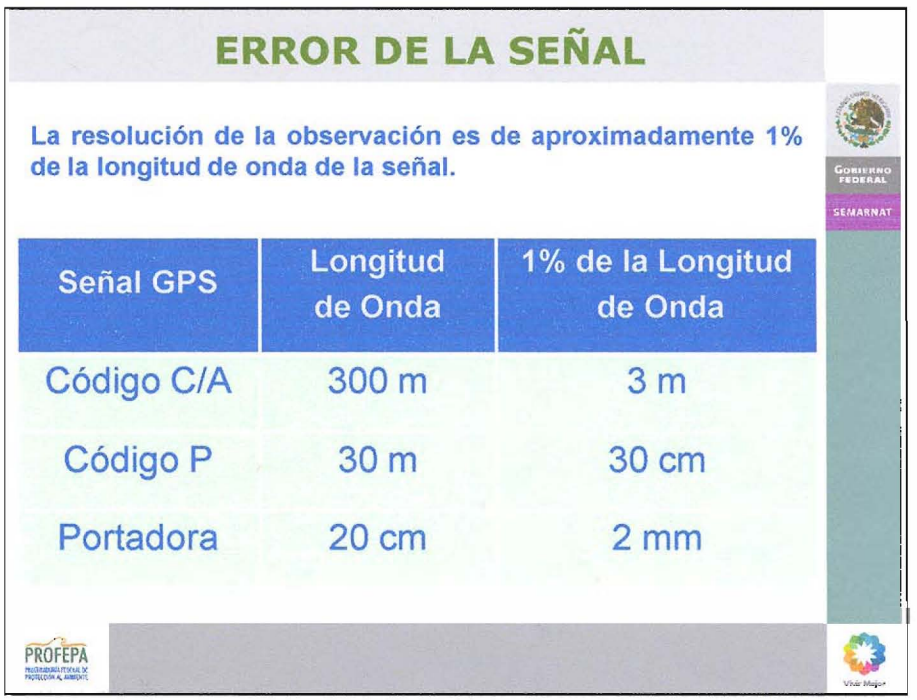

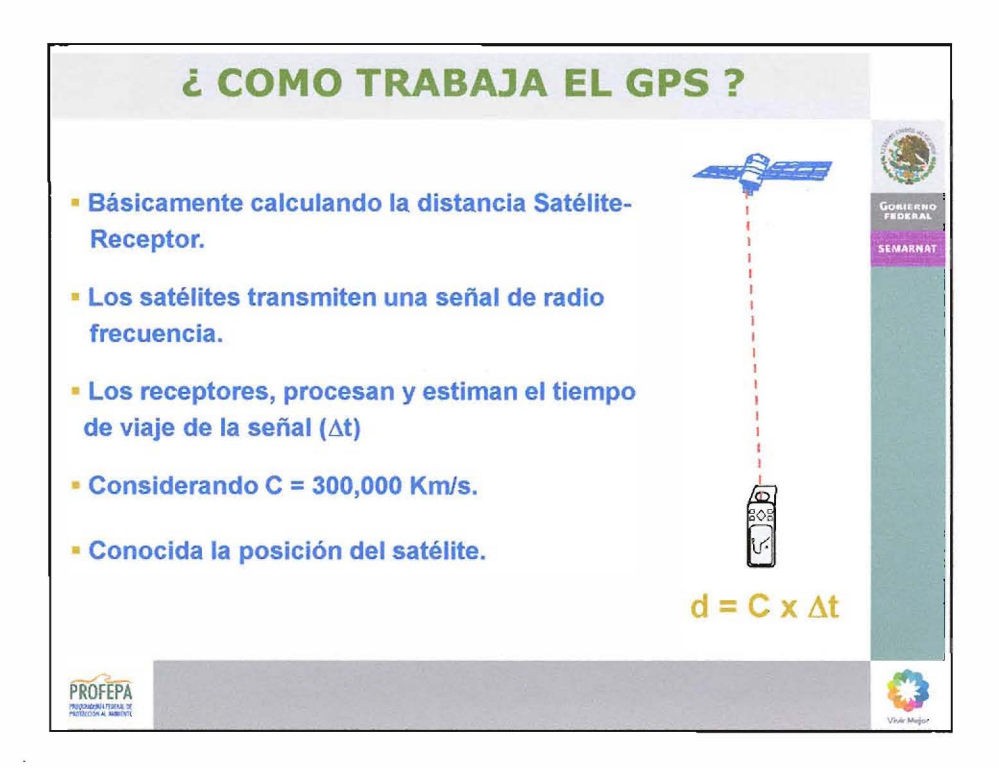

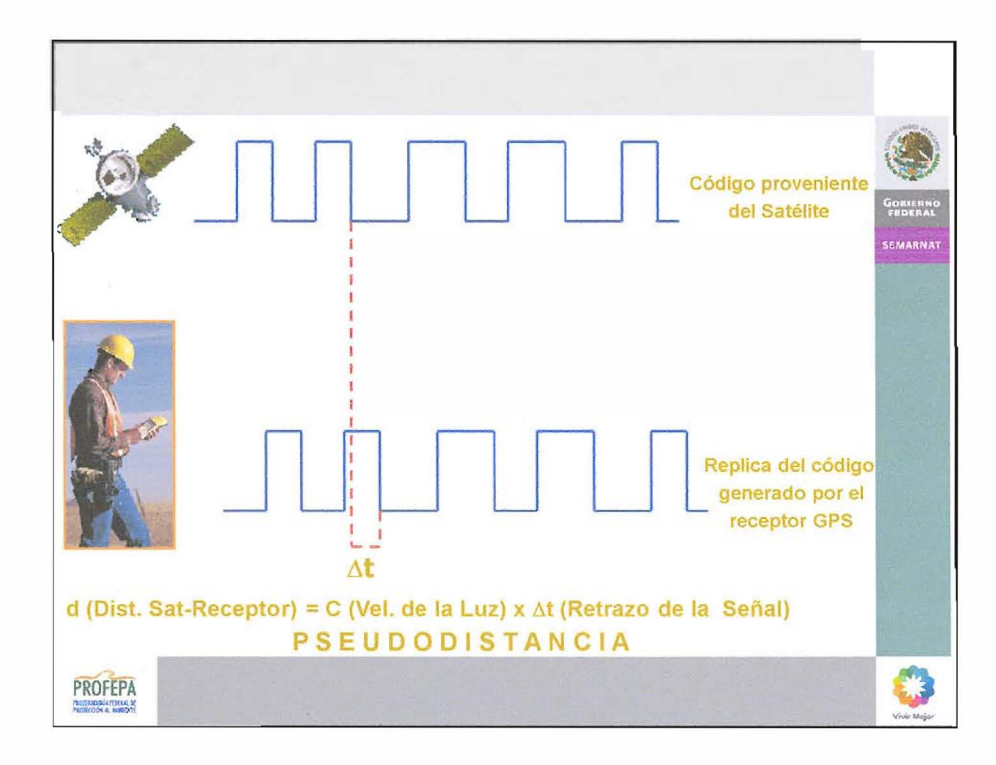

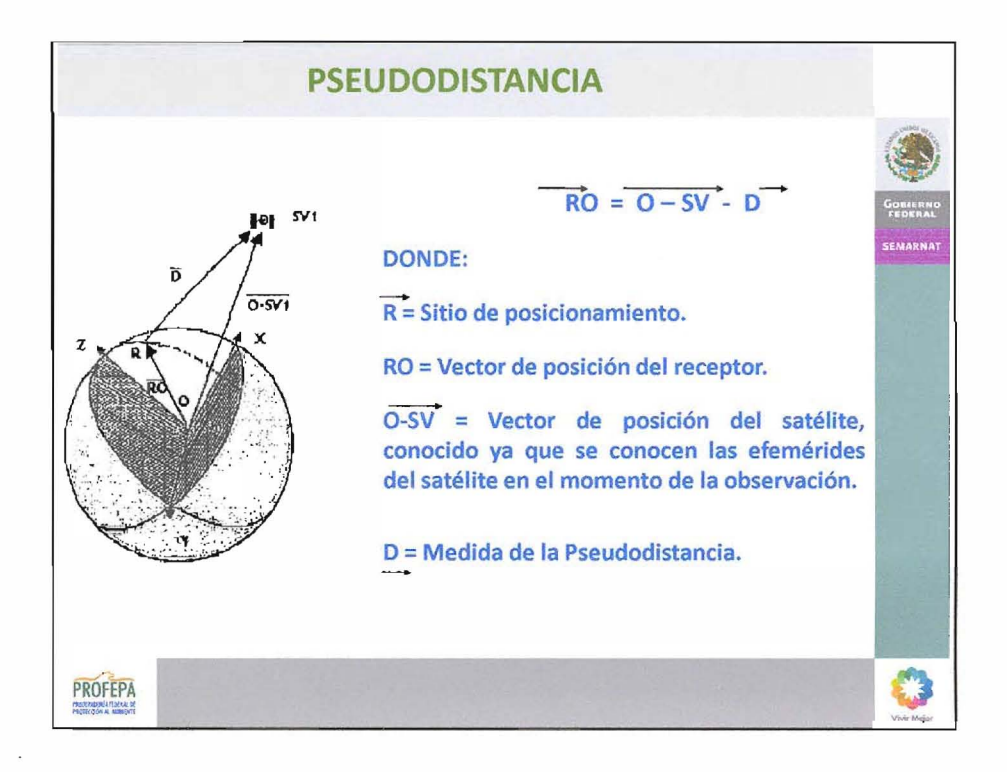

8

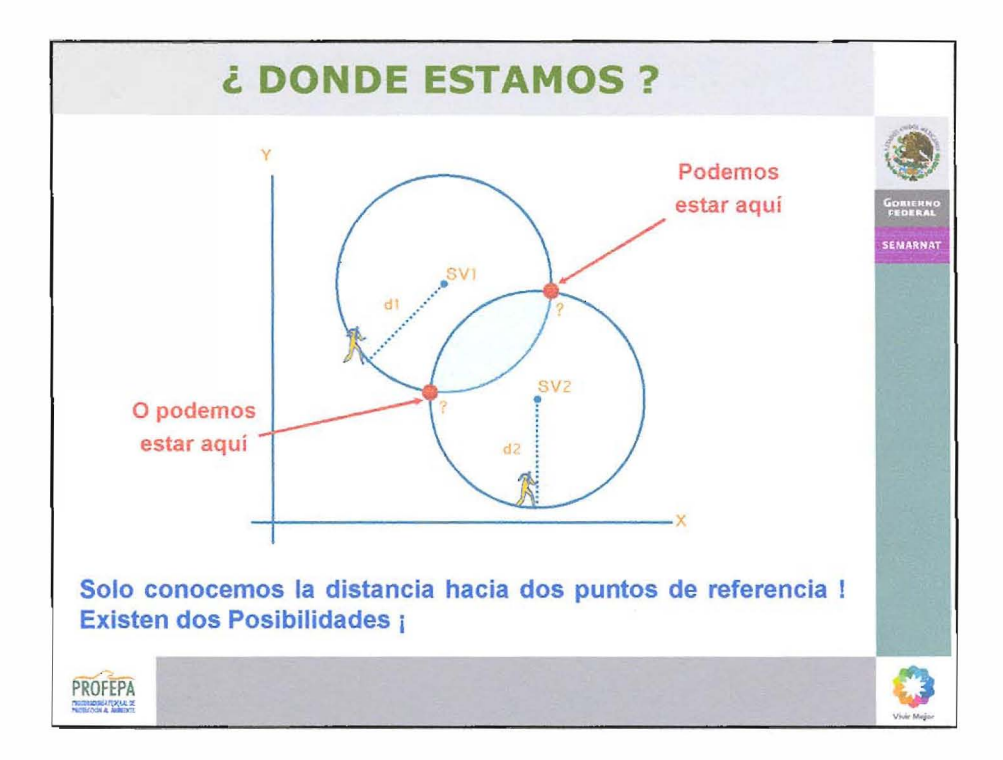

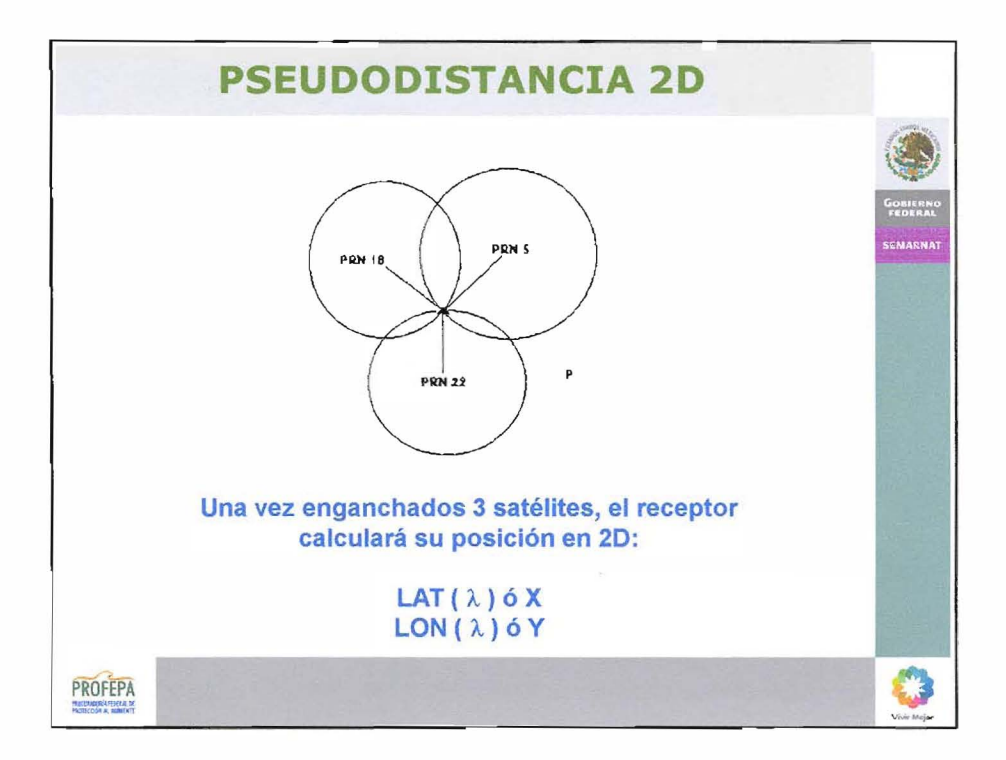

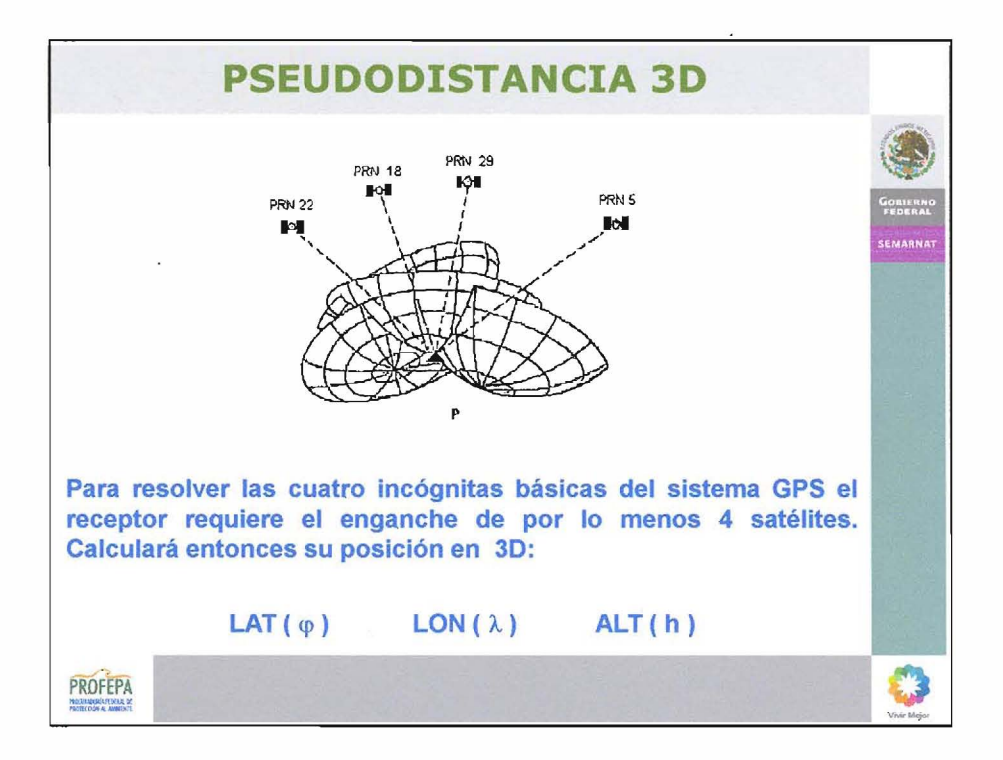

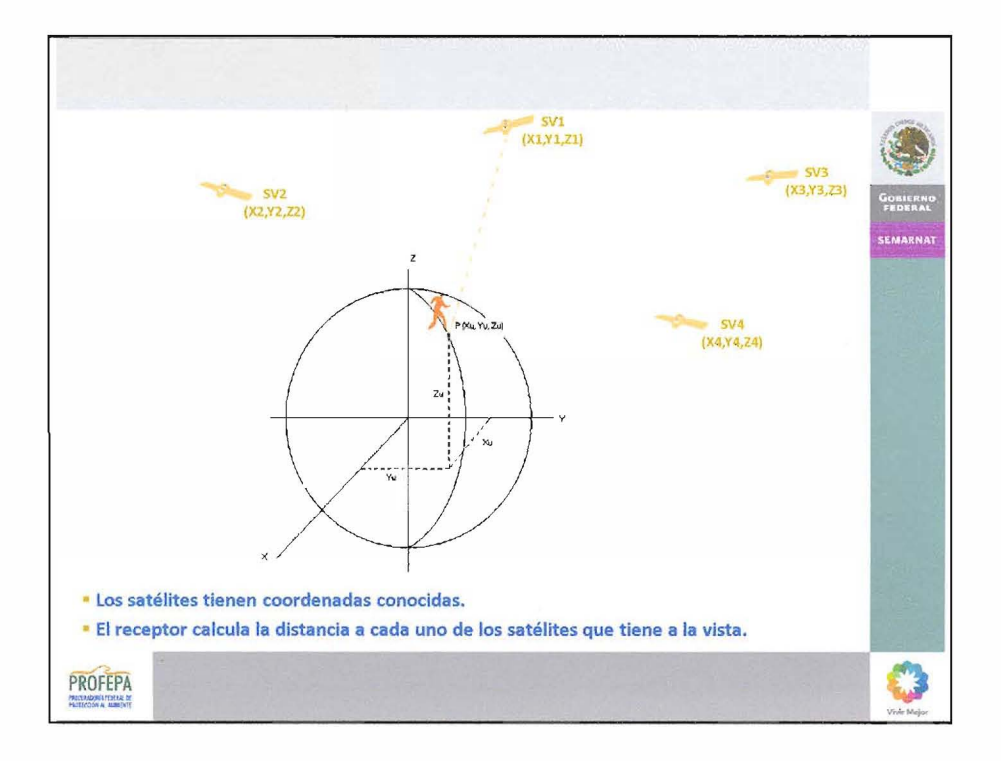

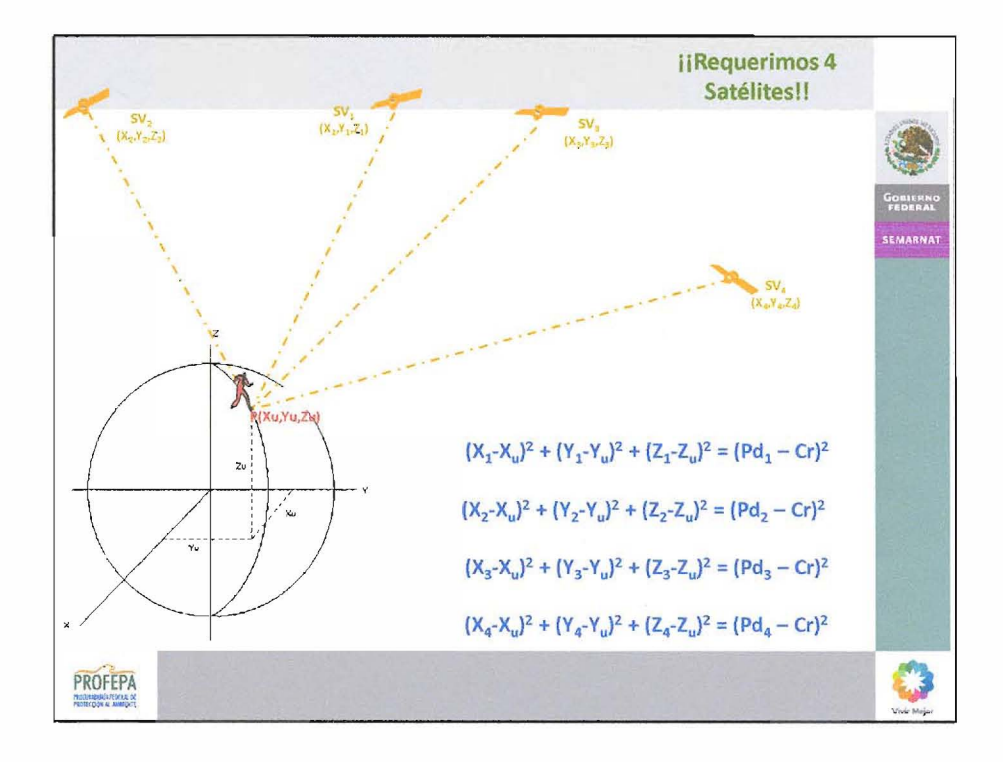

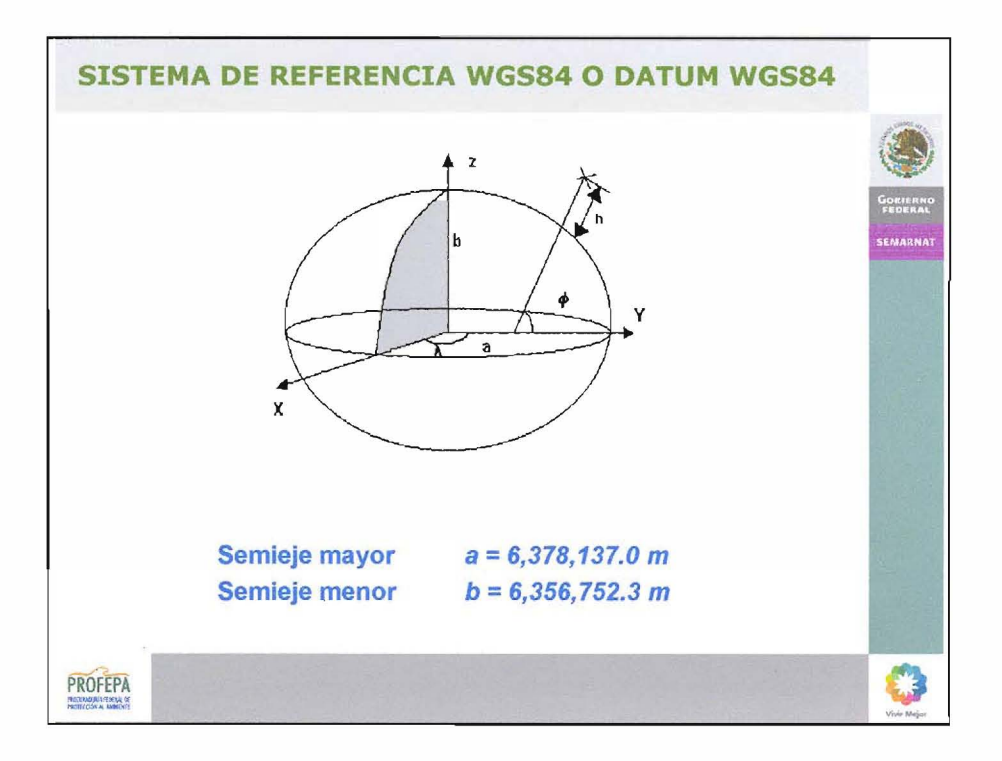

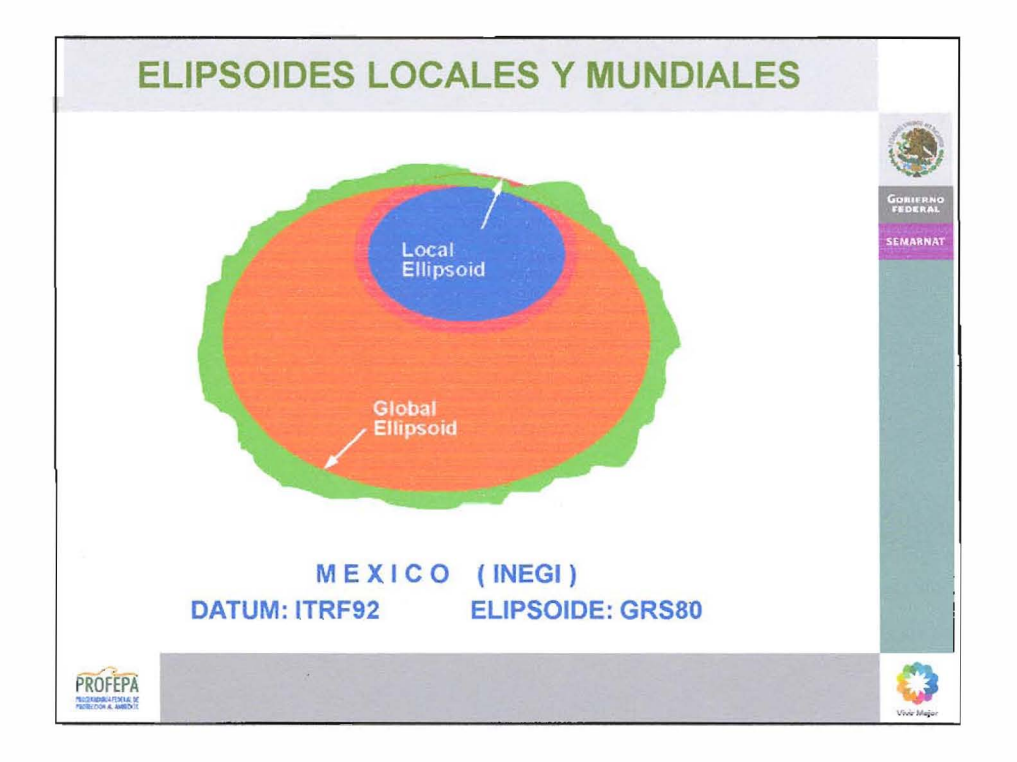

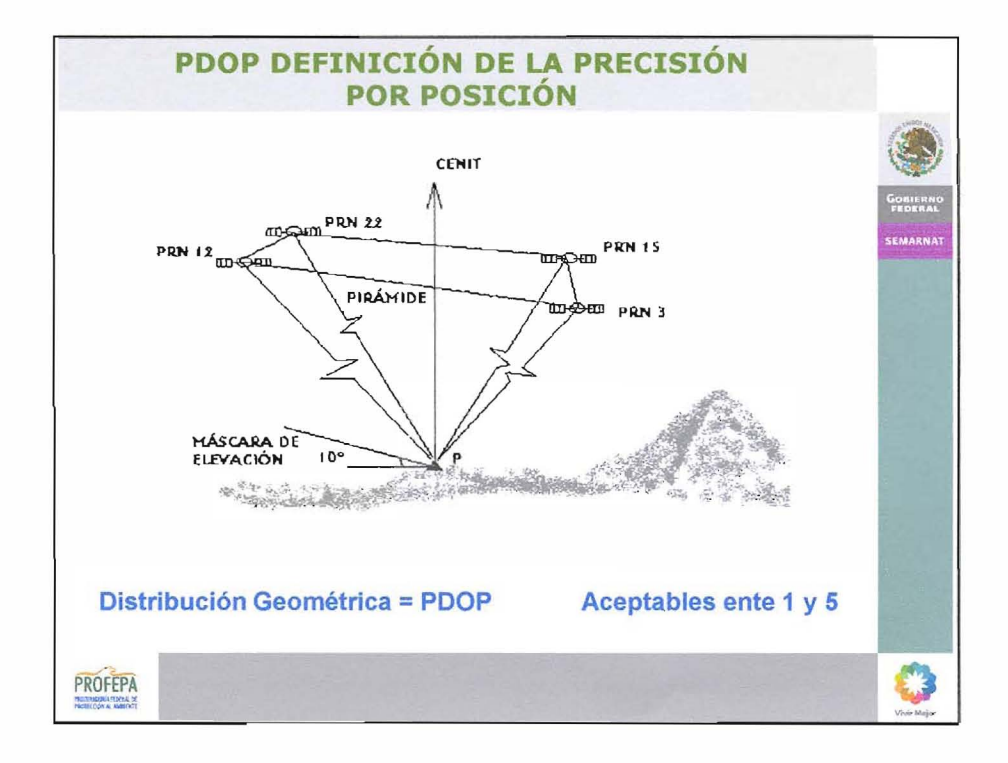

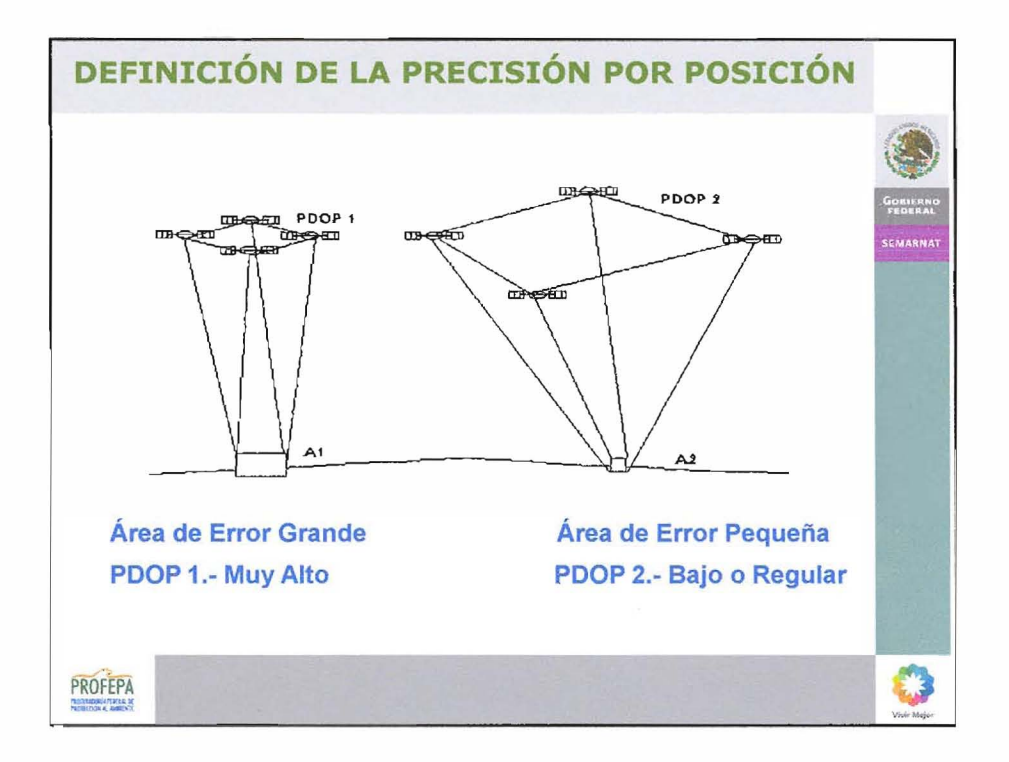

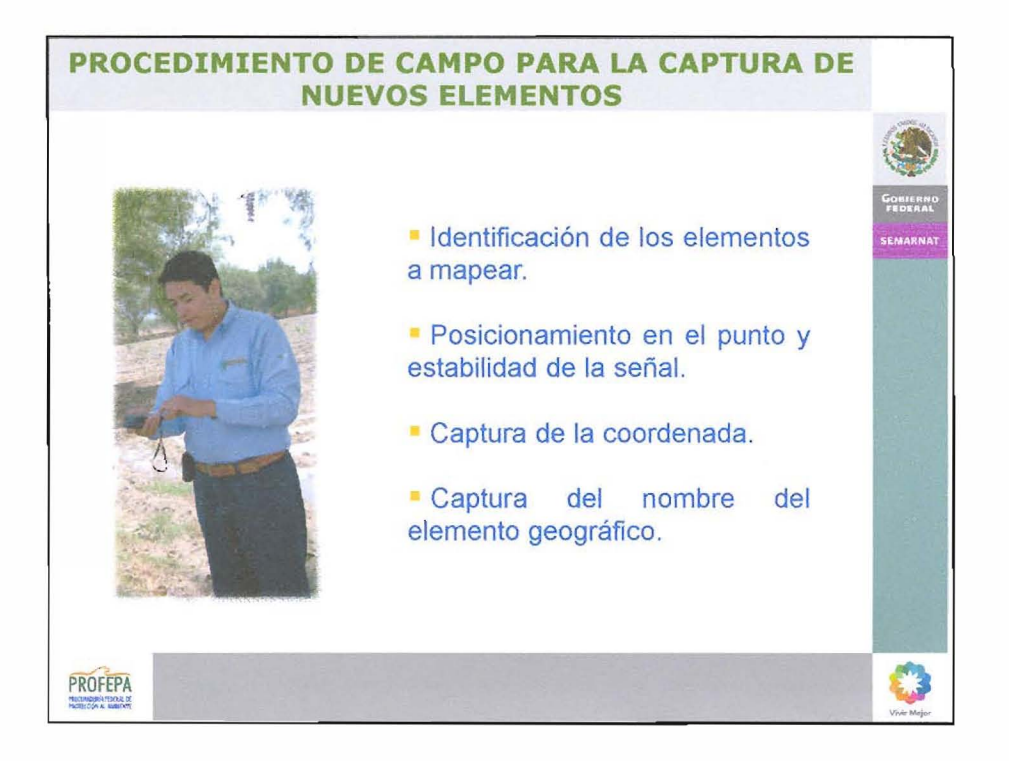

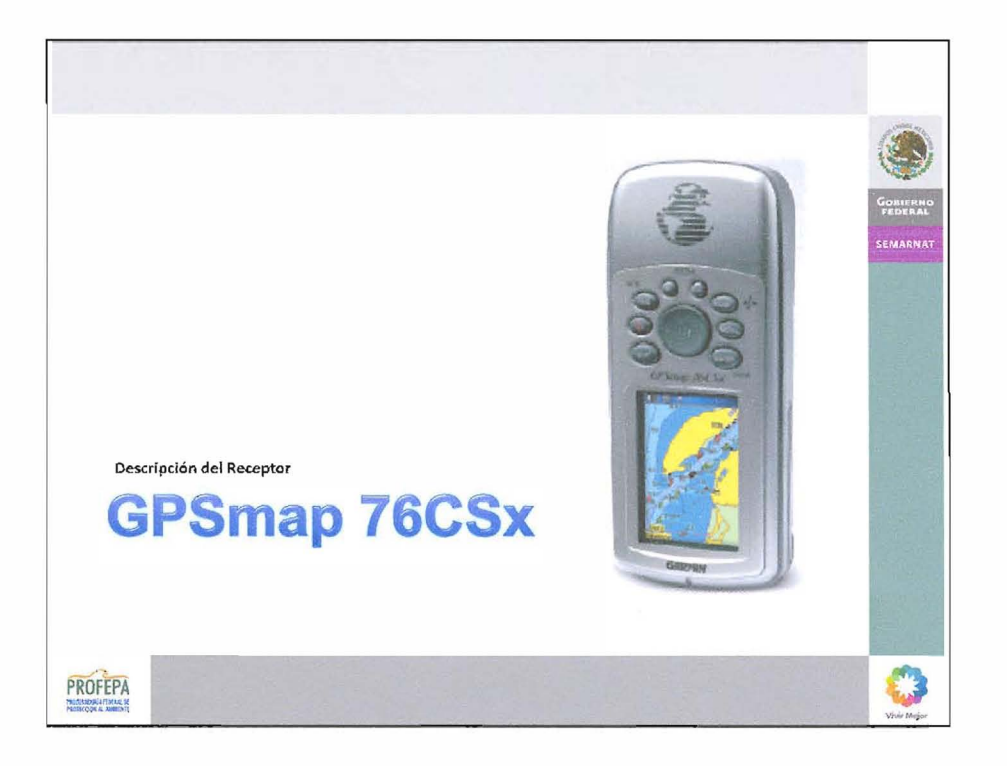

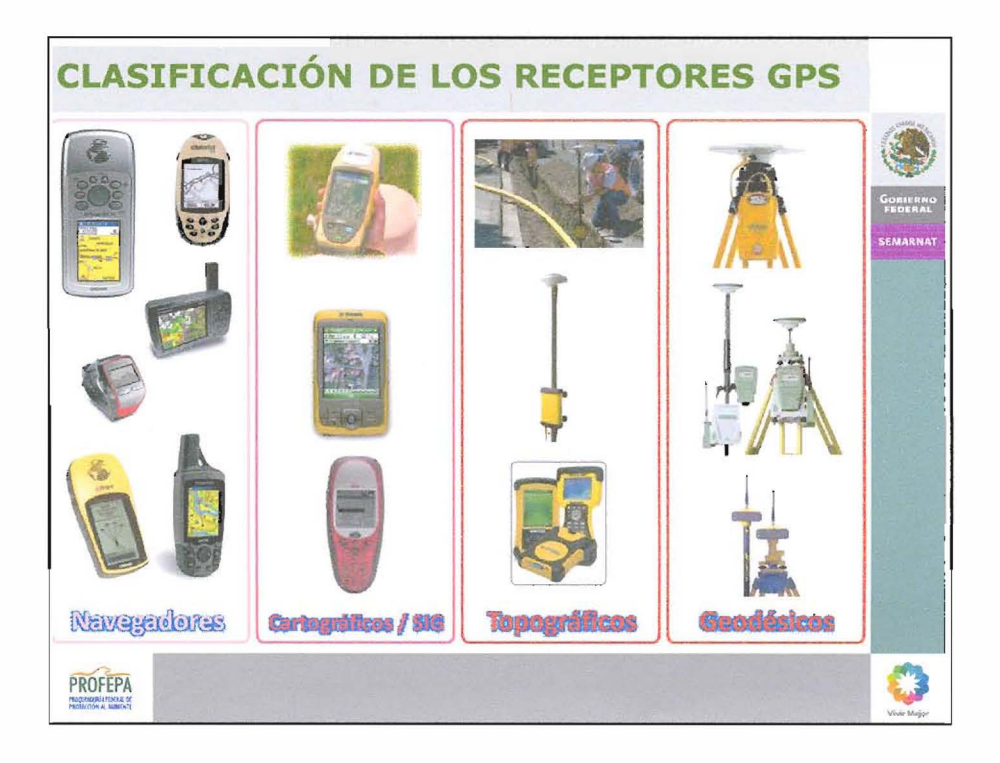

 $\bar{\gamma}$ 

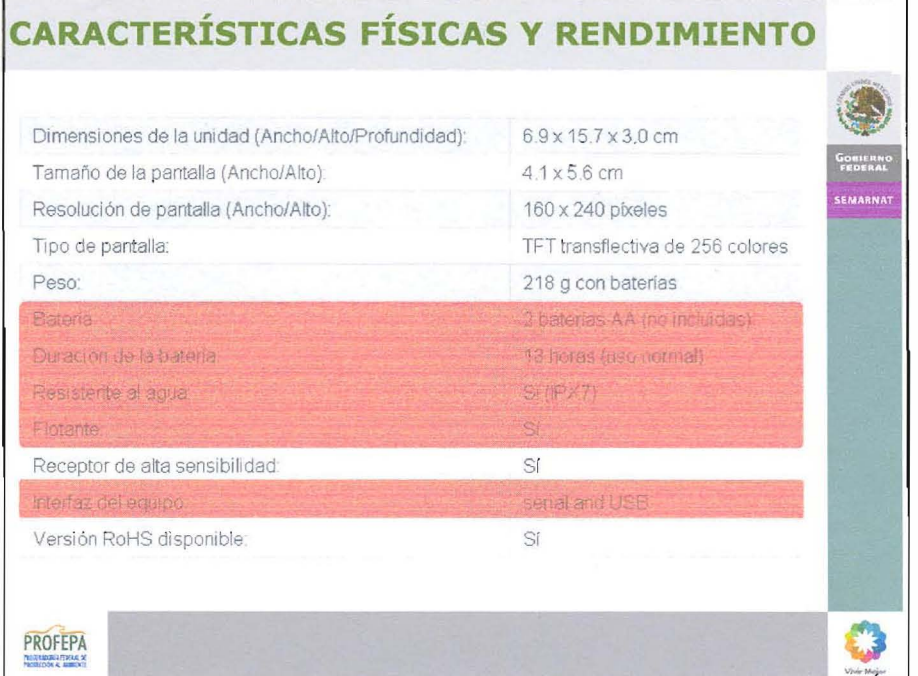

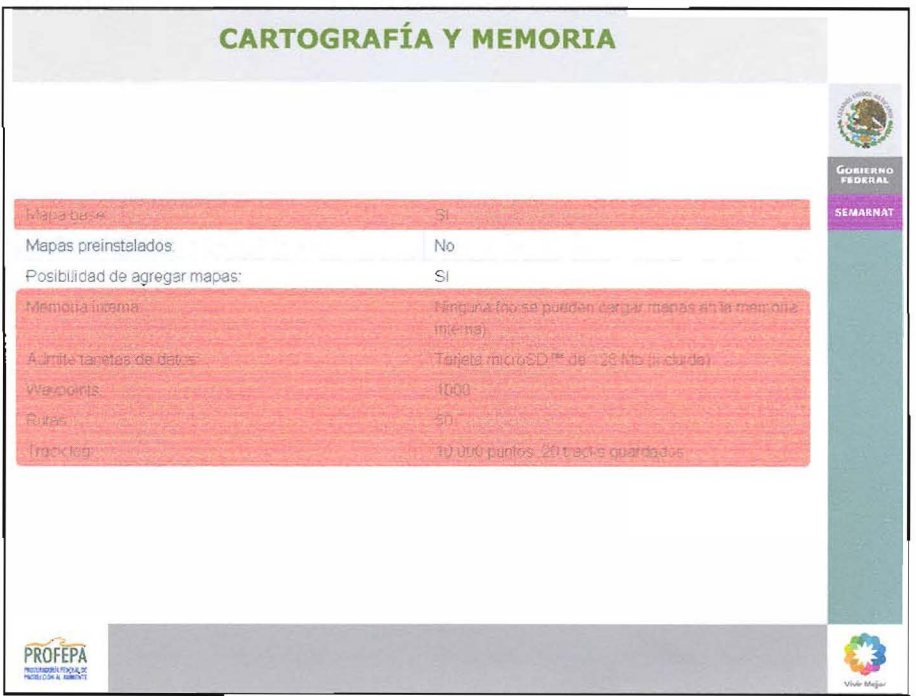

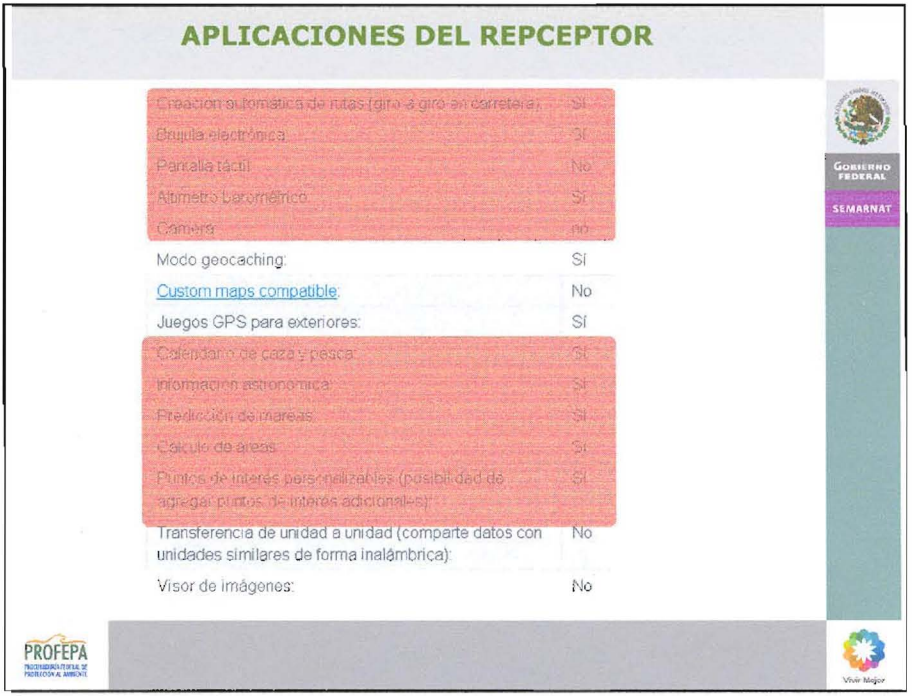

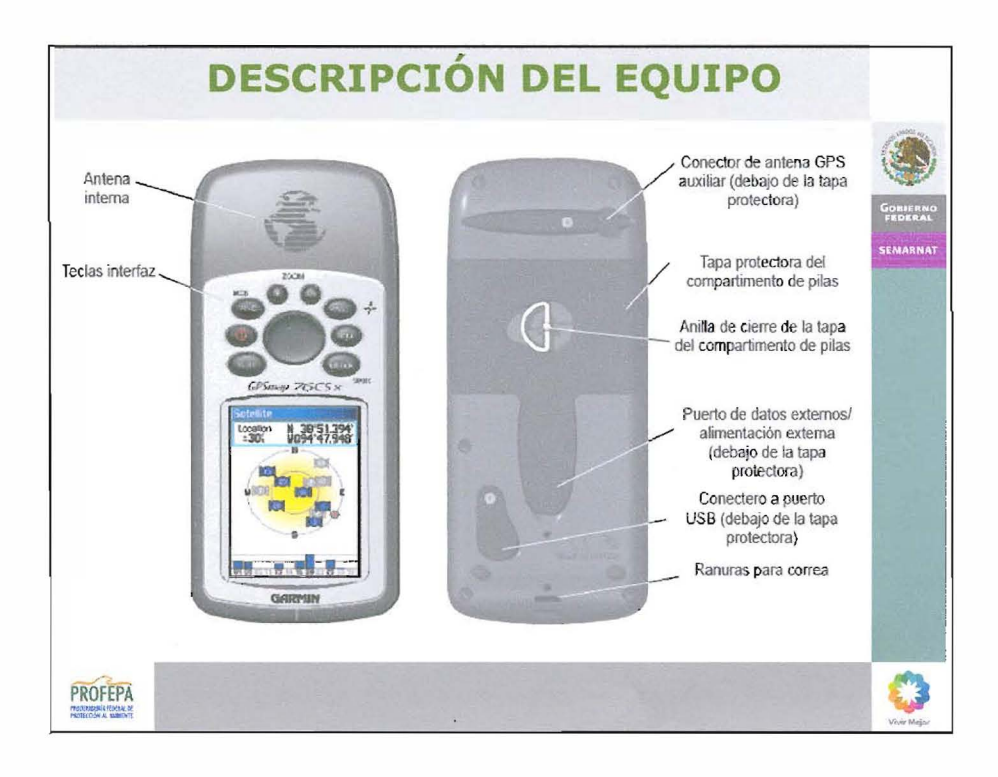

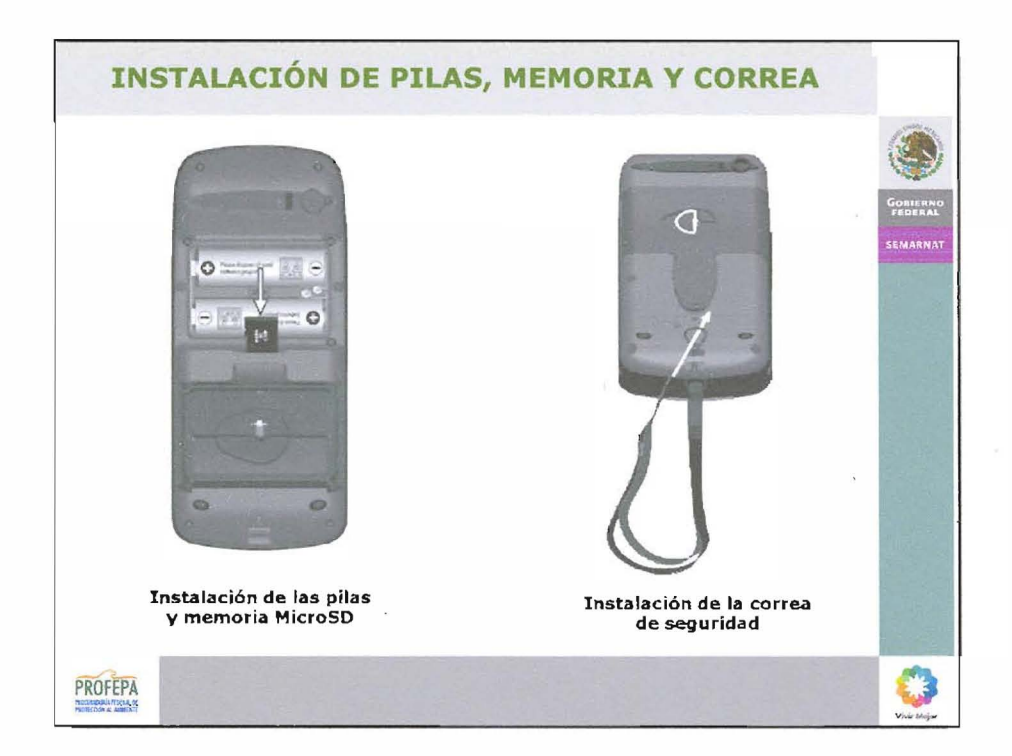

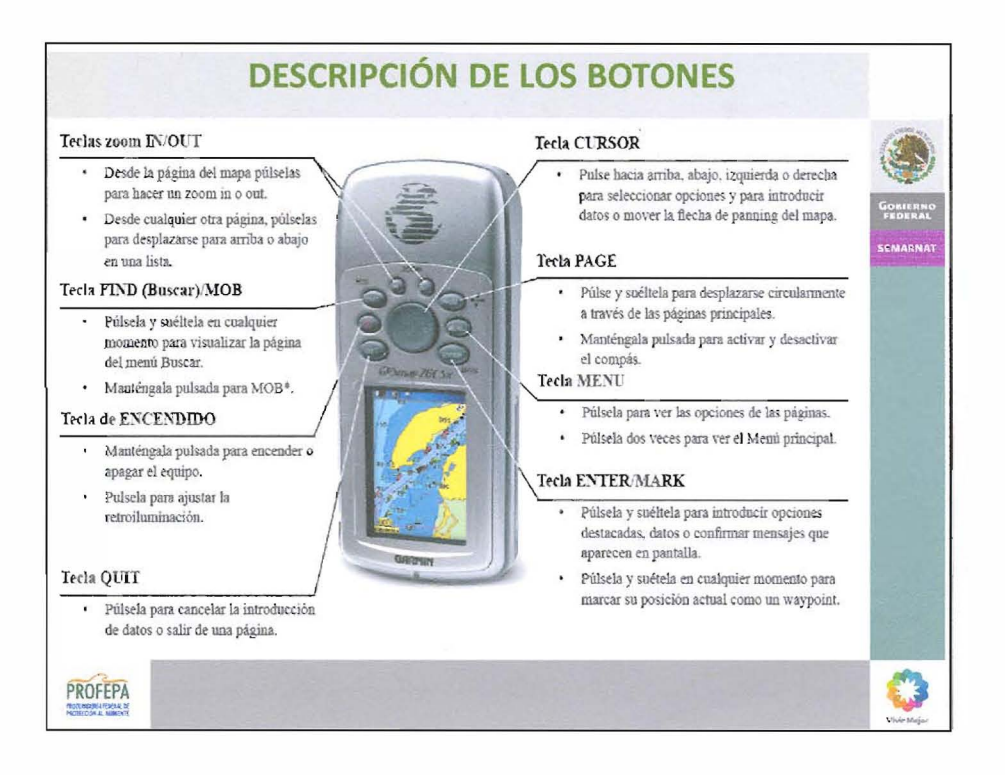

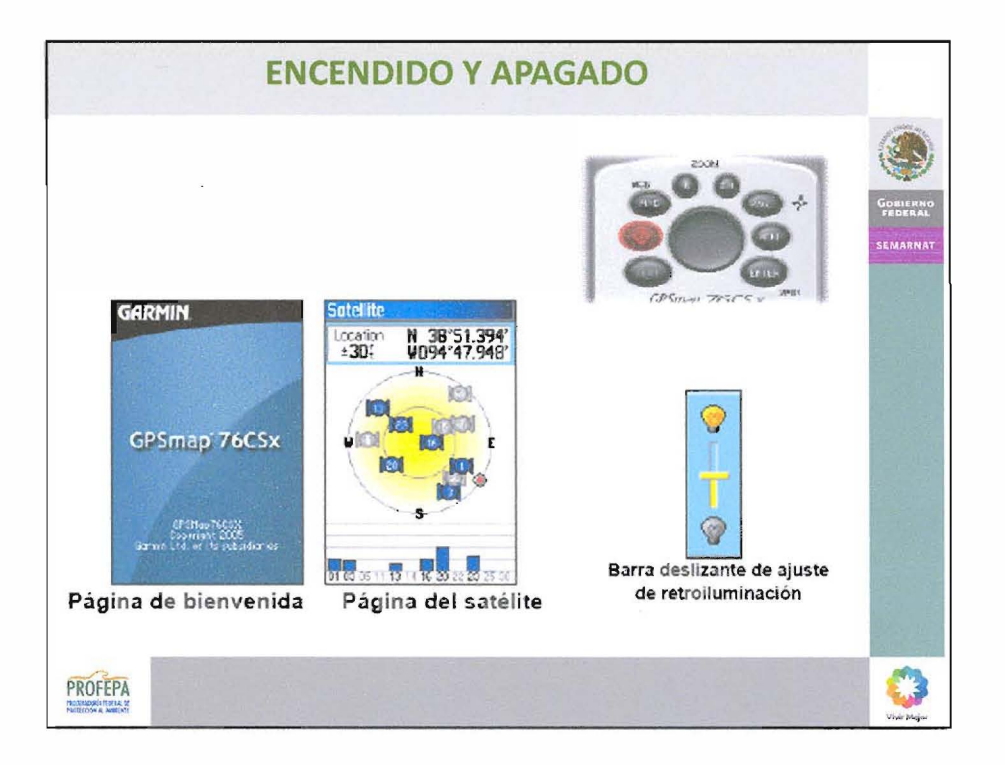

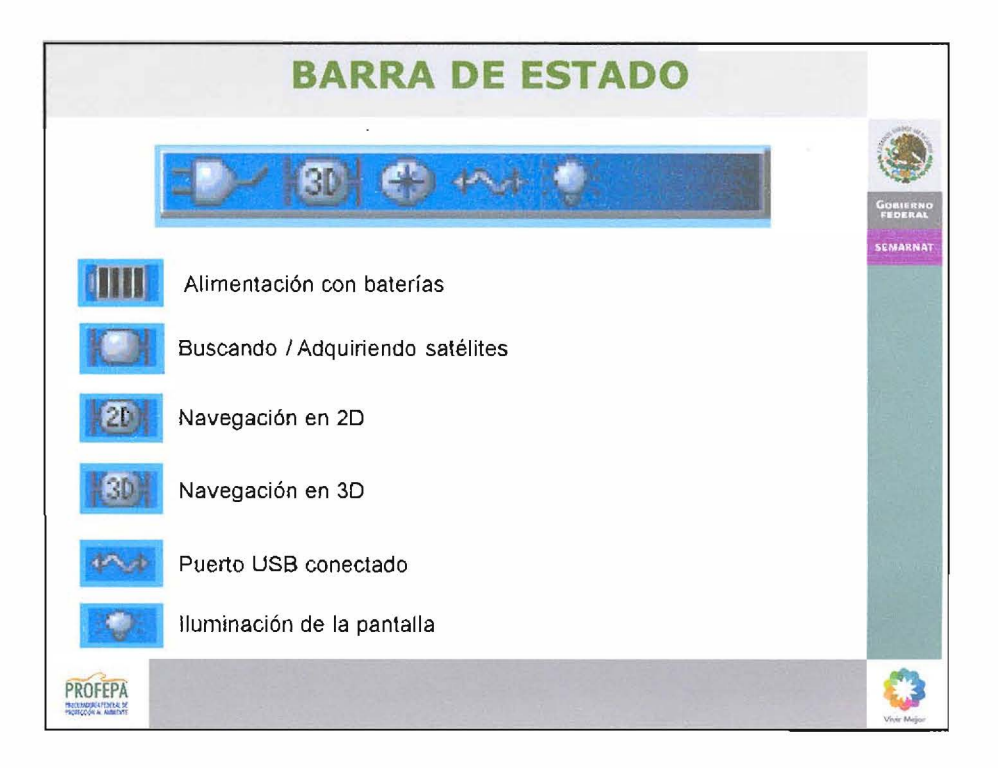

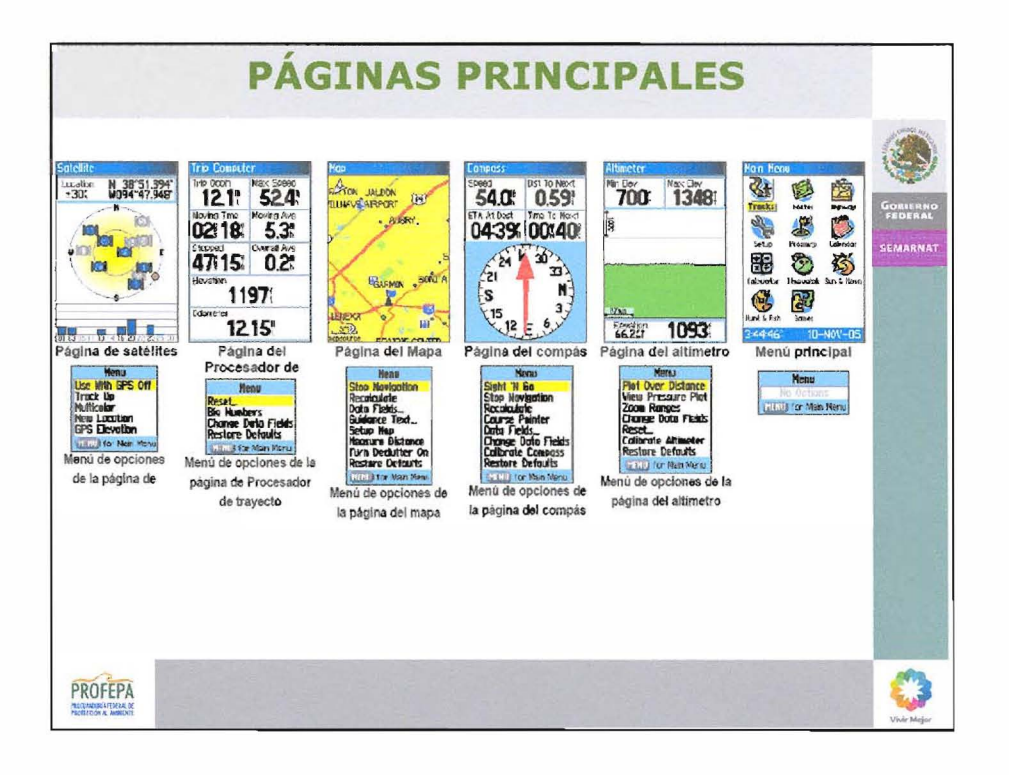

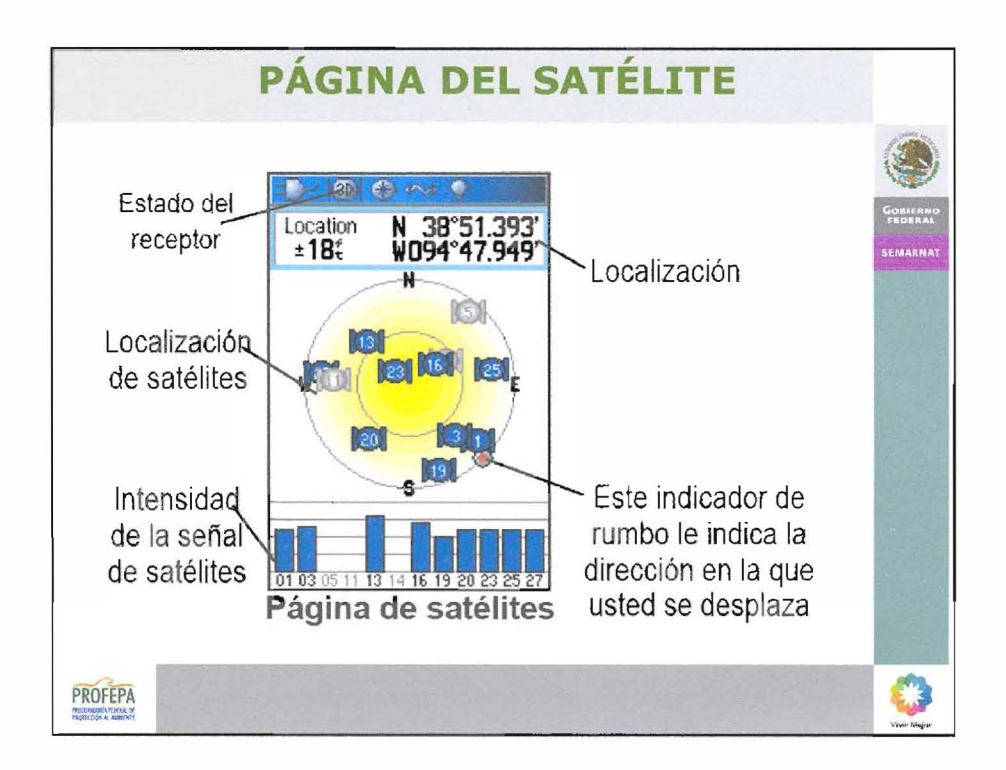

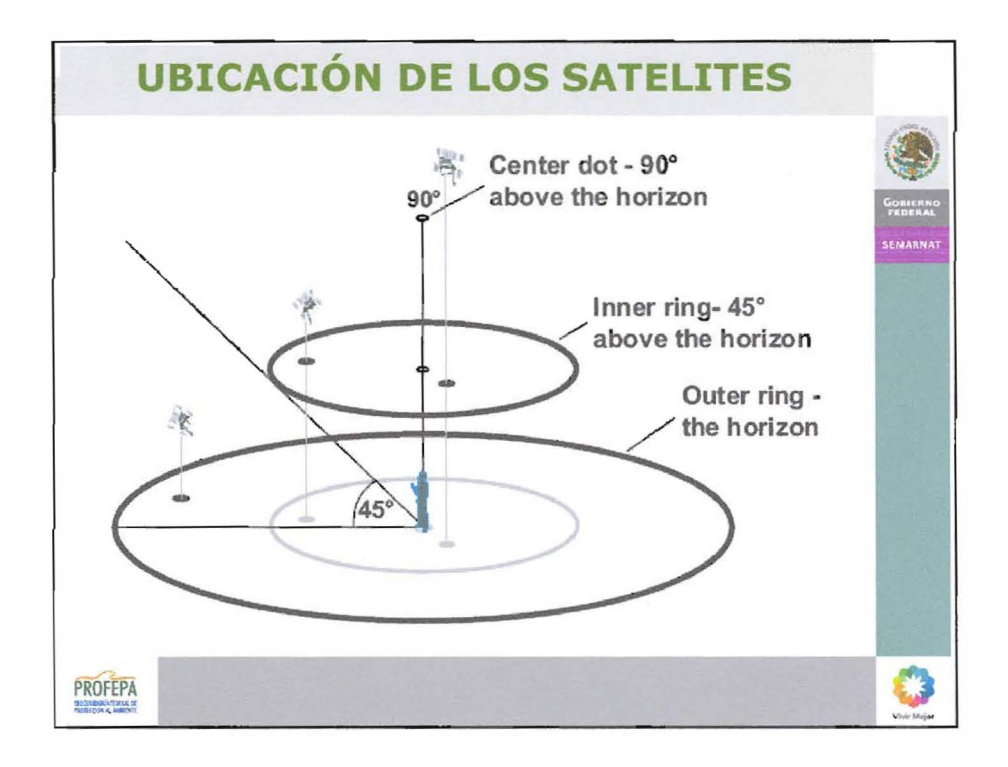

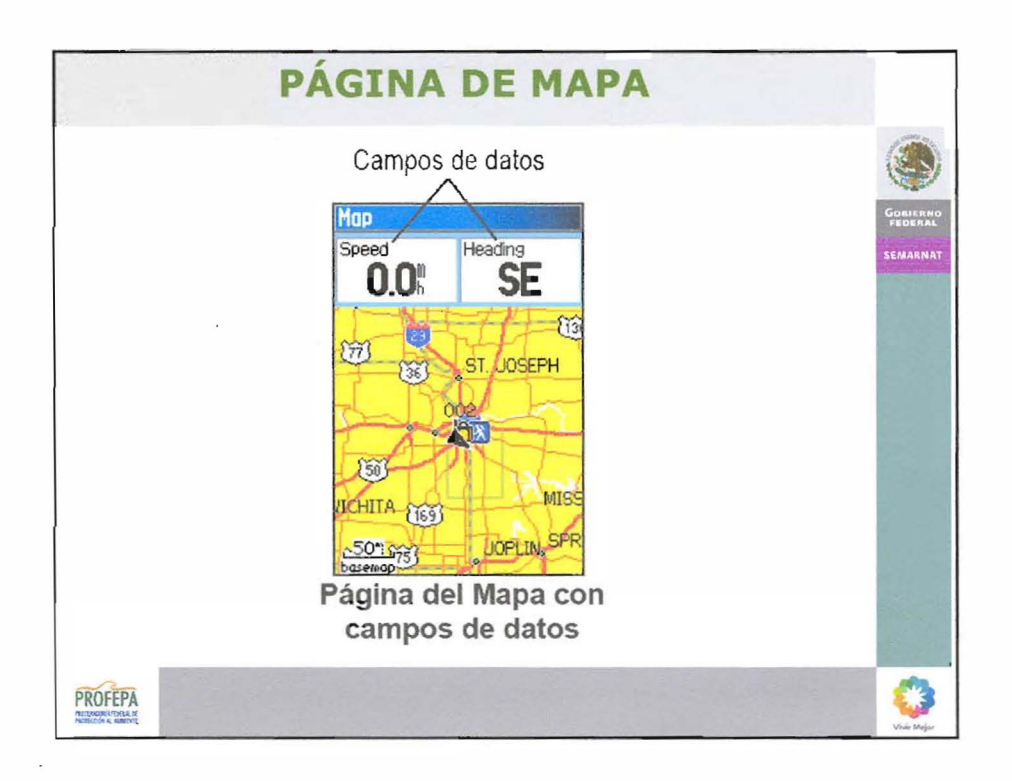

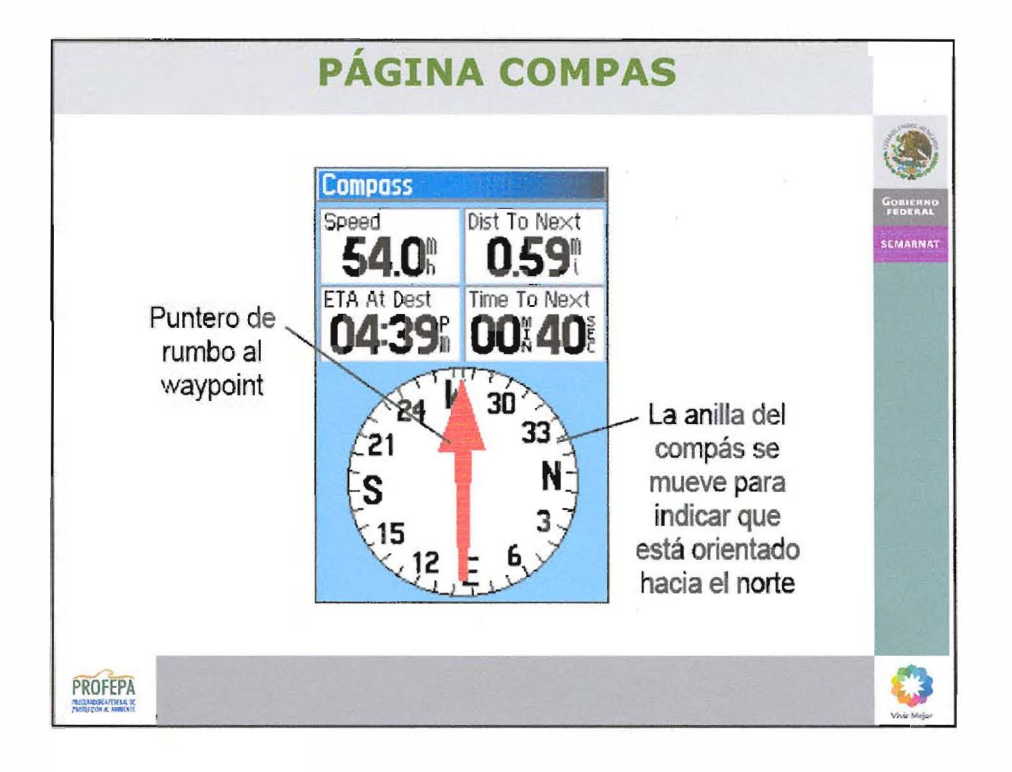

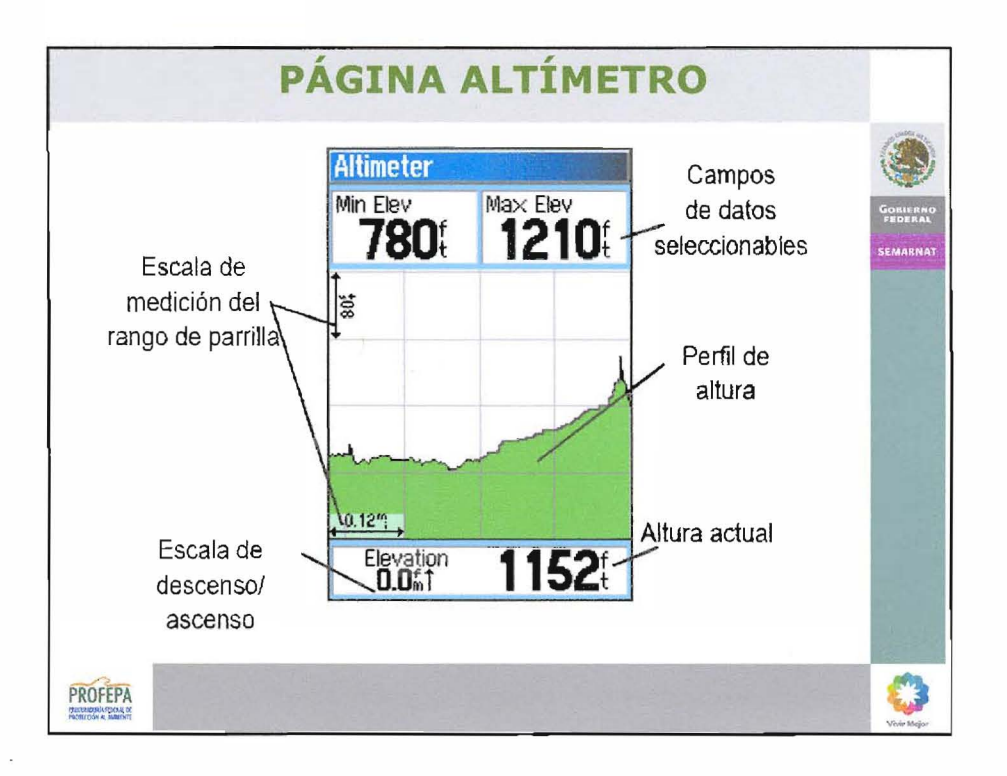

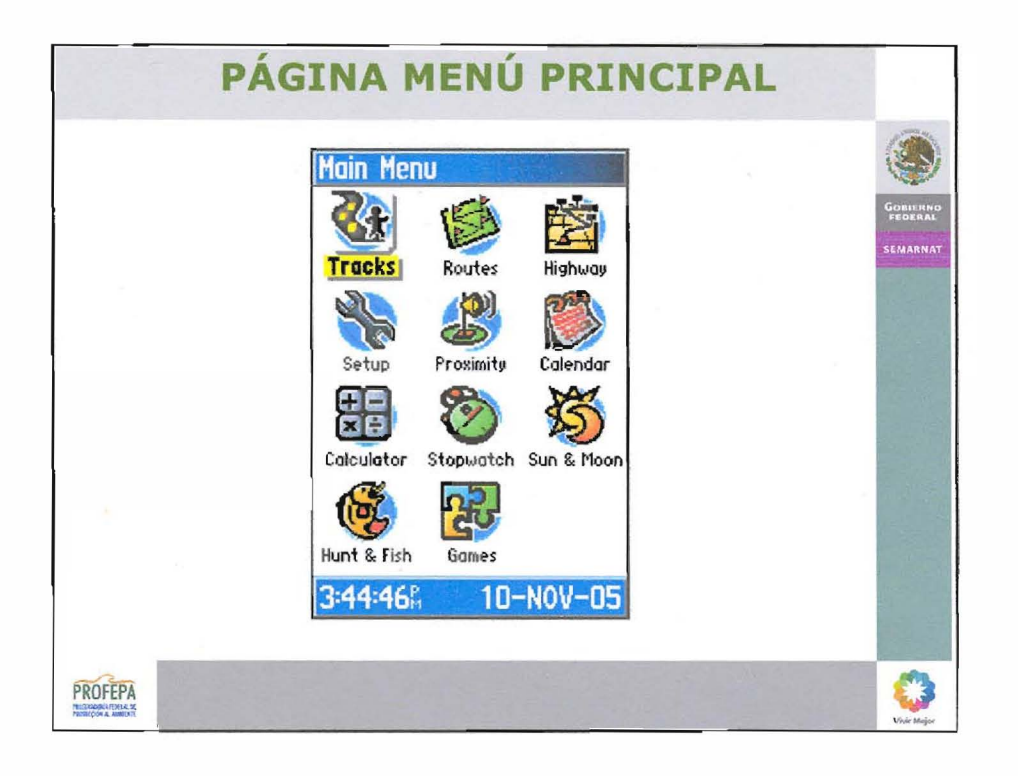

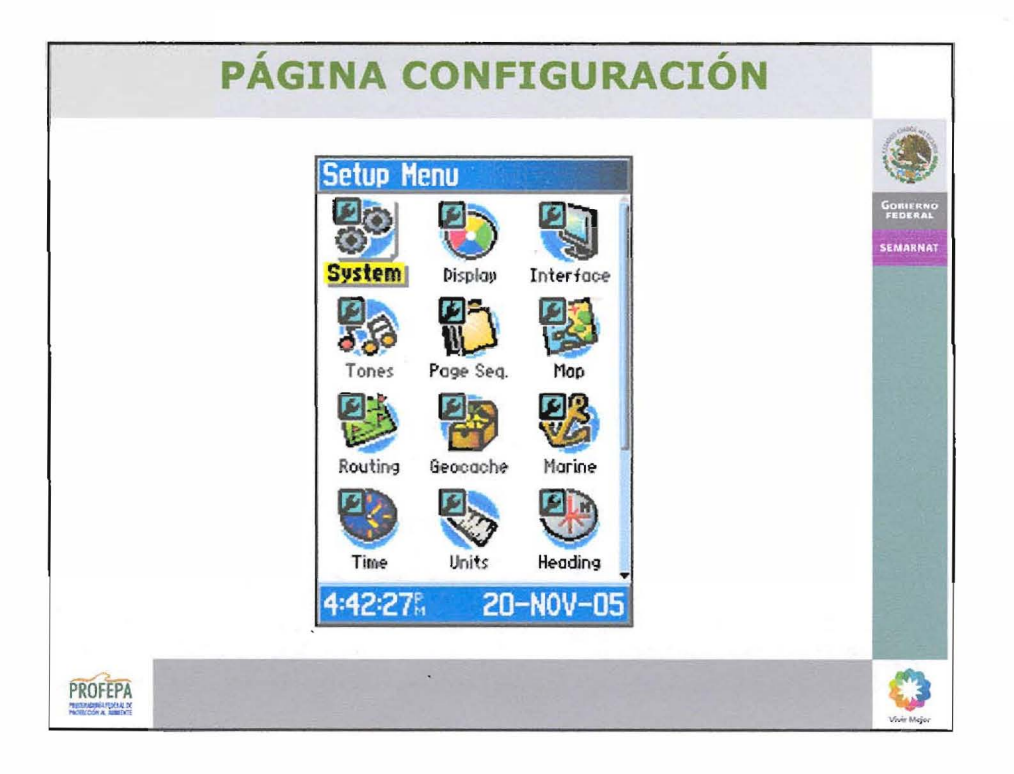

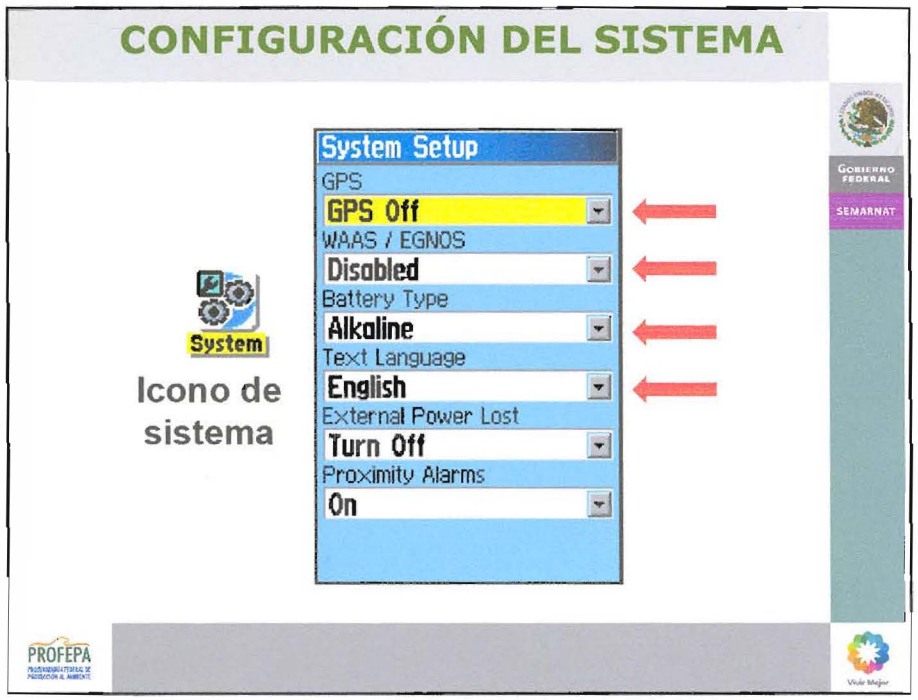

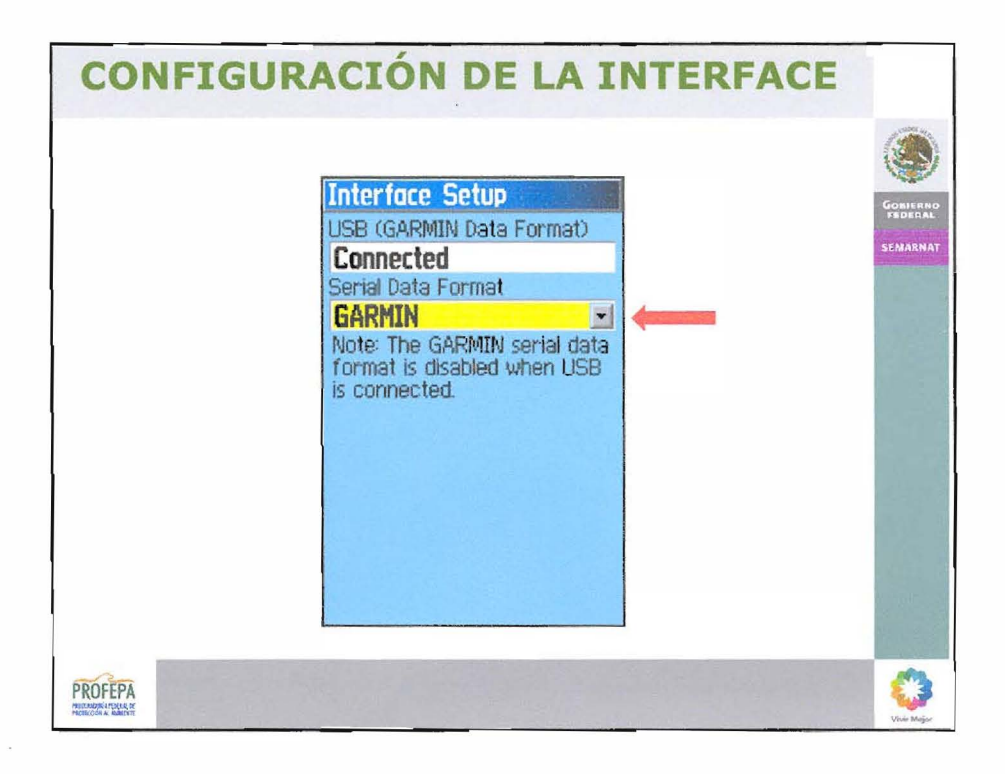

 $\sim$ 

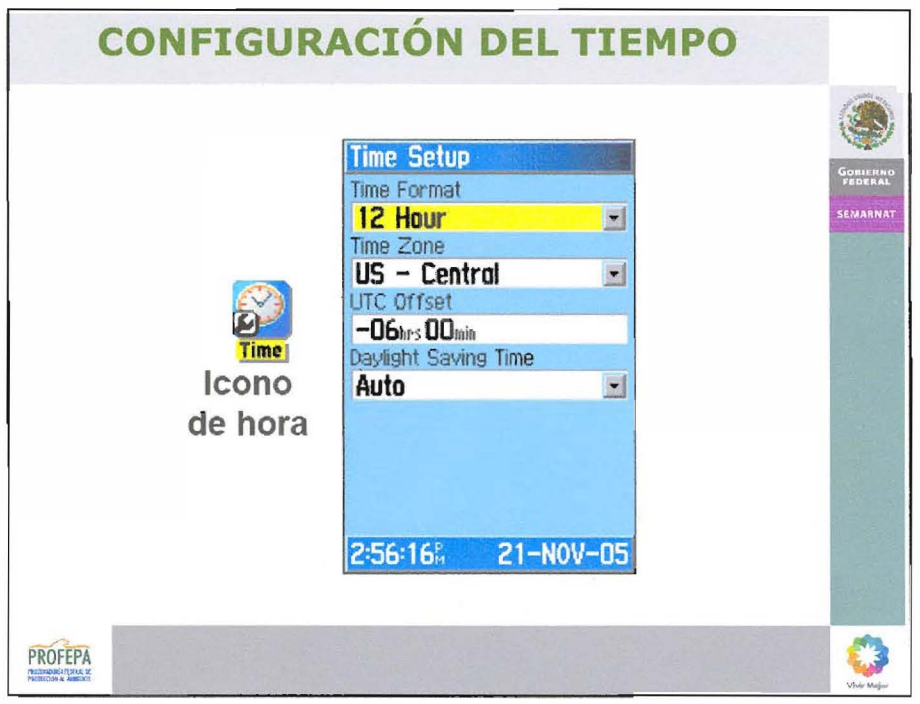

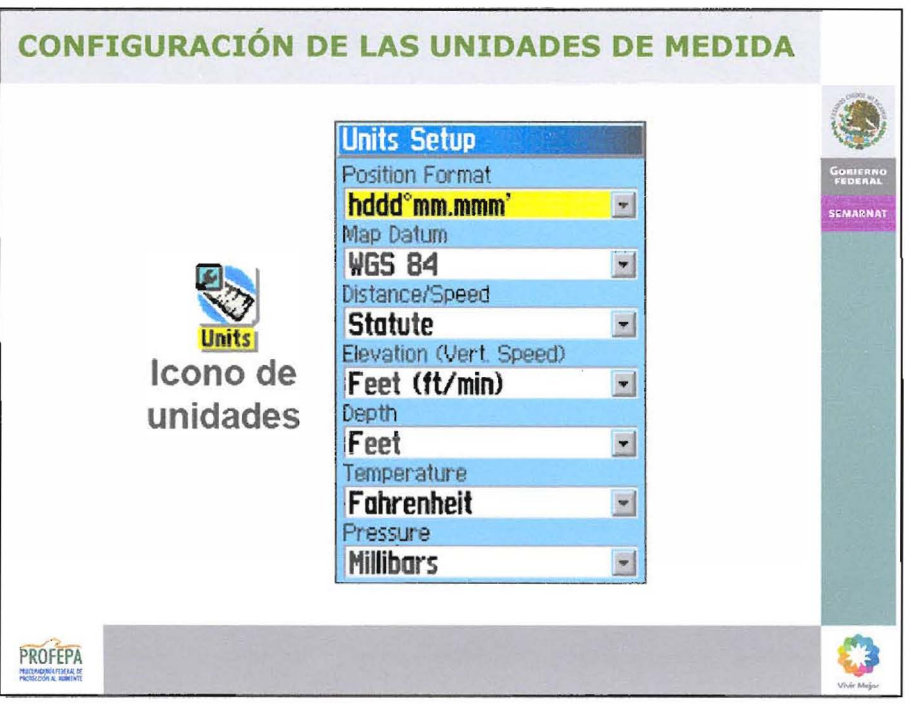

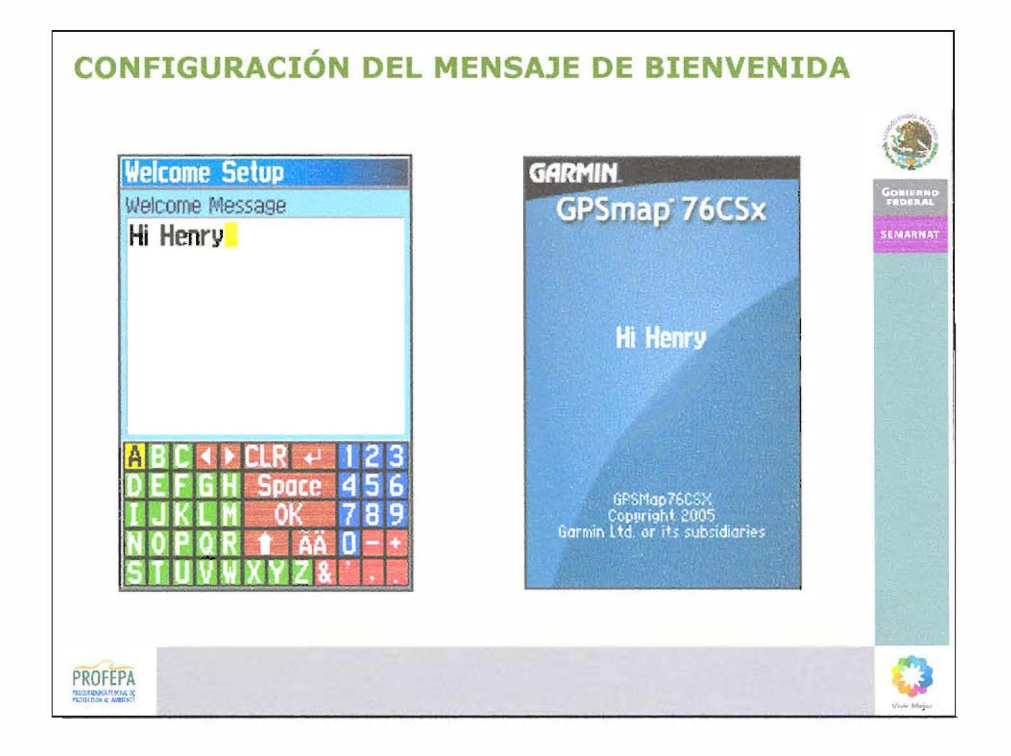

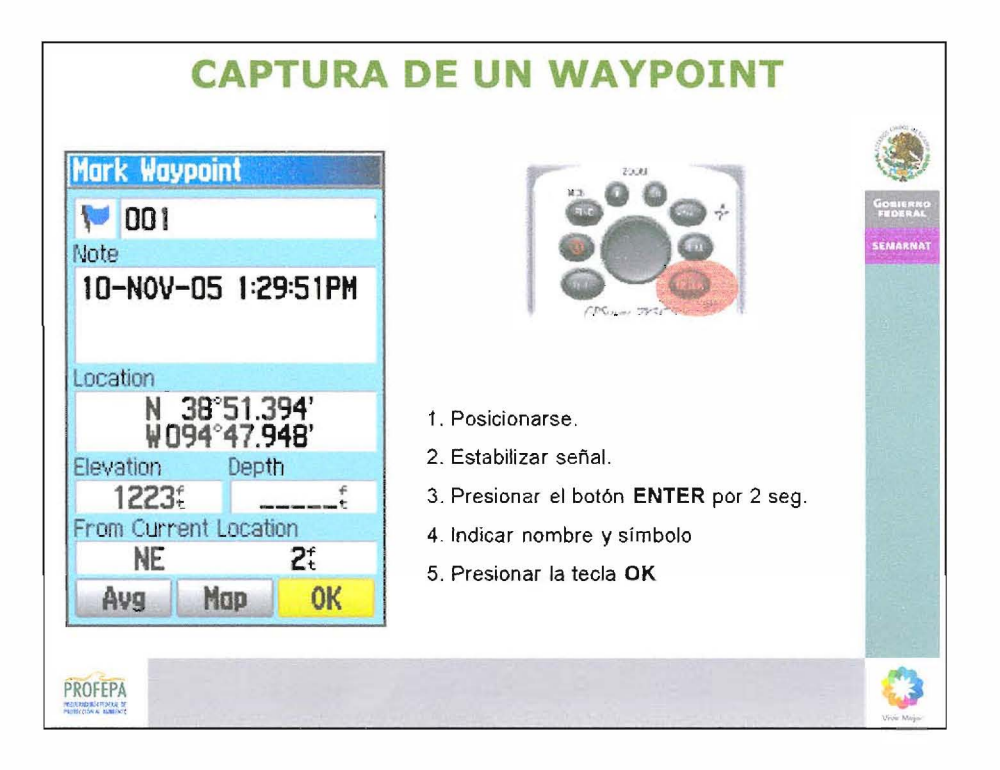

 $\bar{u}$ 

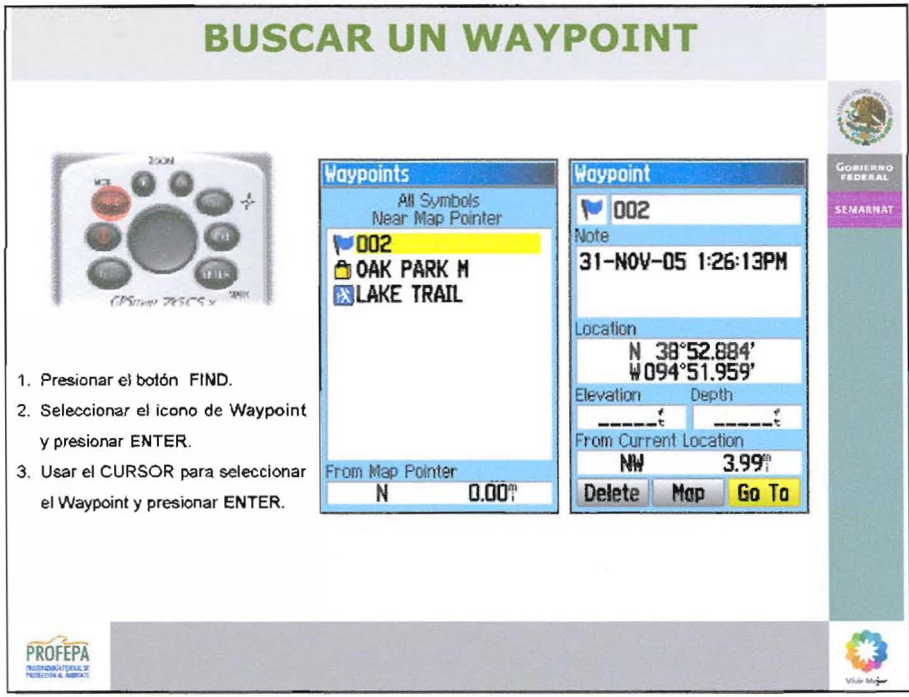

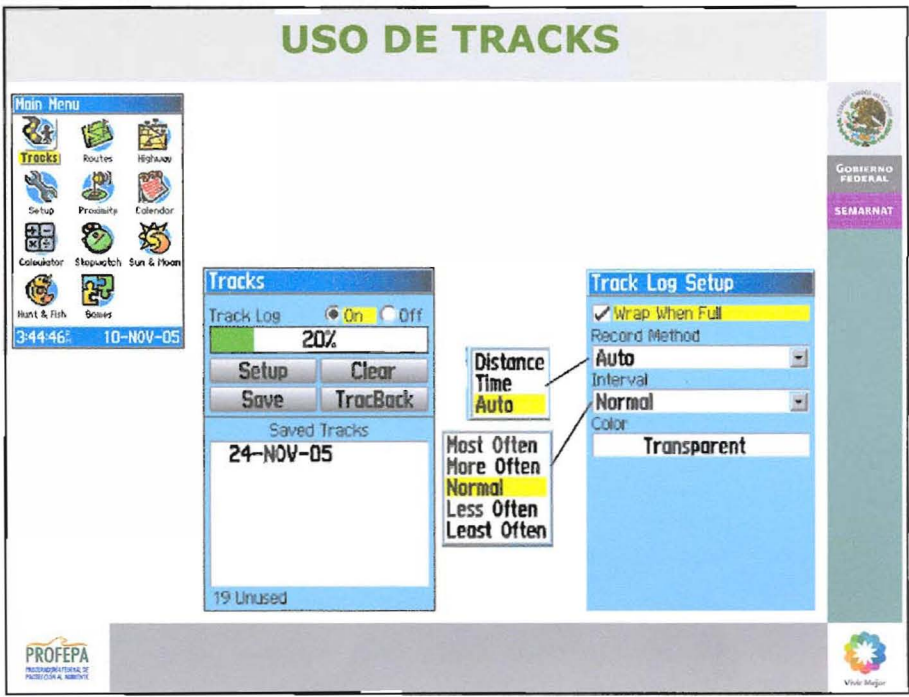

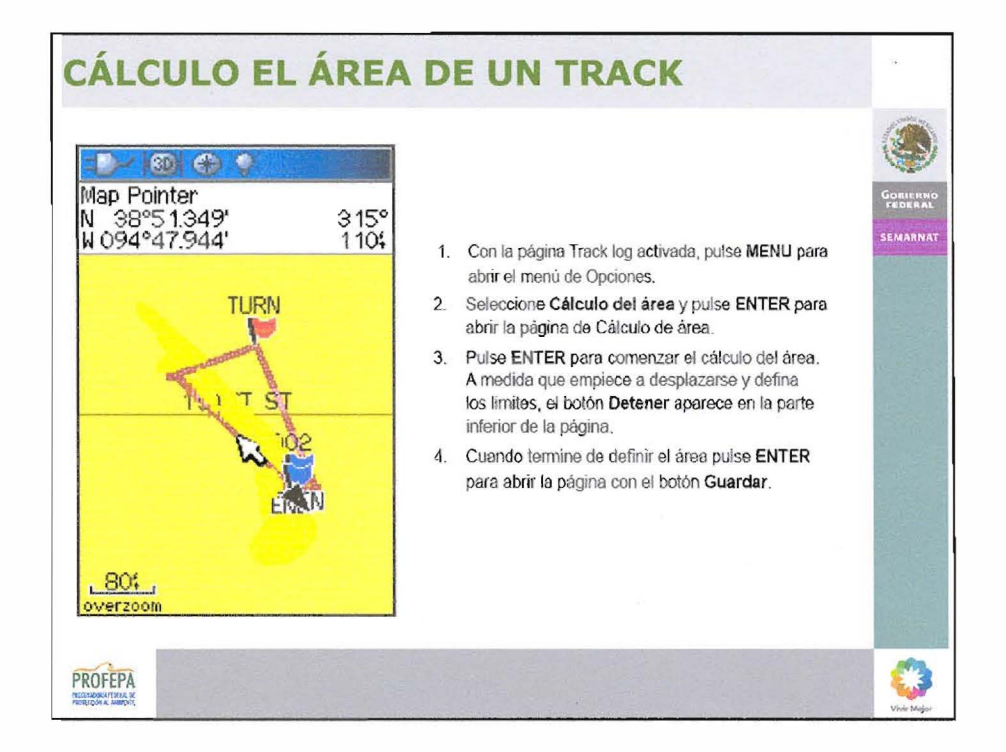

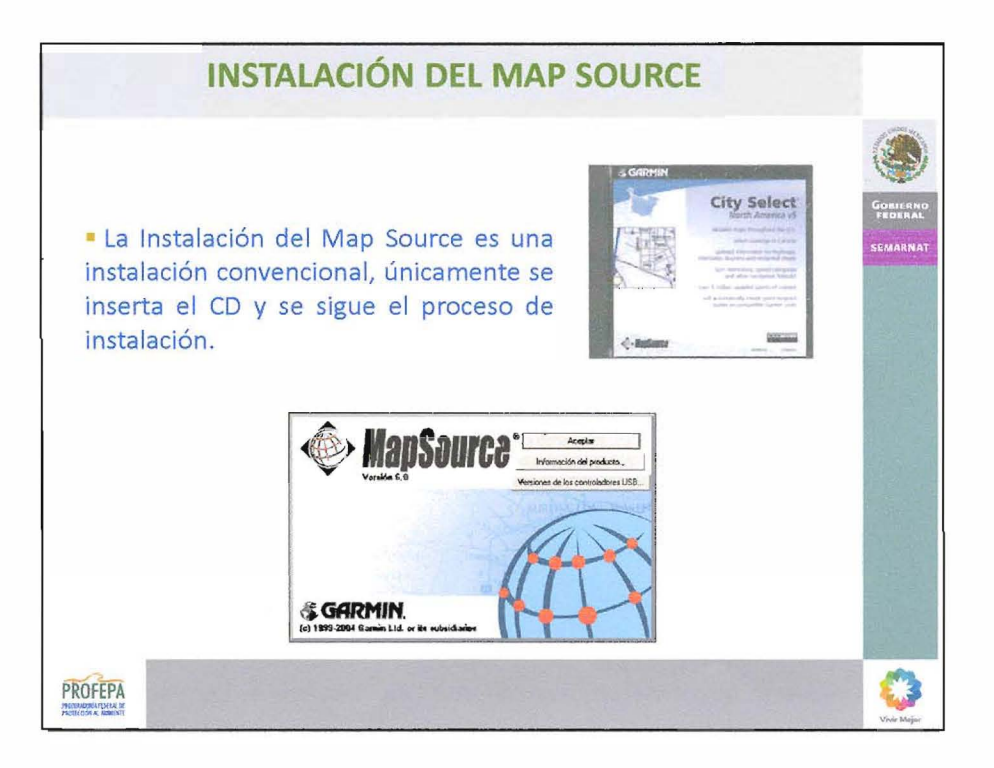

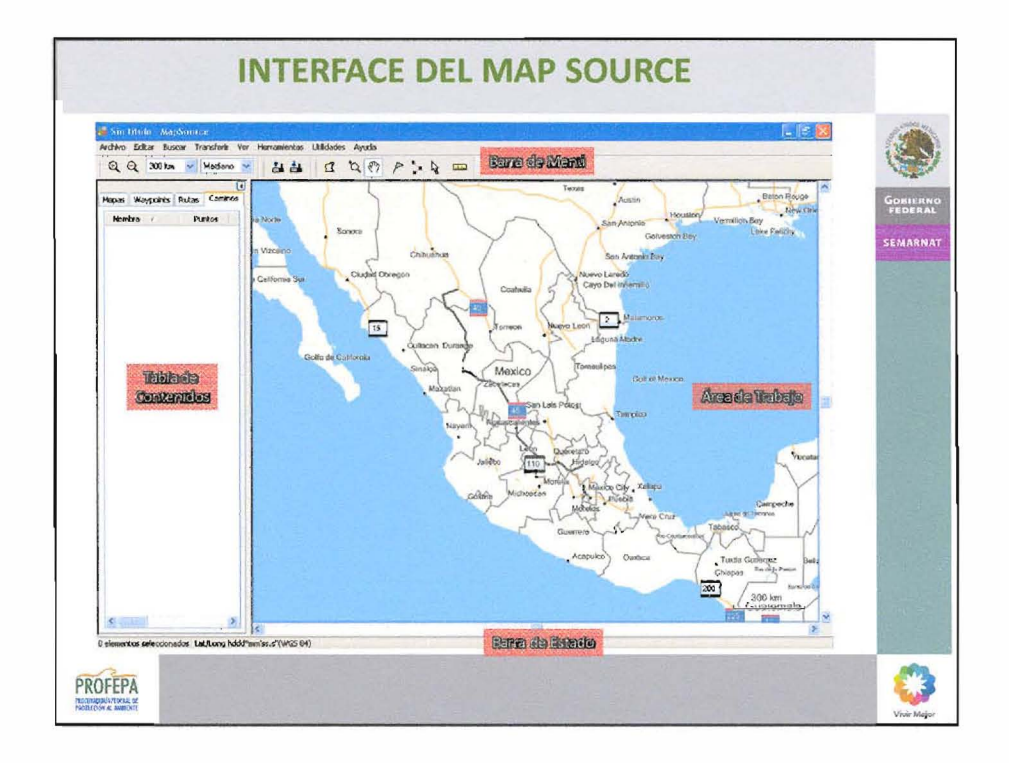

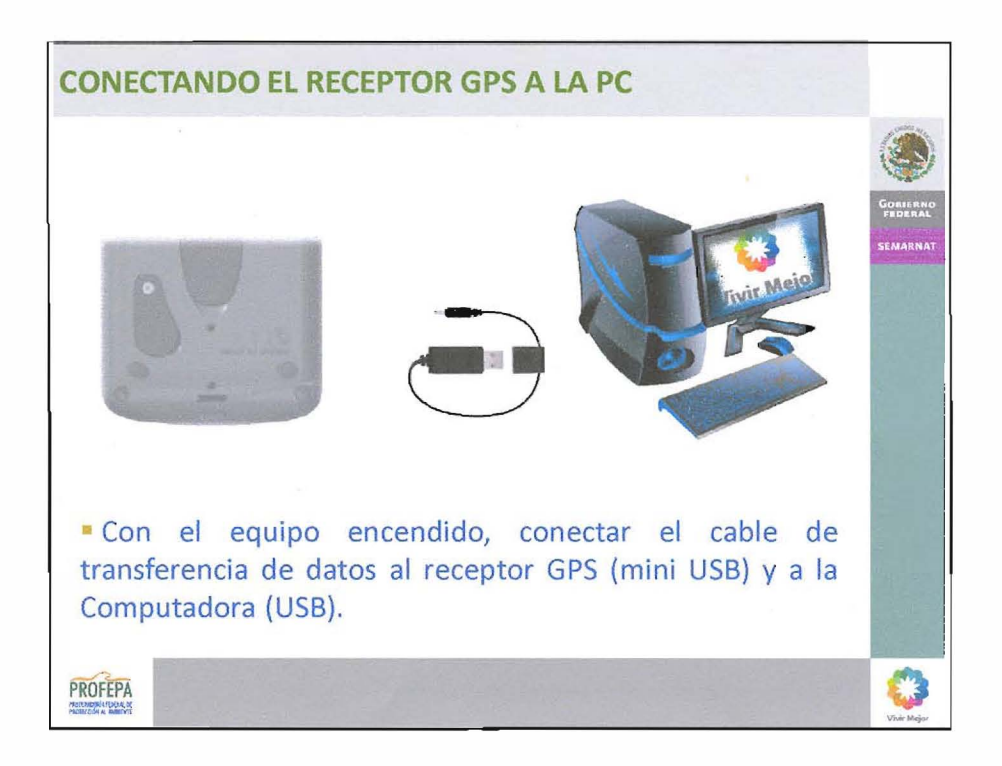

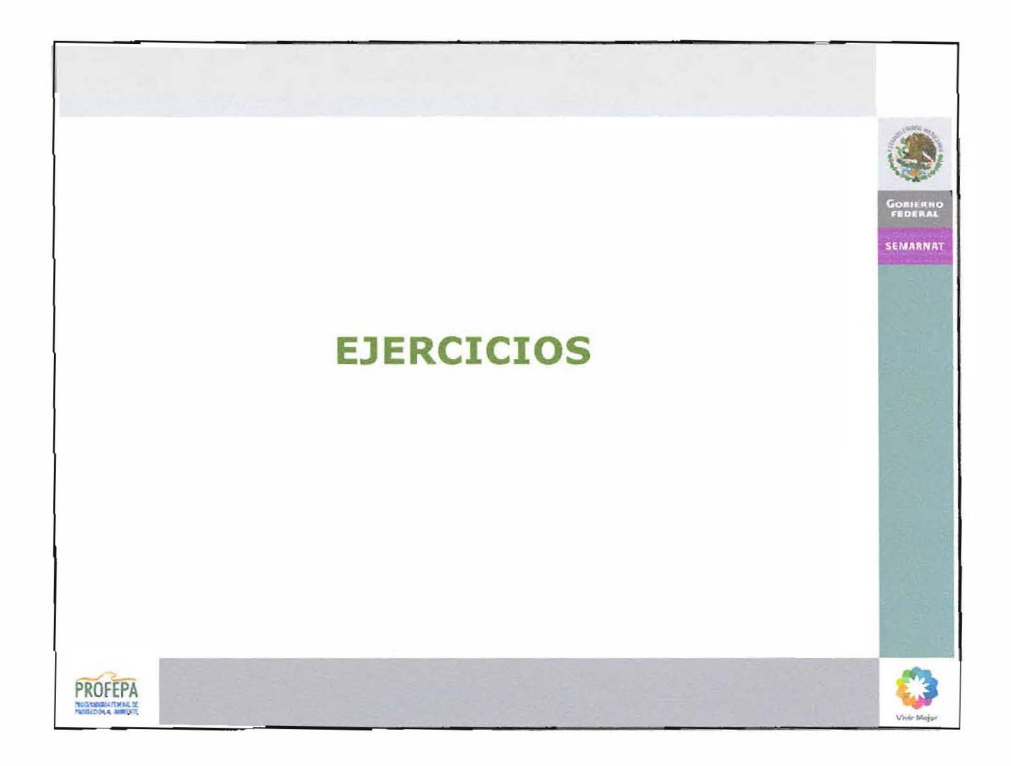

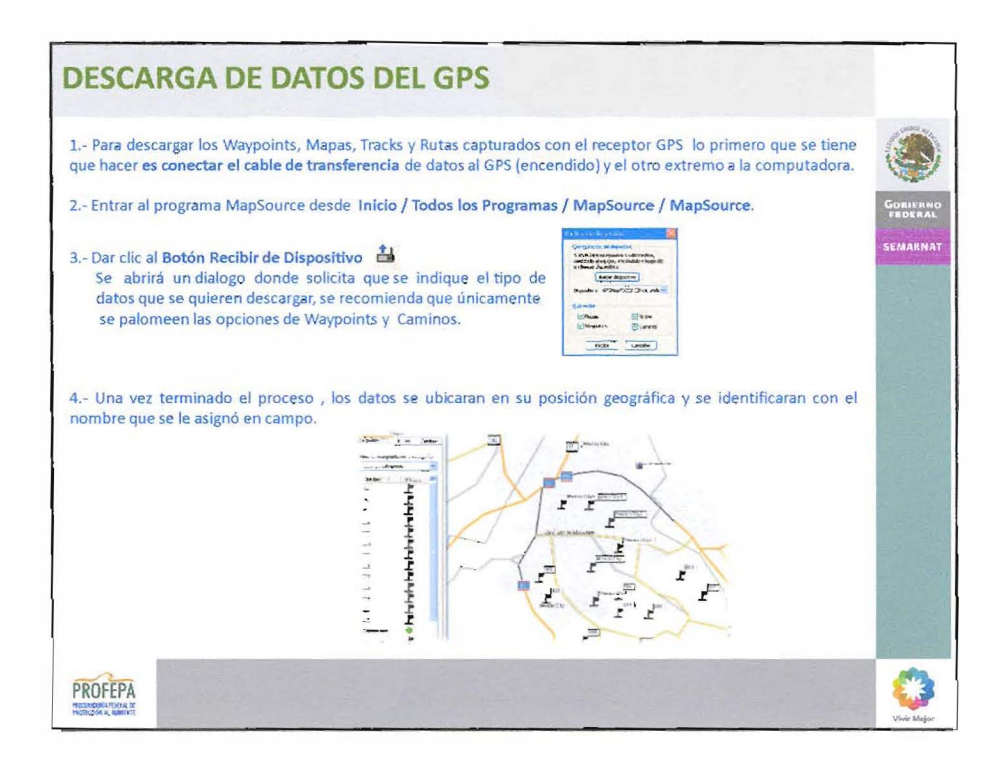

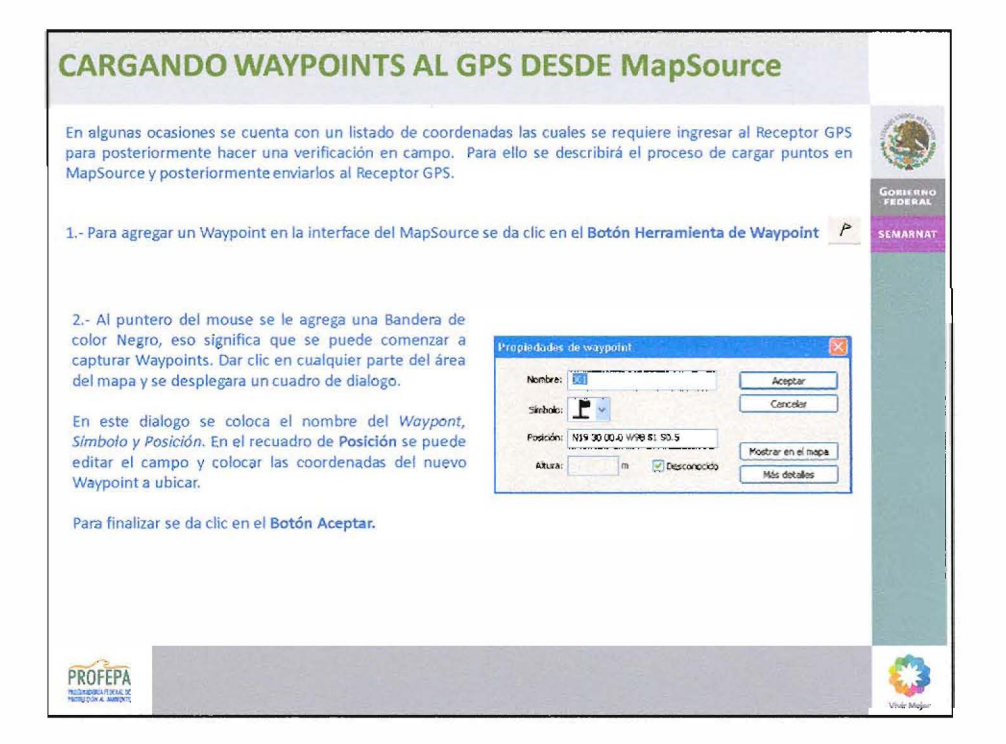

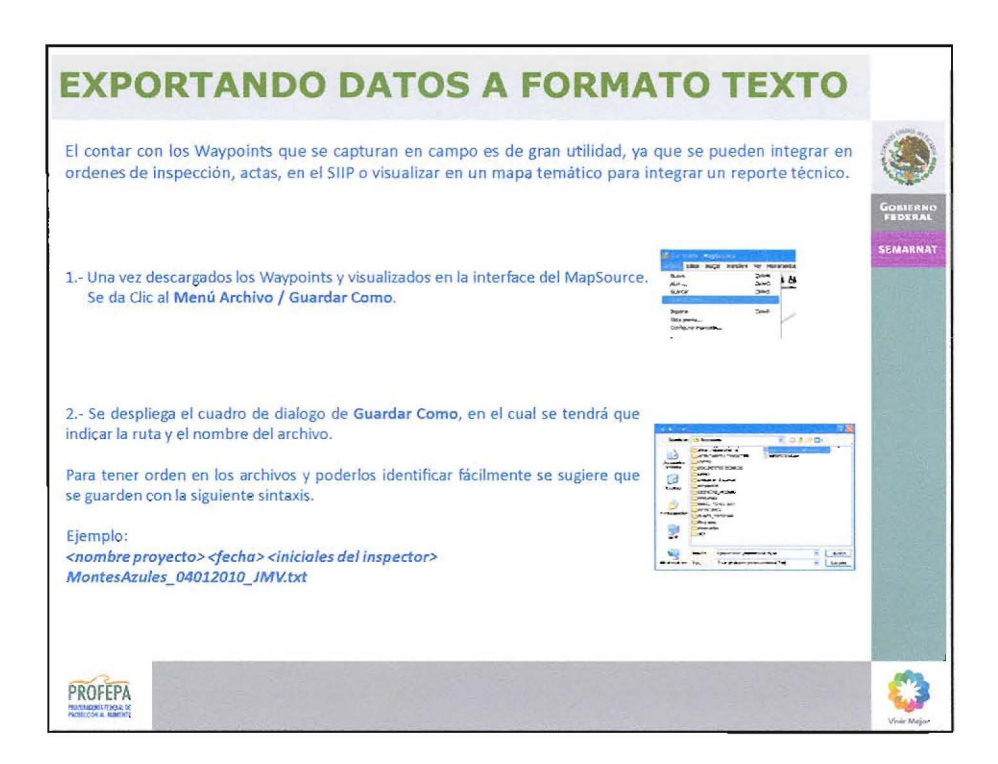

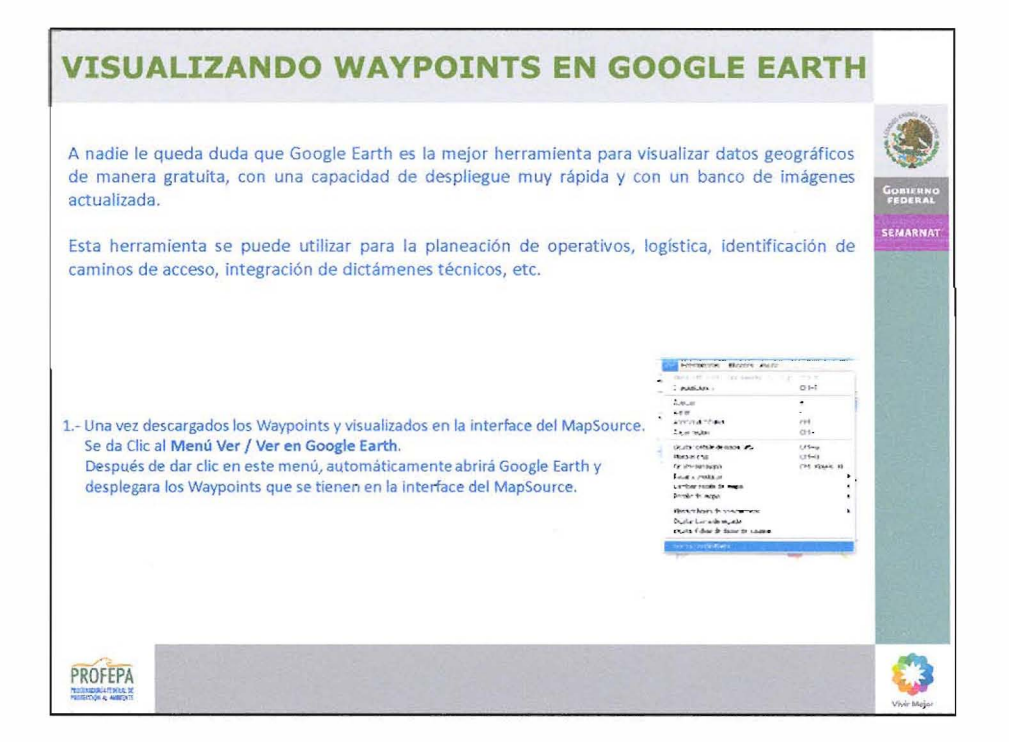

 $\hat{I}$ 

ł,